## Today's timeline

- In the news 10 minutes
- Real-Time Report 75 minutes
- Break 10 minutes
- Digital Footprint 30 minutes
- Kate leads discussion last 10 minutes

## Real Time Reporting & Social Media

Associate Professor of Professional Practice Robert Hernandez

> email: [r.hernandez@usc.edu](mailto:r.hernandez@usc.edu) twitter: @webjournalist 213.280.5187c | 323.761.9054 Office: 310H

### Social media check-in Who's on what?

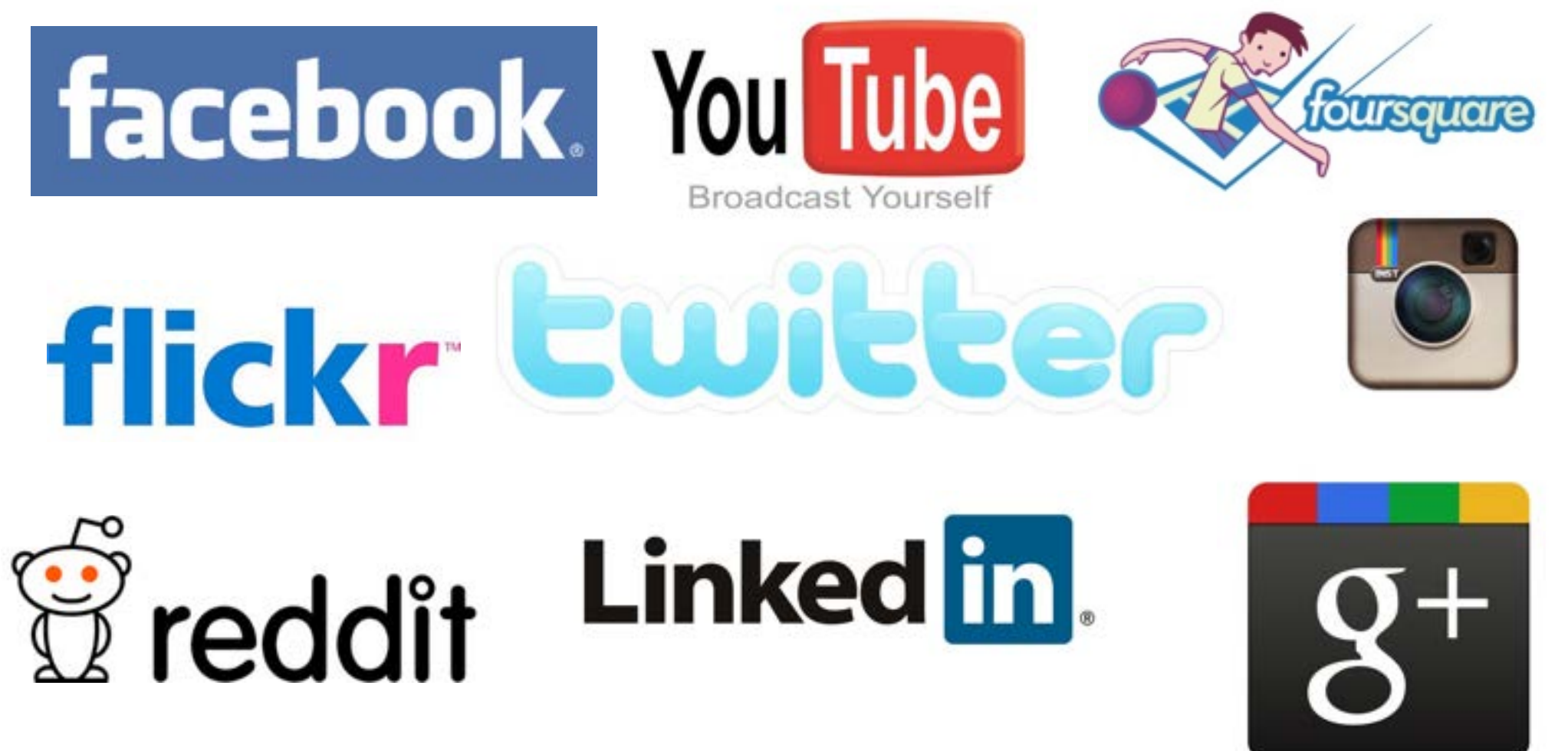

Wiki list of all Social Networking sites: <http://tinyurl.com/socialnetworkingsitelist>

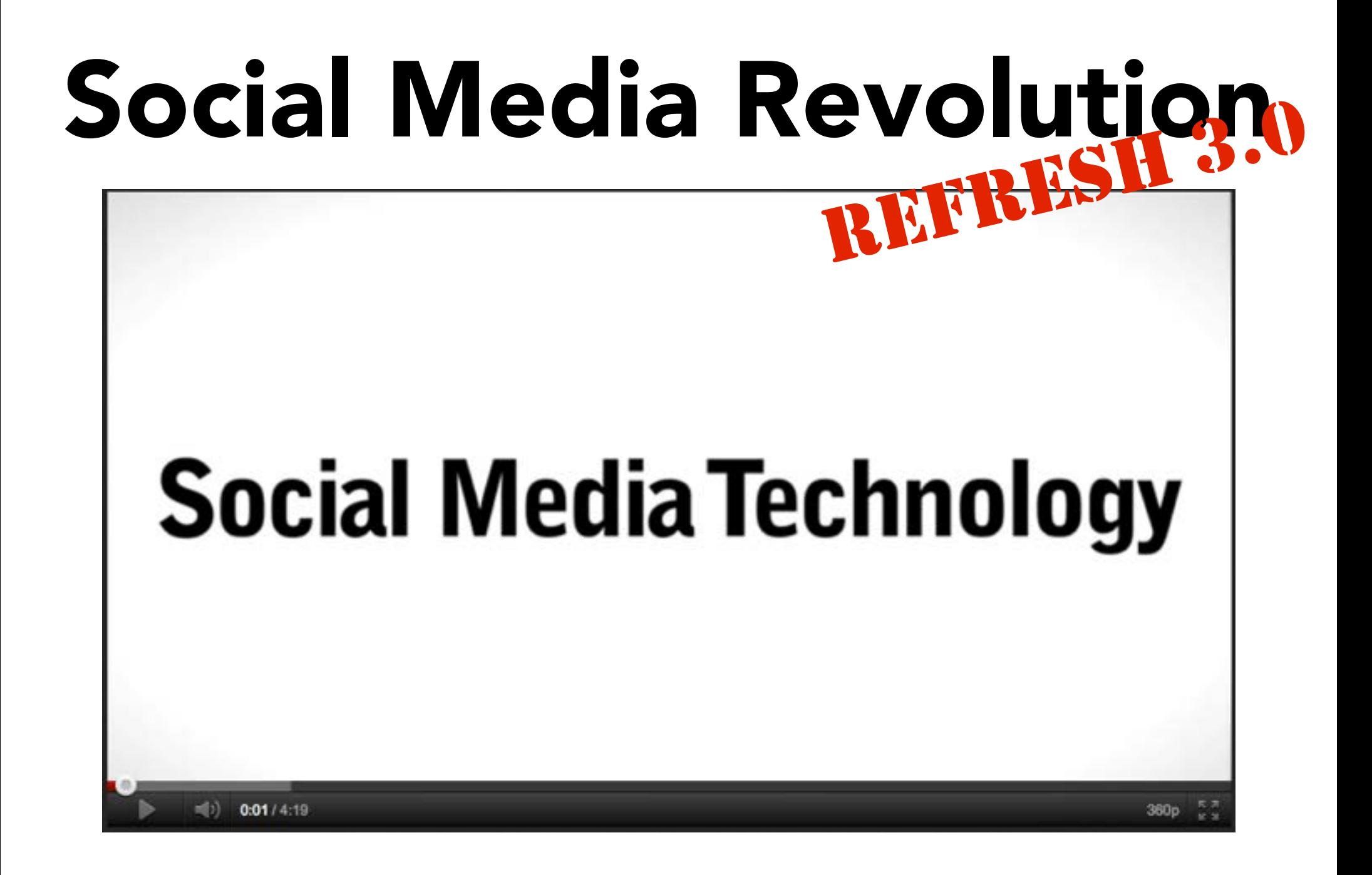

Source: Socialnomics | <http://www.youtube.com/watch?v=lFZ0z5Fm-Ng>

**Source: Socialnomics | <http://www.youtube.com/watch?v=fpMZbT1tx2o>**

## Live social media statistics

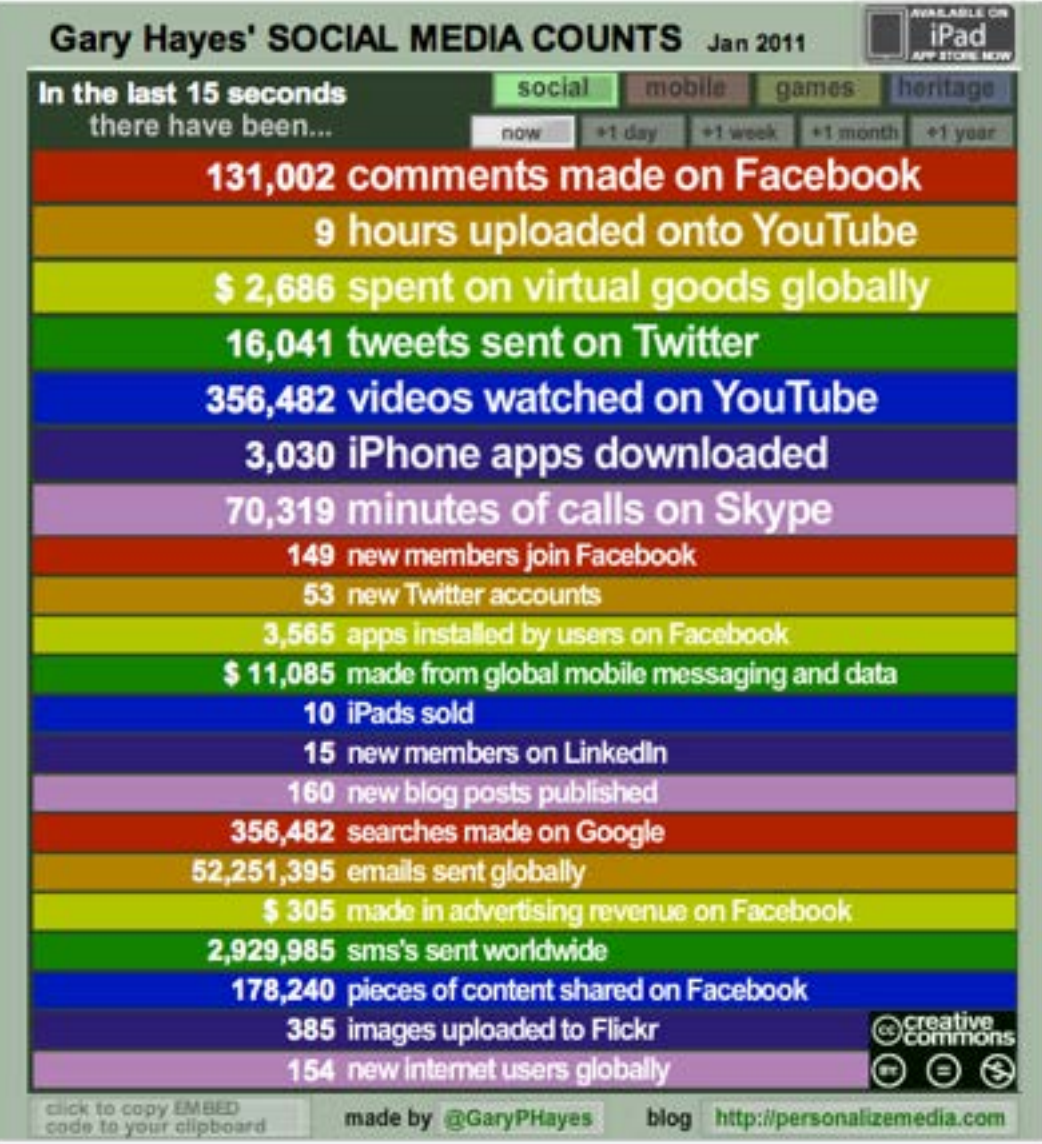

Source: Garys Social Media Count| <http://www.personalizemedia.com/garys-social-media-count/>

# 1. Journalism first, technology second

# 2. If your mom says she loves you, check it out.

# 2. If your mom tweets she loves you, check it out.

# 3. Social Media does not replace the phone or in-person interviews

# 4. Citizen, Brand and Journalist

### 5. BE OPEN

### Social media check-in Who's on what?

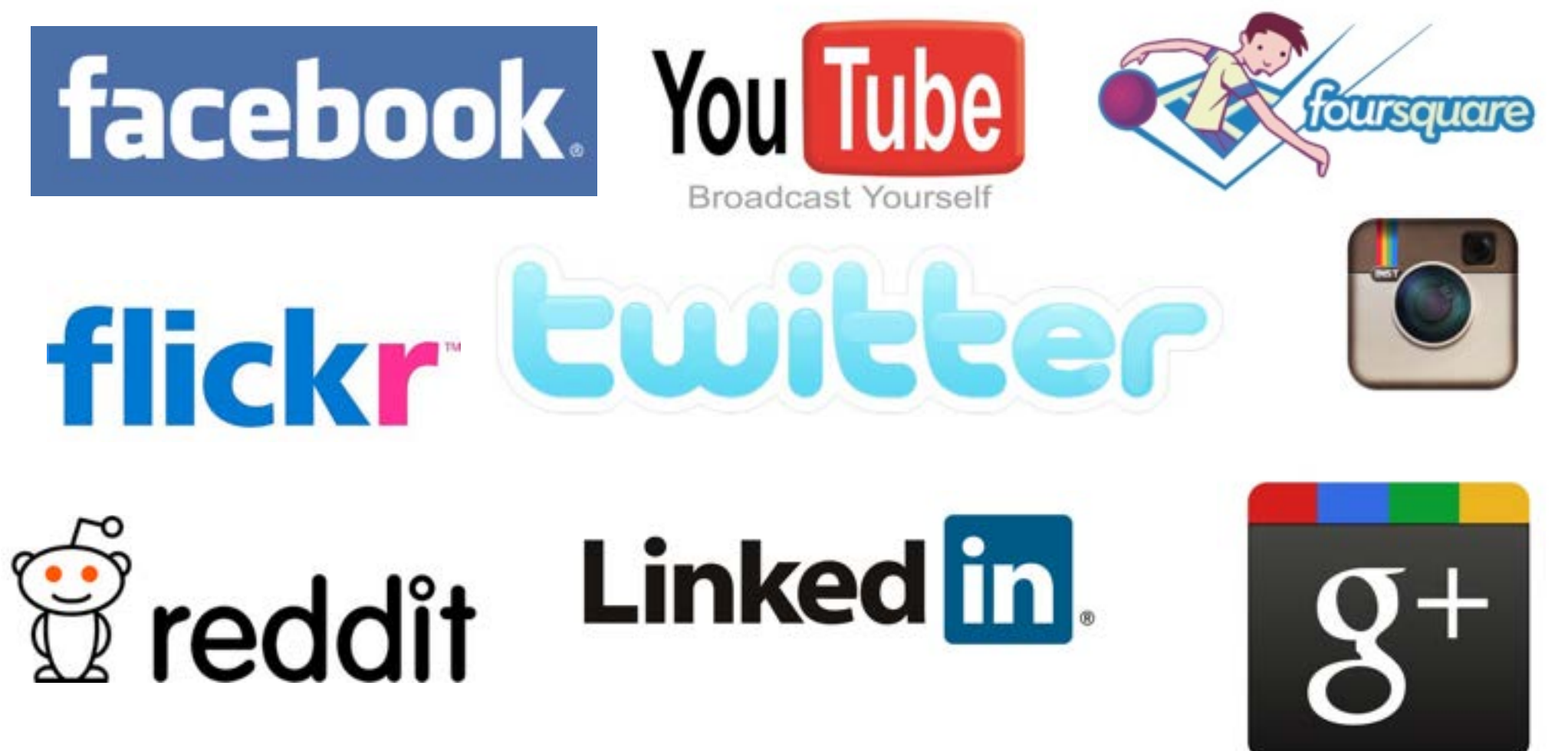

Wiki list of all Social Networking sites: <http://tinyurl.com/socialnetworkingsitelist>

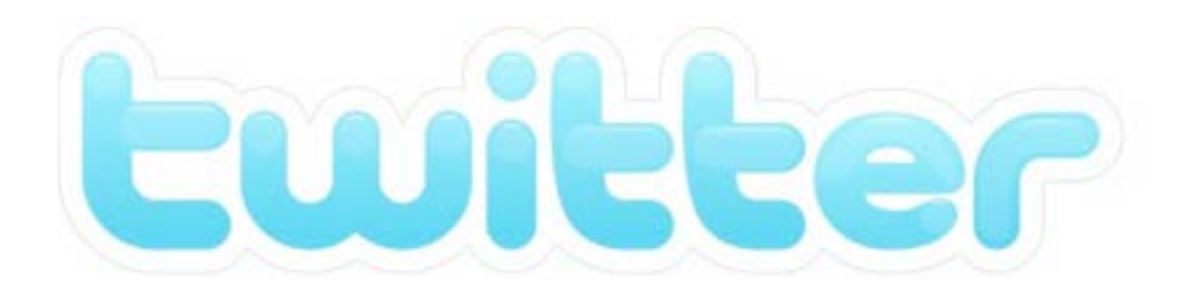

#### • Open community

> 500+ million are active registered. (40% lurkers)

#### • Real time and active

> 400+ million tweets are posted each day, which is about 5k-9k tweets sent per second. From reactions to news events to primary sources, many of these tweets are coming straight from the front lines. (43% via phone)

**•** "Organizing" without organizations > **Hashtags, Re-Tweets** and keywords

### • Multimedia

> Photos, audio and videos, among the 140 characters

### • Searchable (by topic and geography)

> Handles more than 1.6 billion search queries per day.

### mom, this is how twitter works. NOT JUST FOR MOMS!

Twitter is an online social networking tool in which users post 140 character updates of what is going on in their lives along with links to things they think are interesting, funny, or useful to their followers ("following" being essentially what "friending" is on other sites). People use twitter in many ways, some as a newsfeed by following prominent people or networks, some as a pseudo-chatroom by limiting their followers and whom they follow to close friends and family, and some as a microblog for updating people about the work they are doing and their personal lives.

#### "TWITTER USERS"

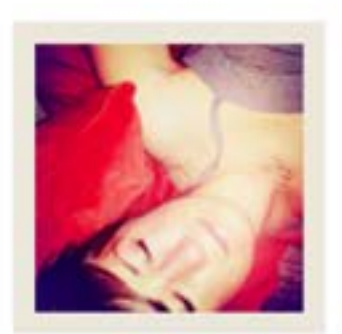

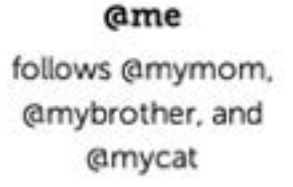

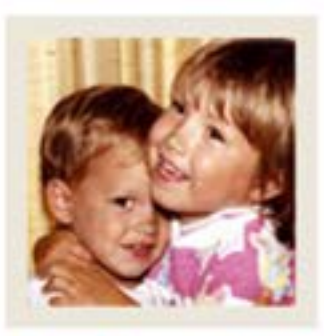

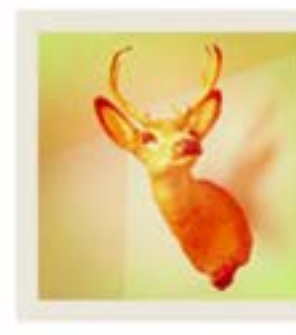

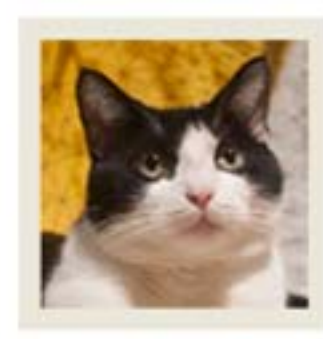

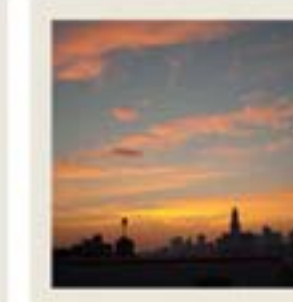

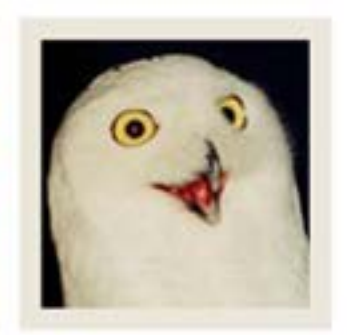

### *@fanperson*

#### *@totalstranger* doesn't follow any

of us and we do not follow her

**amymom** follows @me and **@mybrother** 

**amybrother** follows @me and **@mymom** 

**amycat** follows @me

follows @me, but I do not follow him

Source: Jessica Hische | http://www.momthisishowtwitterworks.com/

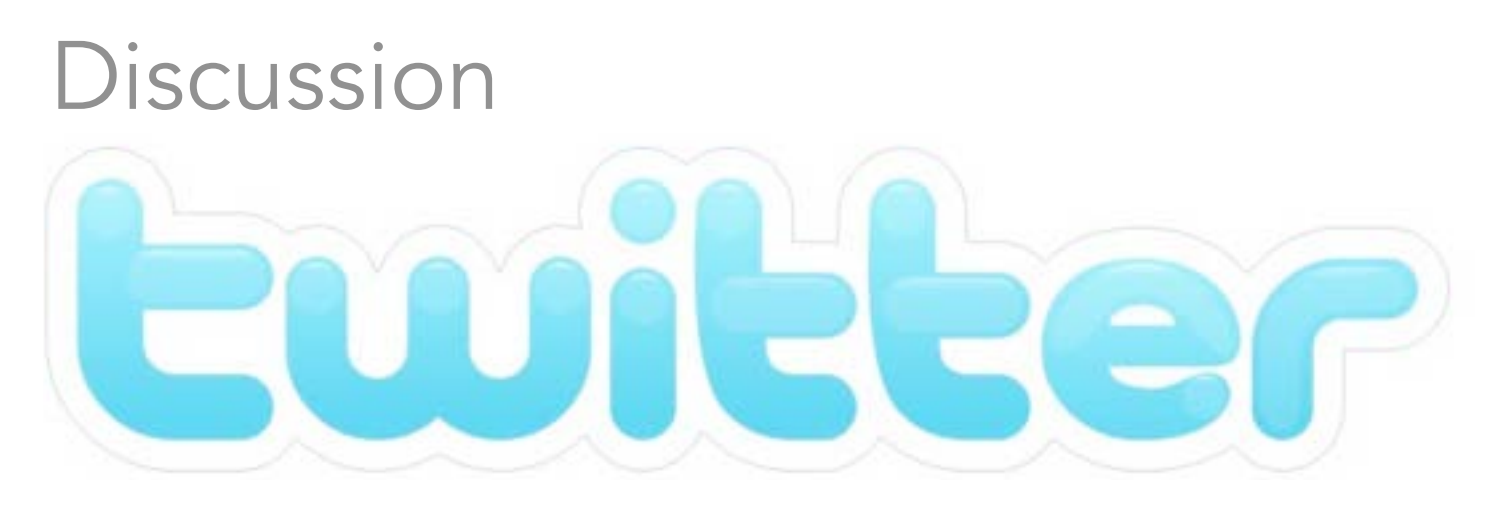

## How do you tweet?

How do you tweet from a desktop? (Apps?) How do you use on your phone? (Apps?) Are you mainly mobile or desktop?

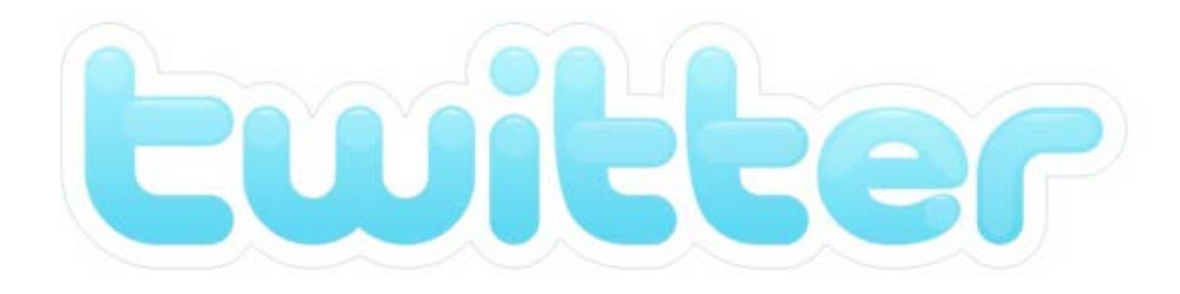

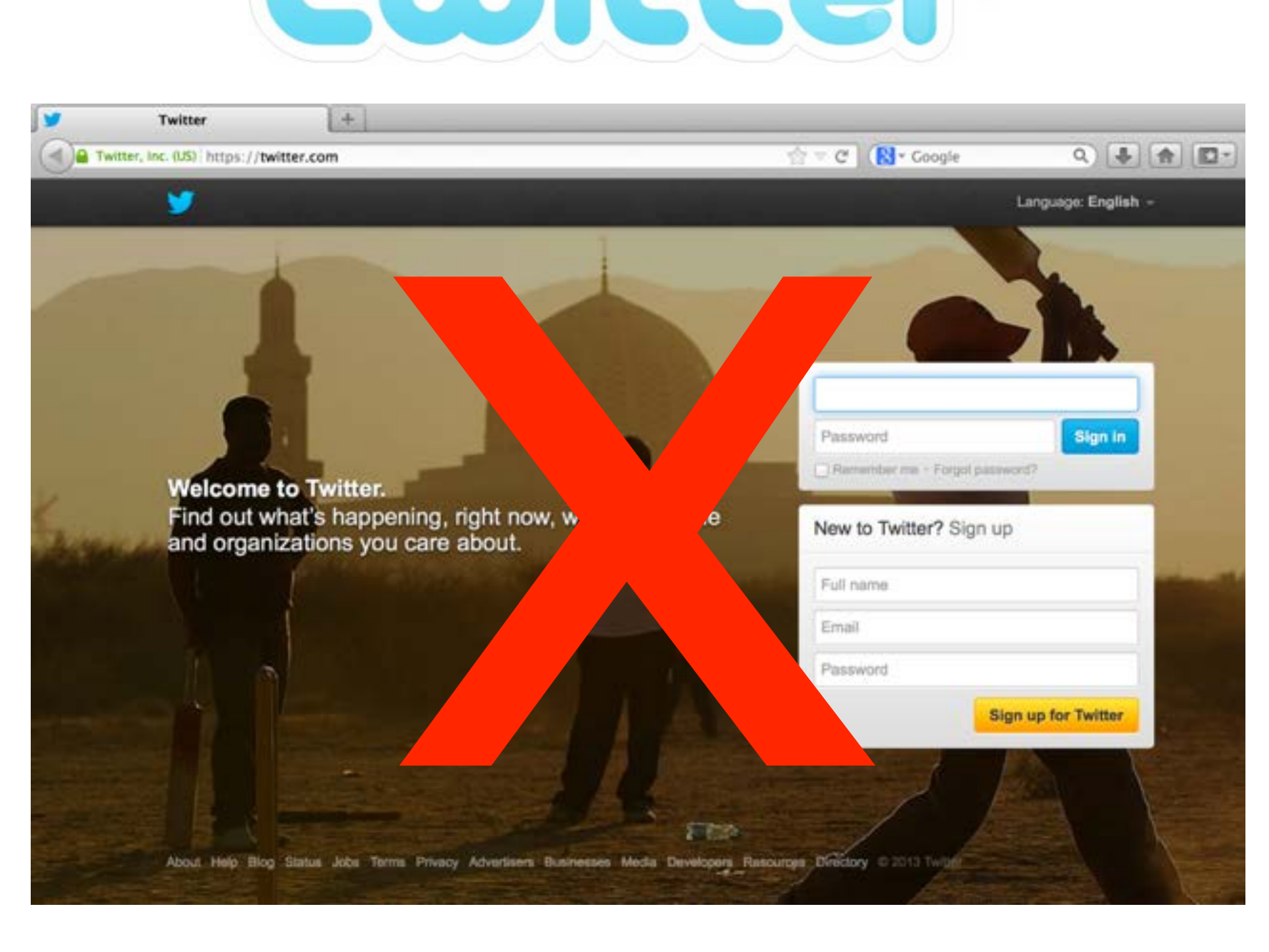

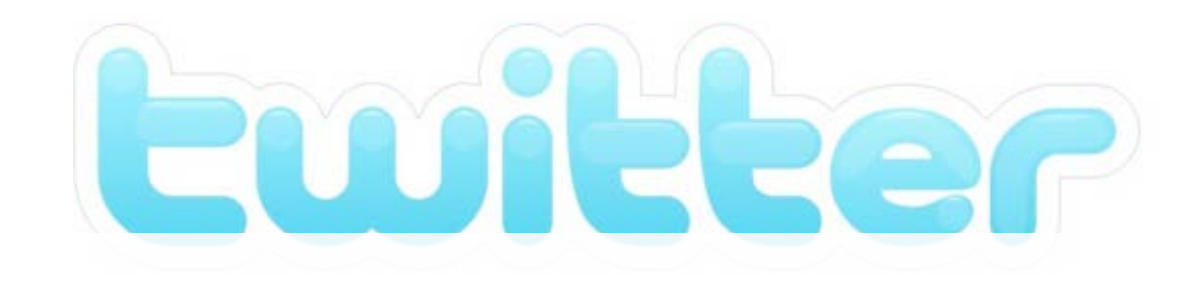

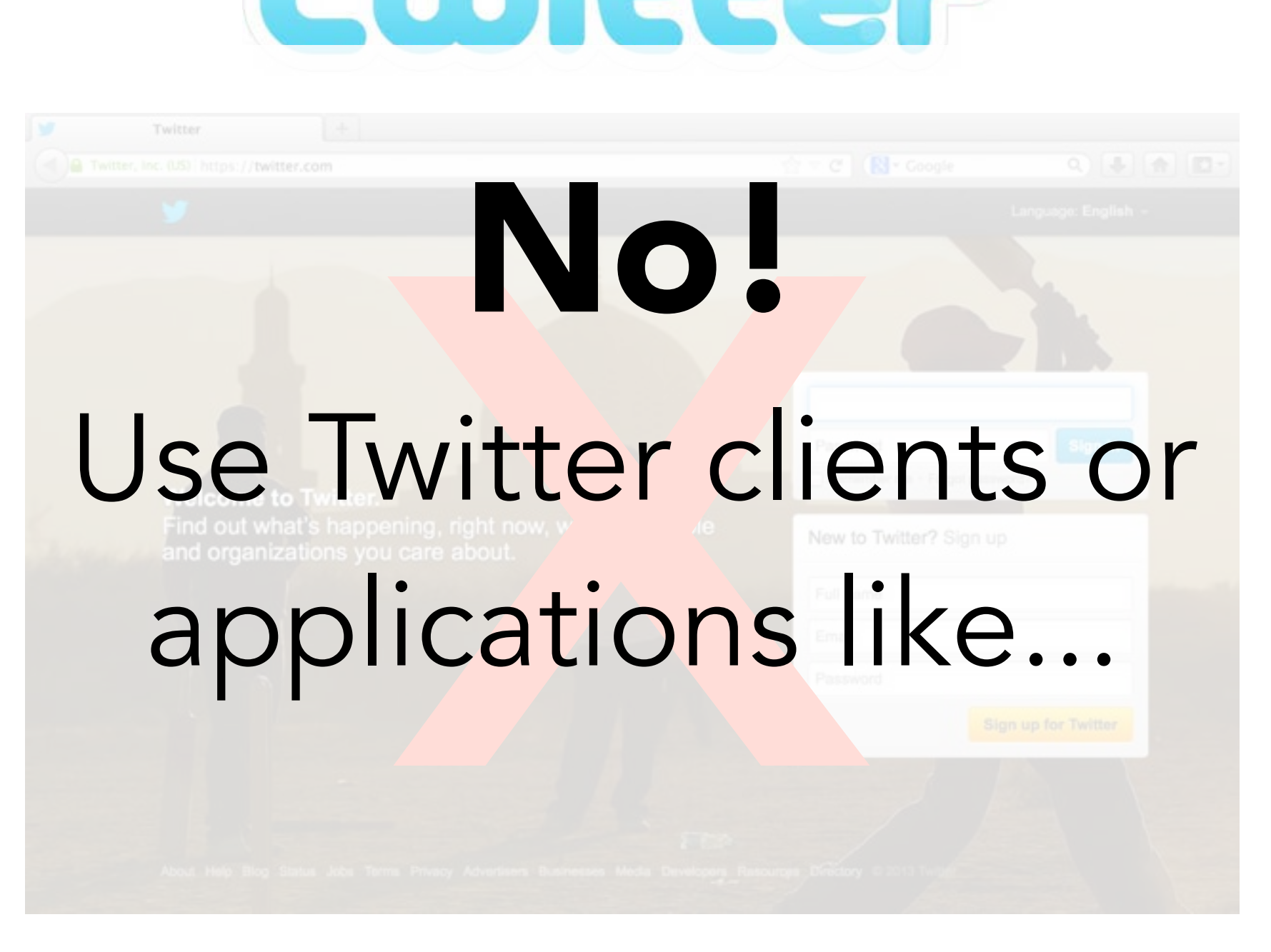

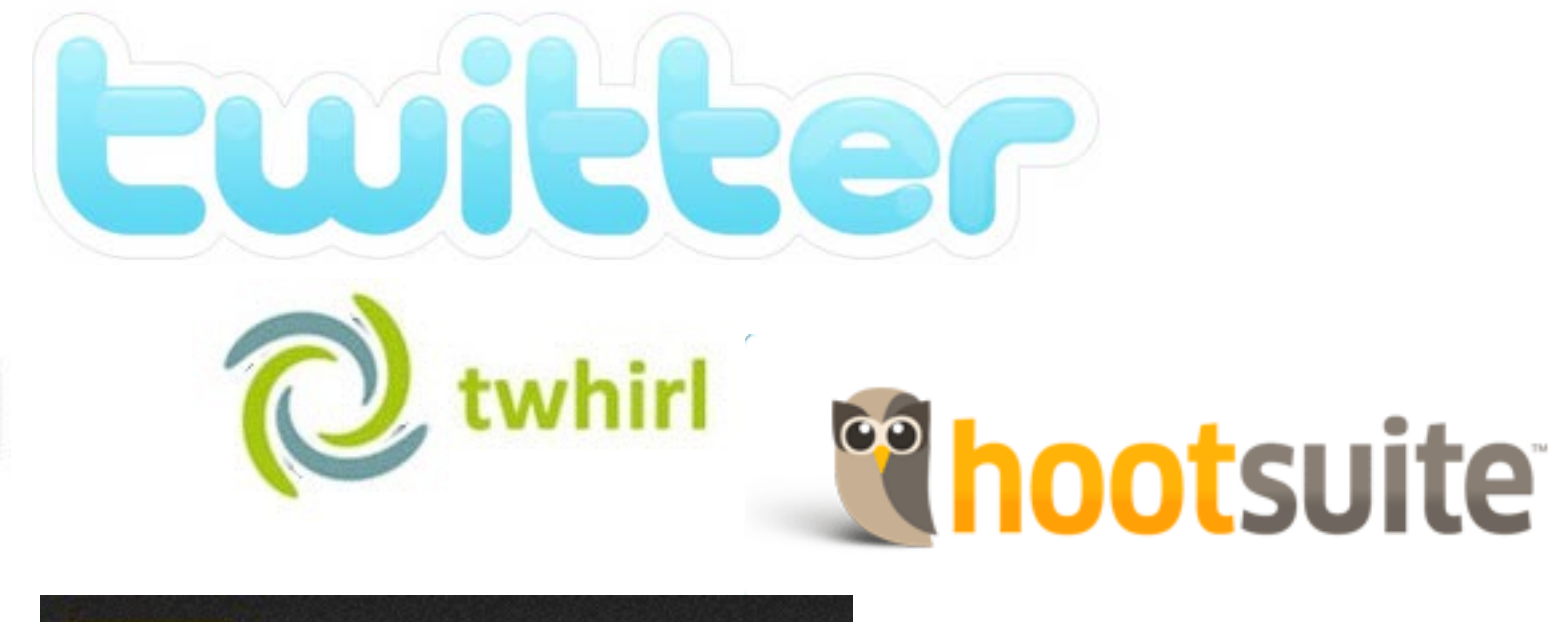

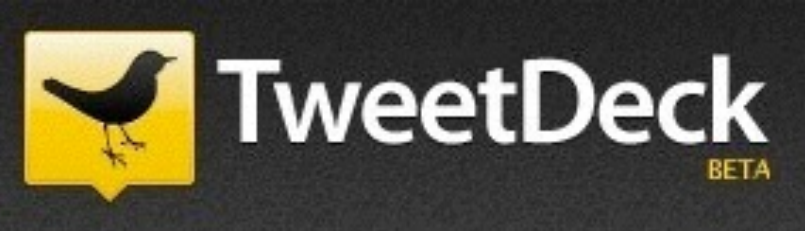

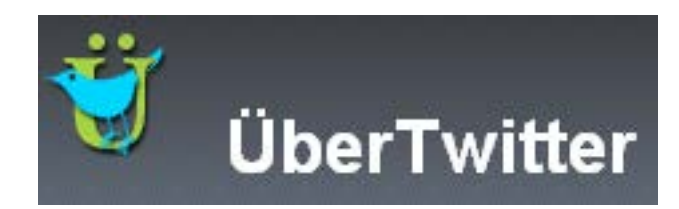

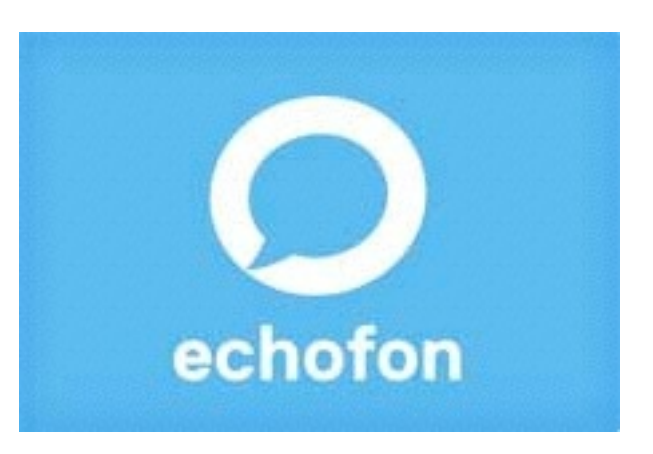

**Twitterrific** 

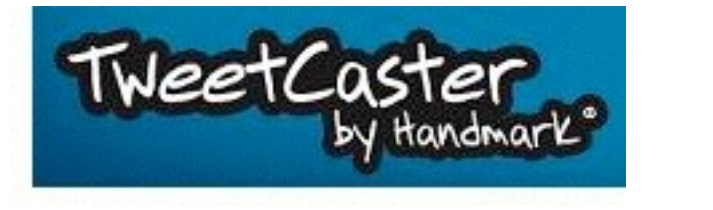

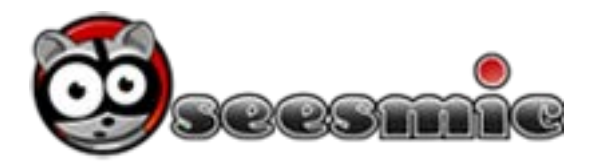

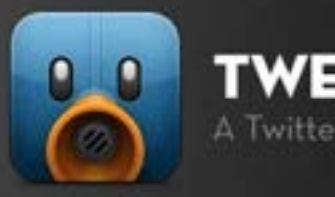

ЕЕТВОТ A Twitter Client with Personality.

# Ewicter

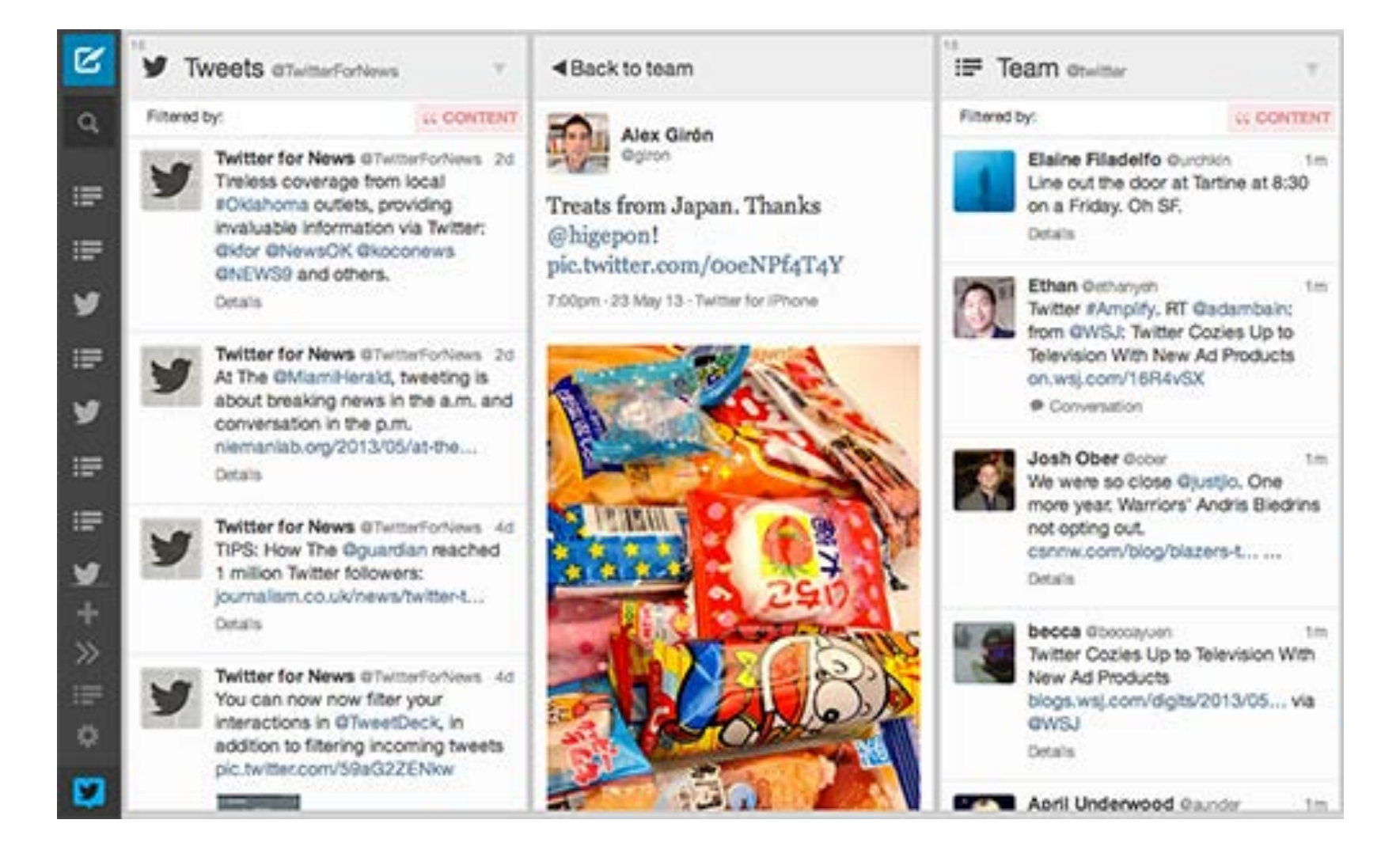

Download or use at <http://tweetdeck.com>

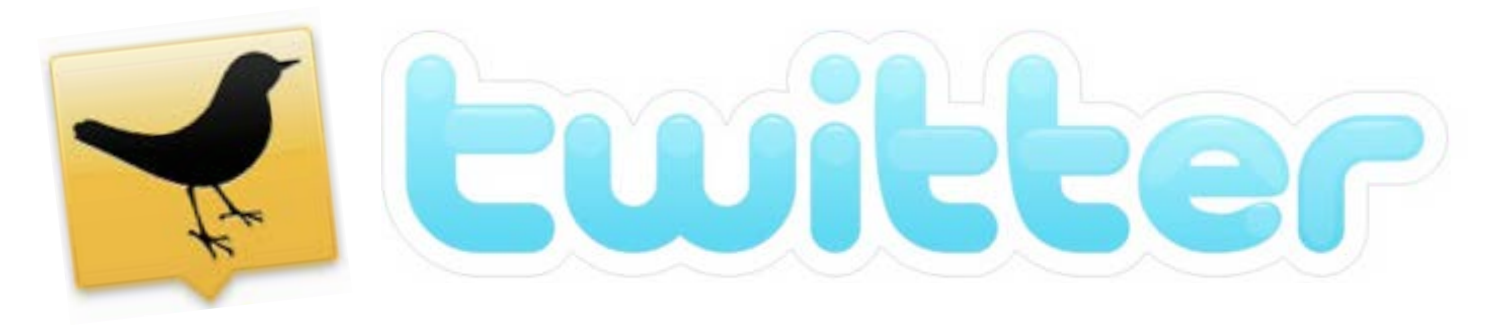

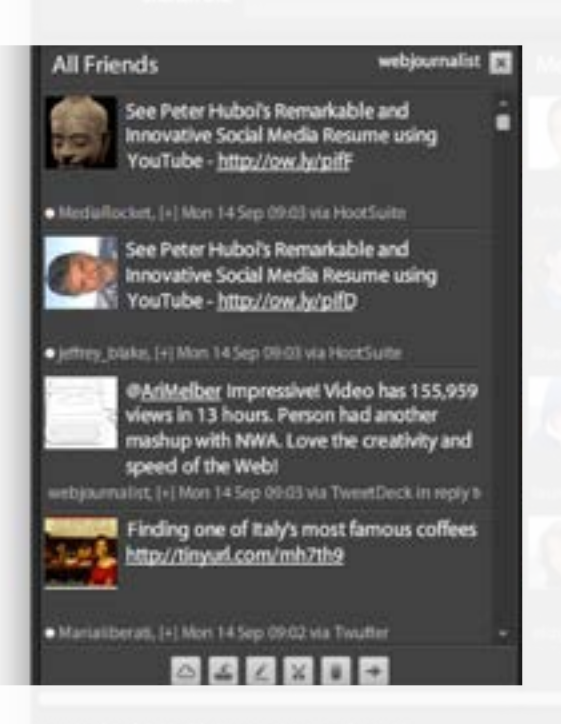

The All Friends column is the news feed generated by those Twitterers you are following.

**TIP:** To make the feed useful, be selective on who you follow. Make sure you are following everyone in your beat. You can also create a **list**.

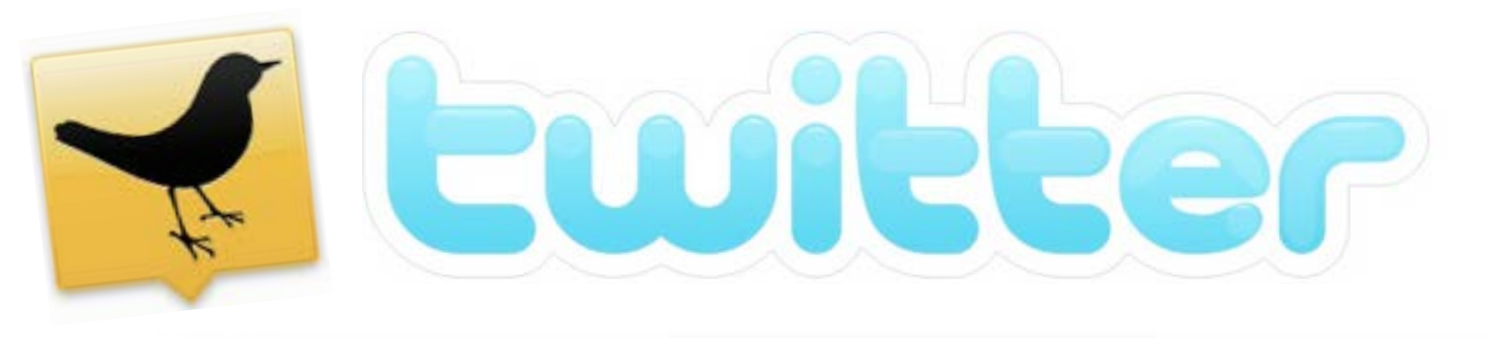

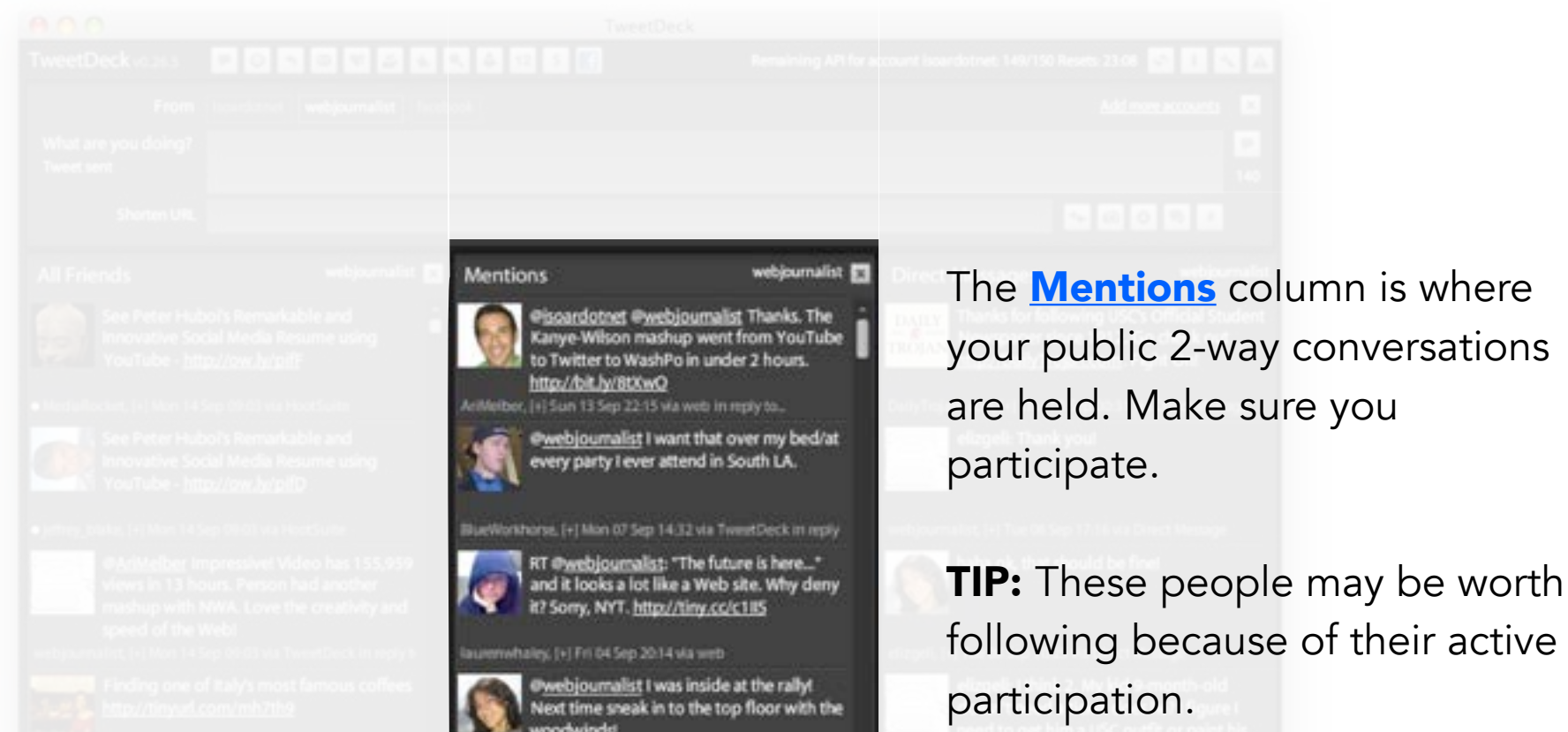

Stopeli, [+] Fri 04 Sep 19:14 via web

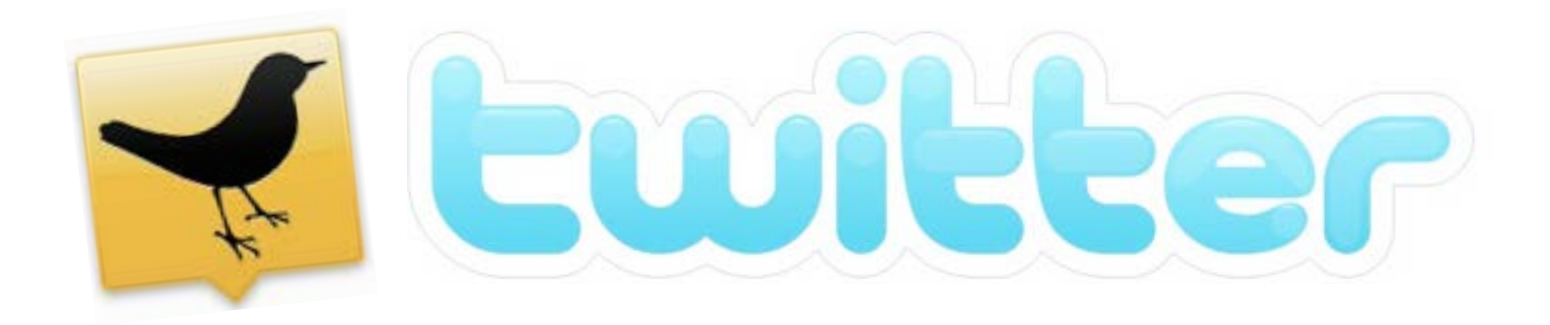

# The **Direct Messages** column is

where your private 2-way conversations are held. This is the column where you need to make sure you respond.

**TIP:** Send DMs to people who follow you, thanking them.

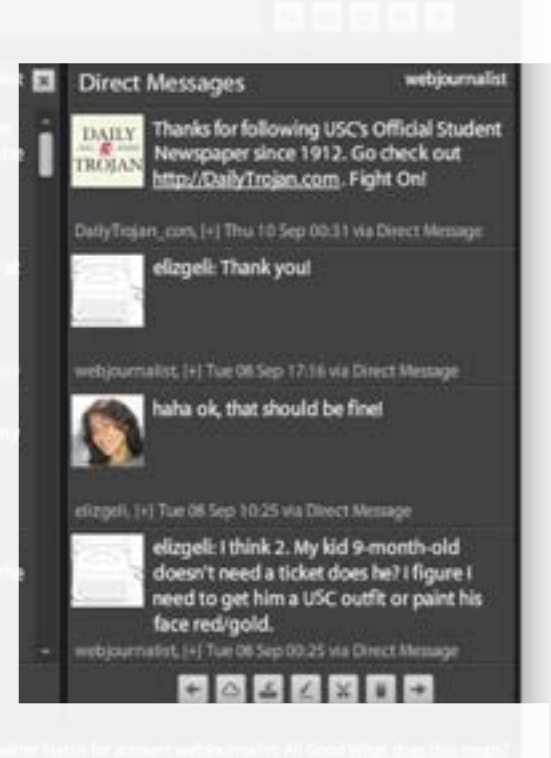

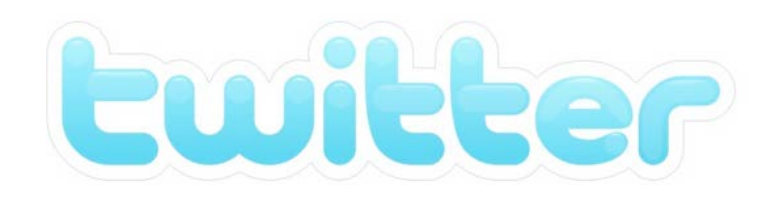

What's the point to Twitter?

> The power of Twitter is in the crowd + search.

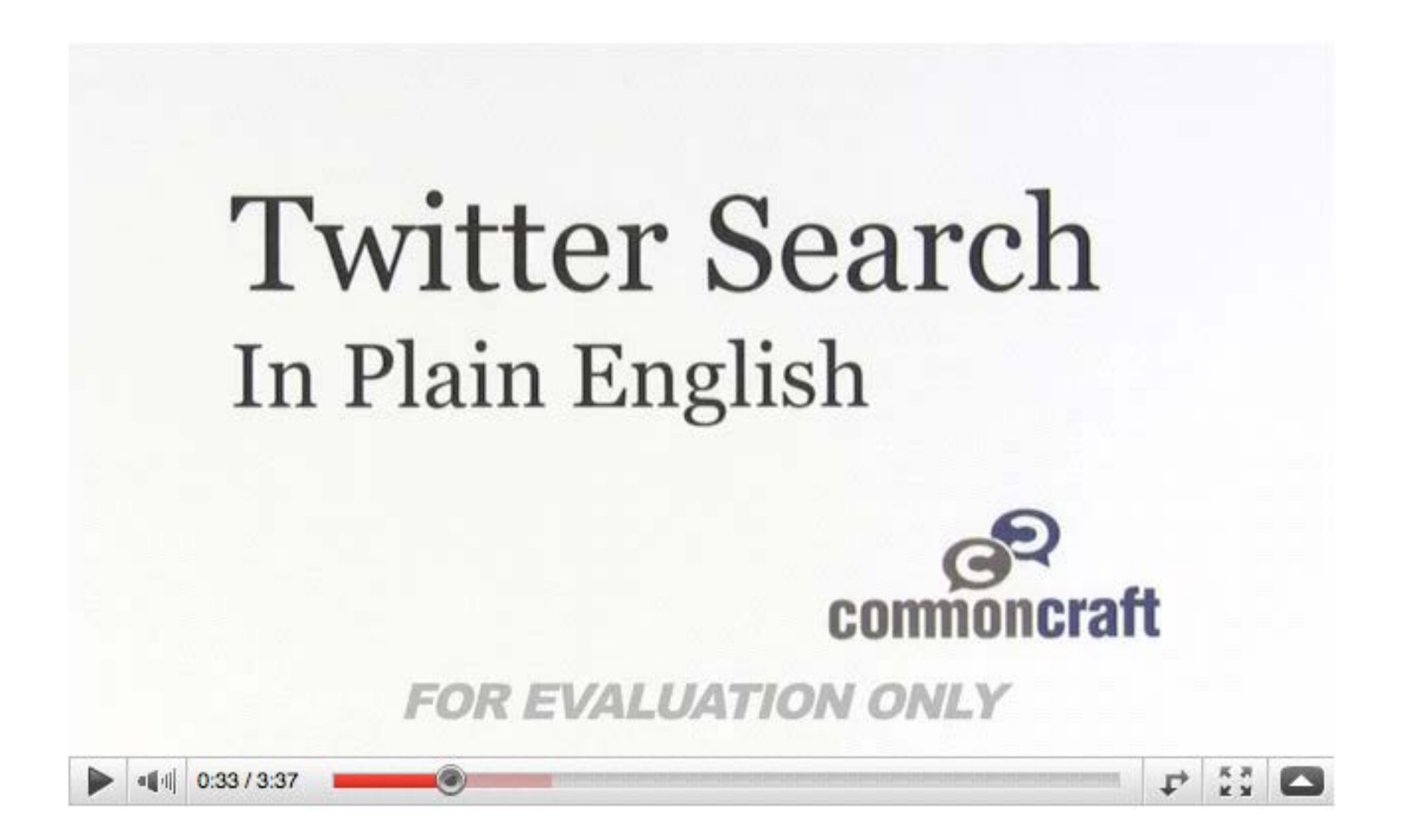

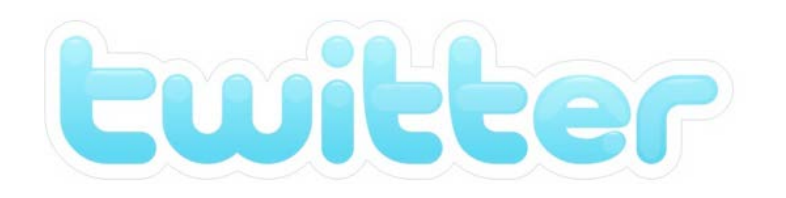

#### What's the point to Twitter?

> The power of Twitter is in the crowd + search.

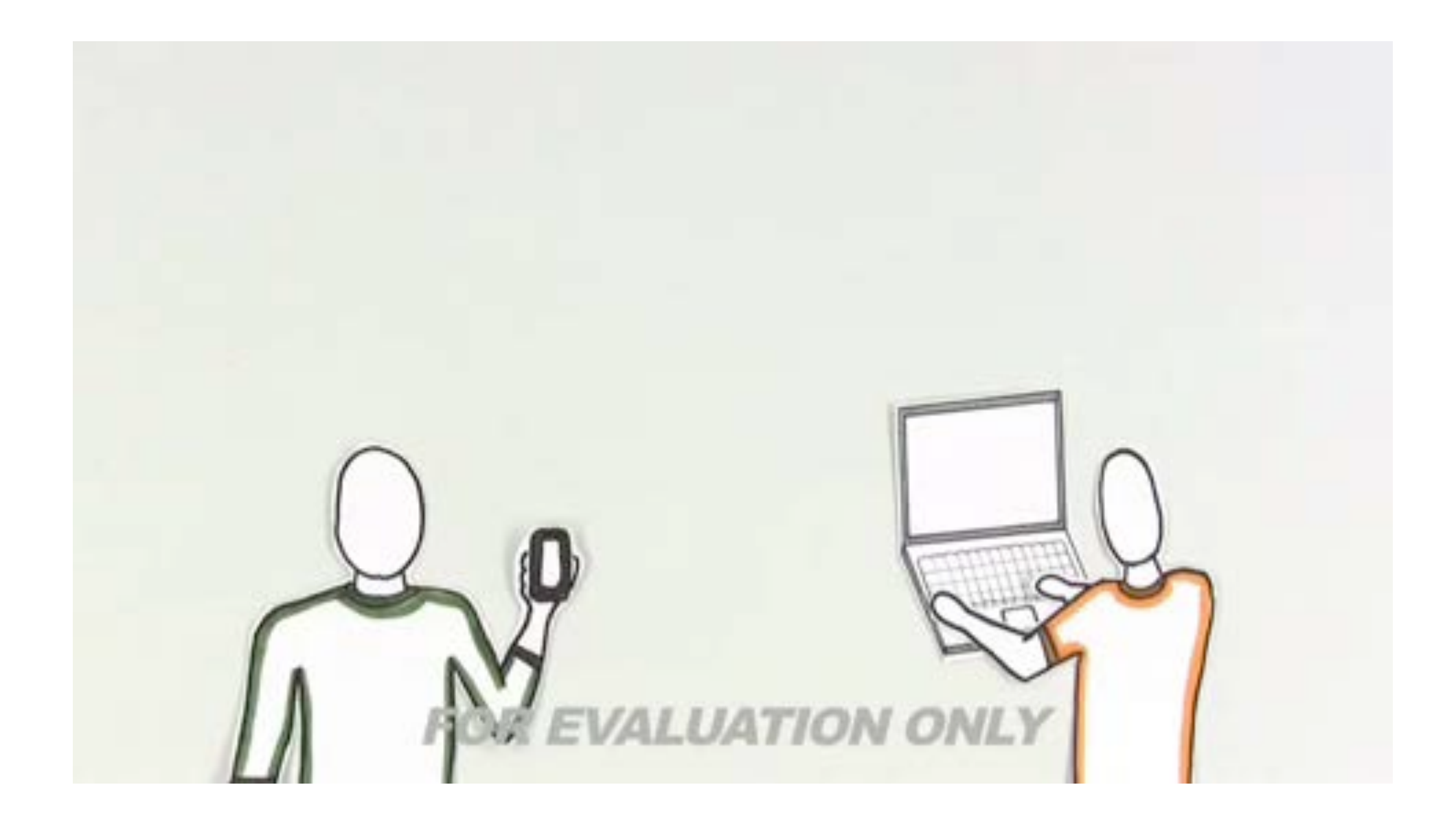

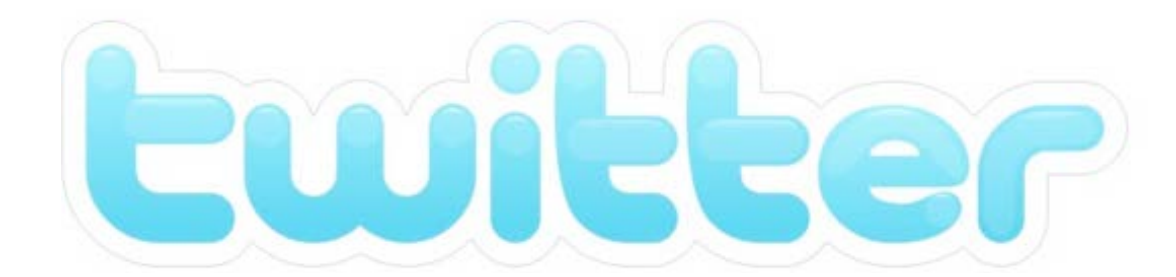

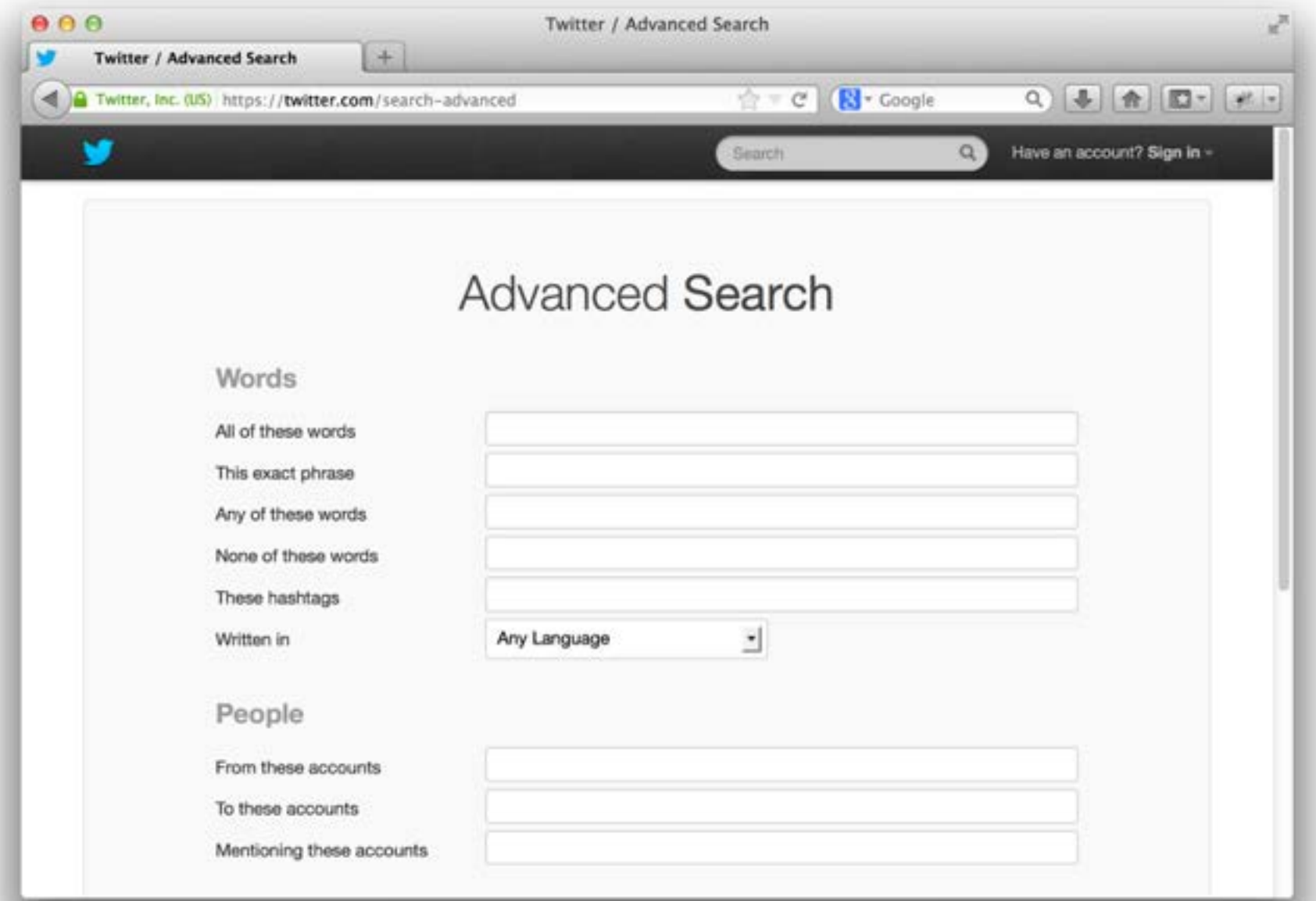

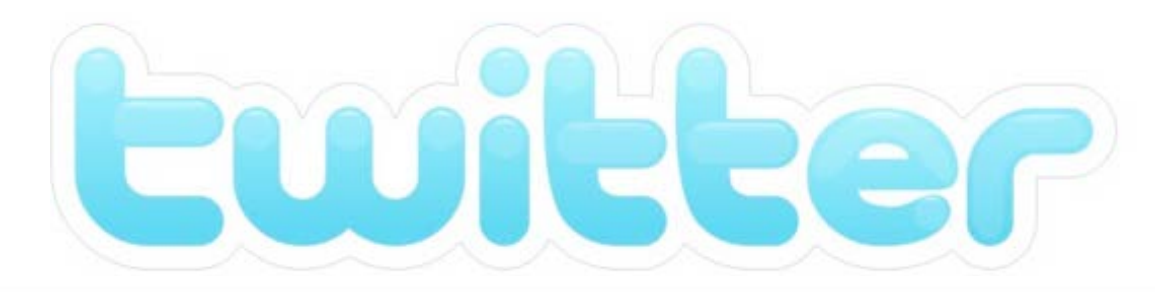

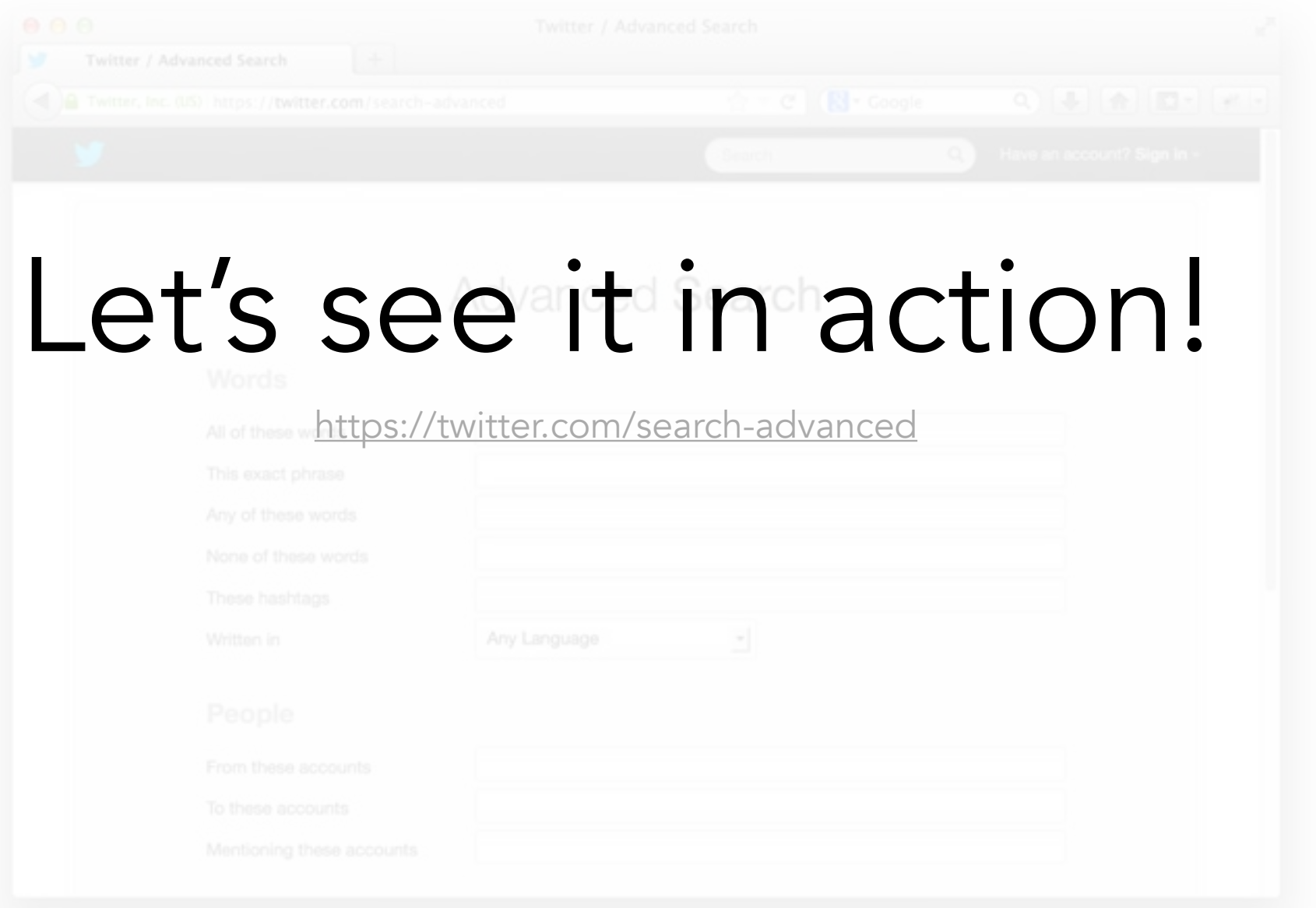

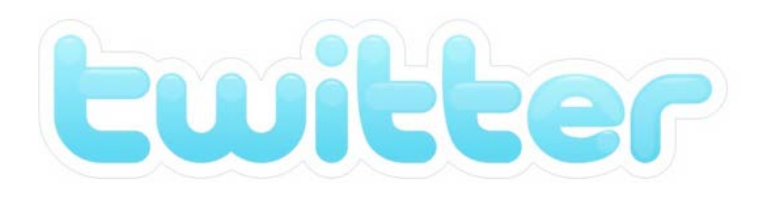

Reporting in Real Time > Finding potential eye-witnesses and sources

On September 1, 2010, a man, armed with guns and explosives, walked into Discovery Communications headquarters near D.C.

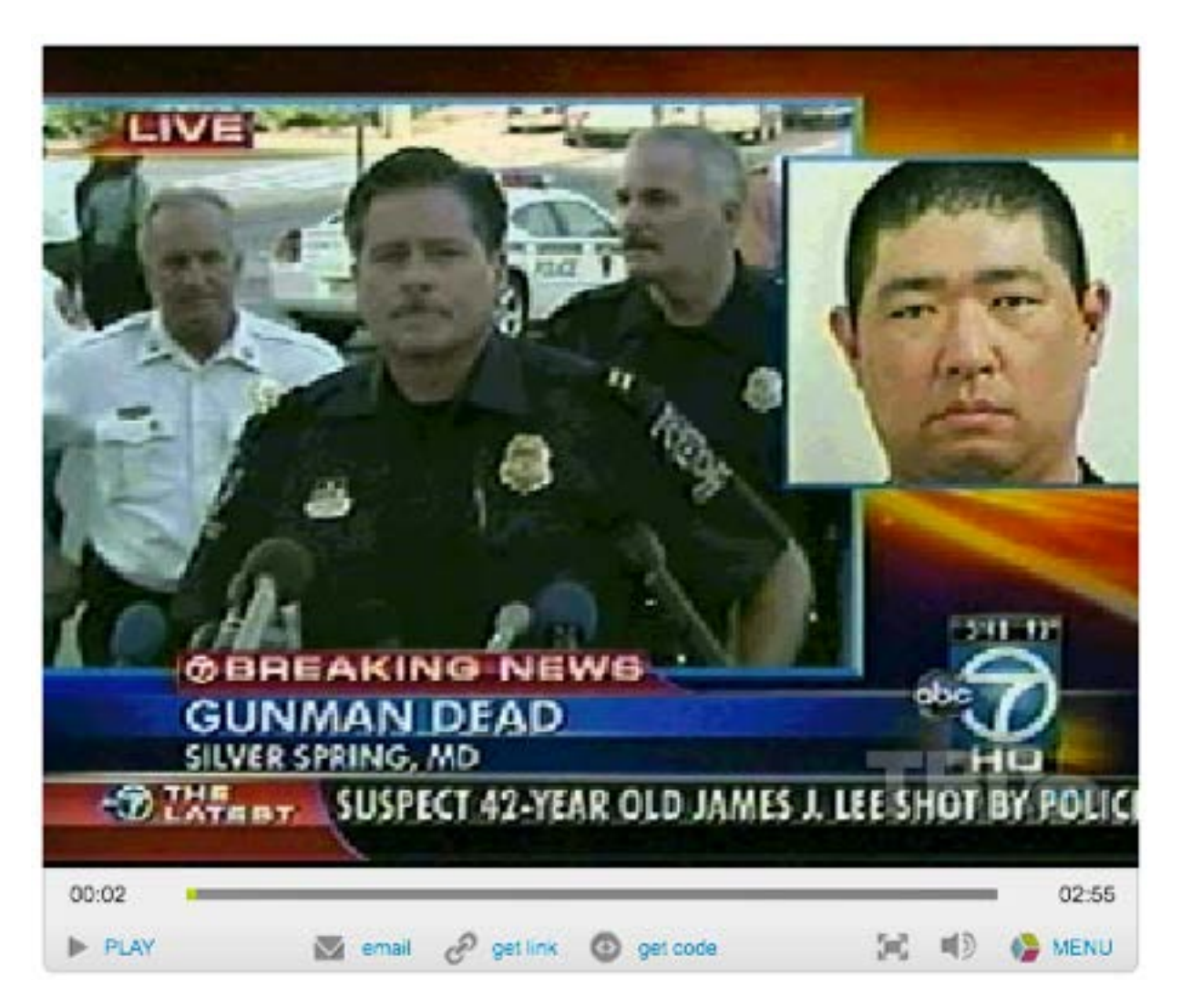

Source: TDB.com |<http://tbd.ly/dc-gunman>

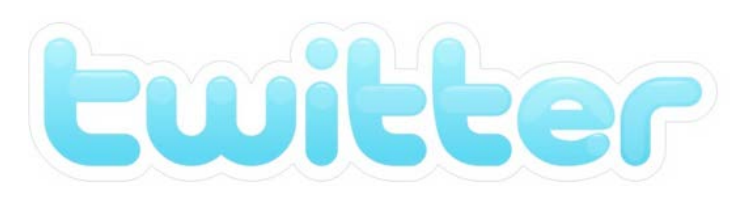

#### **Reporting in Real Time**

> Finding potential eye-witnesses and sources

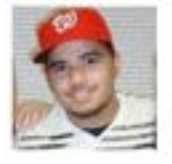

#### Word? I'm around the block..RT @yewdella: Watch out DC, shooter in the Discovery building #fb

Wed Sep 1 10:47:32 2010 via Twitter for iPhone from Silver Spring, MD 9

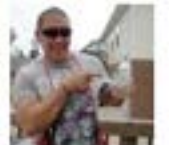

#### @cyberslate we are all ok. Building is on lockdown. No one in. No one out. We're safe.

10:39 AM Sep 1st via Osfoora for iPhone in reply to cyberslate

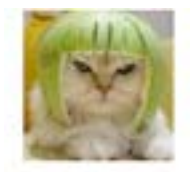

http://yfrog.com/cbsngxj Yea I am in the bldg across from #discovery with  $#qunman$ . There are snipers everywhere. 10:38 AM Sep 1st via TweetDeck

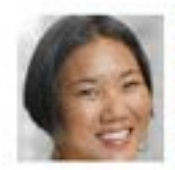

RT @jdivenere: Here's a pic of the gunman that my colleage at #discovery sent me http://yfrog.com/2mhdmdj @thienkim @twincident @jodifur

10:26 AM Sep 1st via TweetDeck

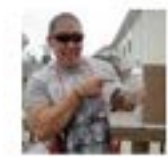

#### I can see into the Discovery Channel building! SWAT on the scene. http://twitpic.com/2kahjf

9:51 AM Sep 1st via Osfoora for IPhone

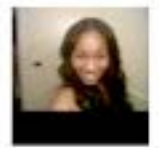

Wtf!! I'm not going home RT @cnnbrk: Reports of a gunman at Discovery Channel headquarters in Maryland, police say. http://on.cnn.com/c9UP3O

9:45 AM Sep 1st via ÜberTwitter

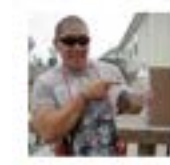

We are on lockdown in my building!!! Man with gun on the loose inside Discovery Channel building!!!!!

9:29 AM Sep 1st via Osfoora for iPhone from Silver Spring, MD 9

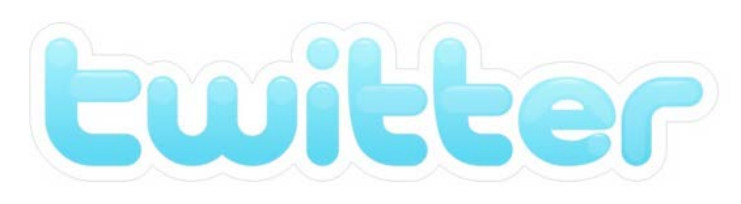

#### **Reporting in Real Time**

> Finding potential eye-witnesses and sources

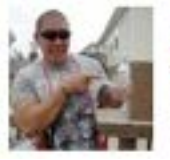

#Discovery they shot em!!!! Hostages safe. Still worried bout explosives

Wed Sep 1 14:02:40 2010 via Osfoora for iPhone

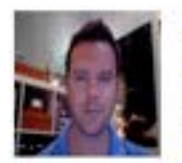

I'm at Discovery Communications (1 Discovery PI, Silver Spring) w/ 6 others. http://4sq.com/7G54hc

12:40 PM Sep 1st via foursquare

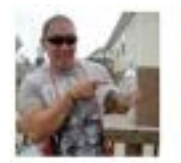

OMG!! Someone thought I was the gunman at #Discovery cuz of my Twitter name!!!! Wow...

Wed Sep 1 12:36:59 2010 via Osfoora for iPhone from Silver Spring, MD P

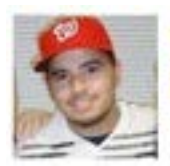

So he's not White but Asian... Now people will spin this as an immigration issue. Won't matter if he's a Citizen. #Discovery

Wed Sep 1 11:48:58 2010 via Twitter for iPhone from Bethesda, MD 9

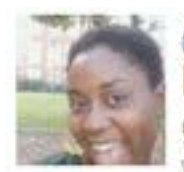

@ezstreet if that was the gunman he would have needed a badge to get in the building that pic is of the side botanical gardens

Wed Sep 1 11:39:33 2010 via twidroid in reply to ezstreet

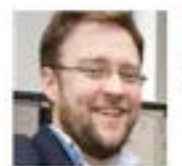

For awhile James Lee's alias online was "misterfifteen" which you can research him here: http://bit.ly/dl52Sg #discovery 11:18 AM Sep 1st via TweetDeck

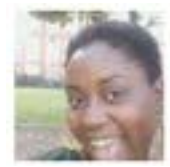

Sooooooo glad that I no longer work for discovery!!! Wed Sep 1 10:58:21 2010 via twidroid

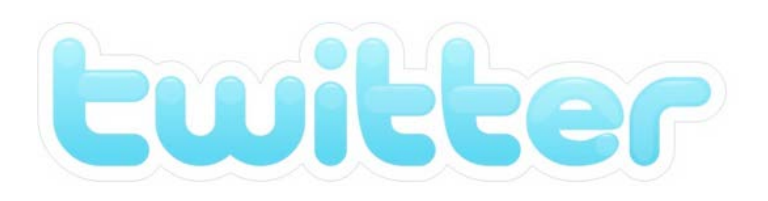

#### Reporting in Real Time

> Finding potential eye-witnesses and sources

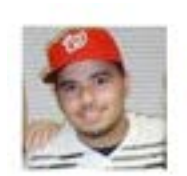

#### **El leeannm** Twitter gets first jump on Discovery Channel gunman - http://www.washingtonpost.com/wp-dyn/content /article/2010/09/01/AR2010090105987.html

Wed Sep 1 20:44:25 2010 via web

Retweeted by GroundOuake and 1 other

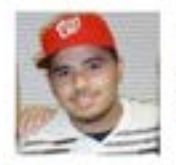

#### Nice. Apparently CNN wants to use some of my photos. #Discovery

Wed Sep 1 14:13:56 2010 via Twitter for iPhone from Potomac, MD Q

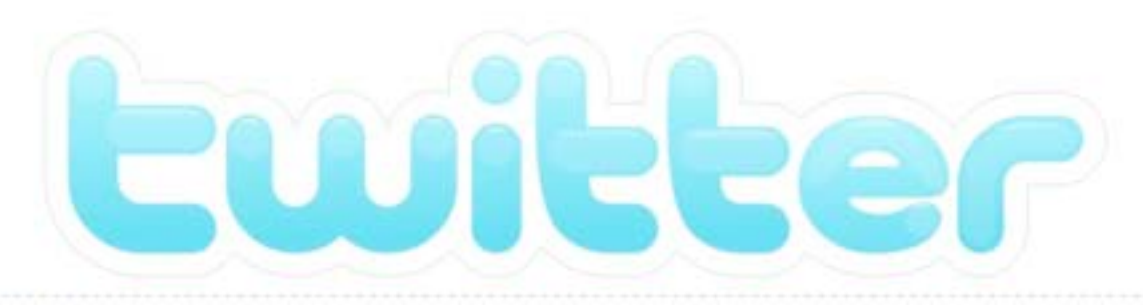

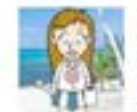

kathyoreilly: Obama Health Care Speech: What Did Twitter Think? http://networkedblogs.com/p11368212 Sep 10, 2009 10:59 PM GMT - from web - Reply - View Tweet

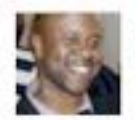

erikgwilson: Translation: Don't get it twisted, the insurance companies are not your friends. They'll throw you under the bus. I ain't on that. #obama Sep 10, 2009 03:26 AM GMT · from TweetDeck · Reply · View Tweet

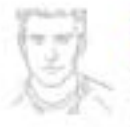

pbitters: Don't like the disrespect show to Pres. Obama but Congressman Joe Wilson? Call his DC or SC office: (202) 225-2452 / (803) 939-0041 Sep 10, 2009 03:04 AM GMT · from web · Reply · View Tweet

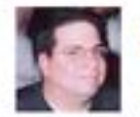

wpgrant: Gotta love Wikipedia, it took no time at all to report on the Rep who yelled "you lie" during Obama's speech http://twitpic.com/h5azp Sep 10, 2009 01:36 AM GMT - from TweetDeck - Reply - View Tweet

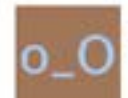

agentska: @CongJoeWilson Are you the guy who yelled out "Liar!" when Obama was giving his speech?

Sep 10, 2009 01:26 AM GMT · from web · Reply · View Tweet

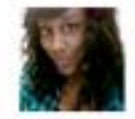

kissmydaisy: Obama Translation: IF Y'ALL WANNA KEEP IT FUNKY WE GON KEEP IT REAL FUNKY IN HERE SO GON HEAD & BRING IT.

Sep 10, 2009 12:55 AM GMT · from web · Reply · View Tweet

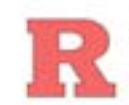

sahyder1: Who just yelled at Obama? Sep 10, 2009 12:38 AM GMT · from TweetDeck · Reply · View Tweet

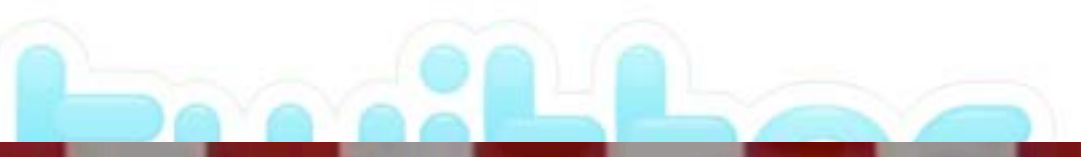

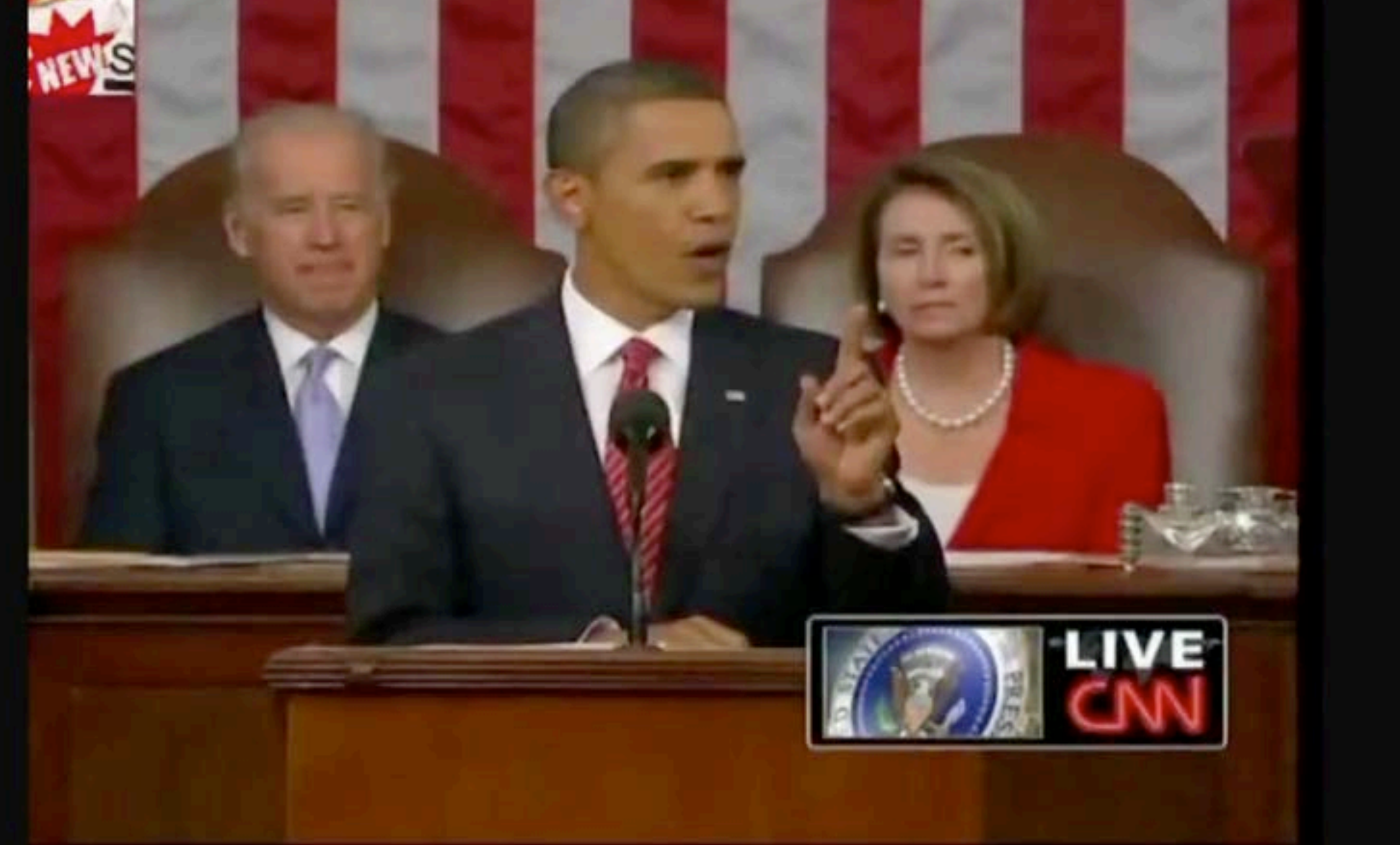

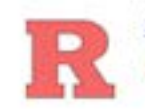

sahyder1: Who just yelled at Obama? Sep 10, 2009 12:38 AM GMT · from TweetDeck · Reply · View Tweet

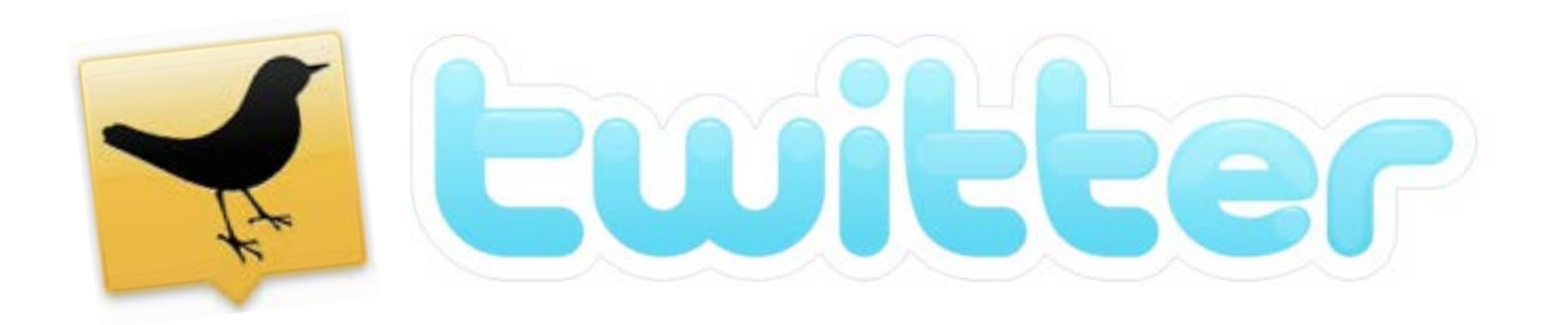

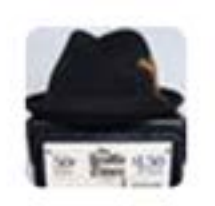

**Robert Hernandez** @isoardotnet

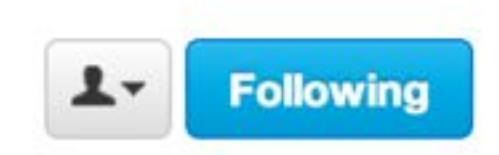

Well that was fast. RT @gabbycat: Kanye Interrupts Obama: The Mashup: By Garance Franke-Ruta http://bit.ly/8tXwO via @WaPo44 h/t @AriMelber

Reply 14 Retweet **T** Favorite **...** More

10:08 PM - Sep 13, 2009

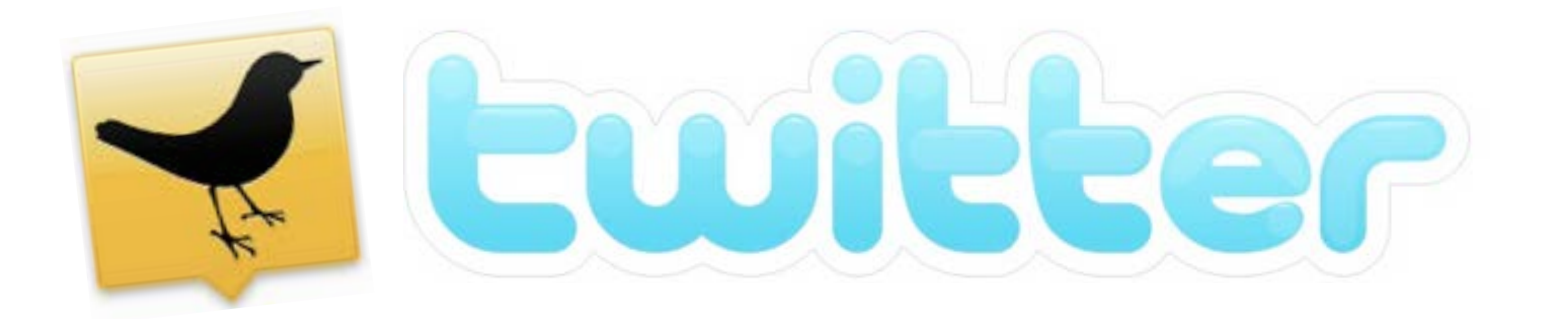

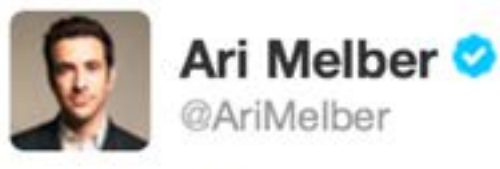

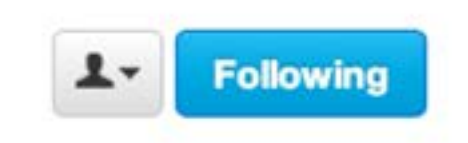

@isoardotnet @webjournalist Thanks. The Kanye-Wilson mashup went from YouTube to Twitter to WashPo in under 2 hours. http://bit.ly/8tXwO

Reply 17 Retweet **T** Favorite **...** More

10:15 PM - Sep 13, 2009

Reply to @AriMelber @isoardotnet

Source: https://twitter.com/AriMelber/status/3974317449

How often do you post something on Twitter? What is the mix of original content and sharing? What tone do you aim for on your account? What engagement do you have? What engagement would you like to have? Tips on posting on Twitter? What do you tweet?

Discussion
#### How to write great tweets

> 140 characters force you to craft a message

- **Think before you tweet:** Before you tweet that link, publish that twitter comment or get into that heated debate, ask yourself if what you're about to put out there is meaningful.
- **Own your account:** If you're tweeting on behalf of a company, make sure you disclose that both in your tweets and in your profile. If you try to hide it, it will be found out.
- **Learn to tease:** Much of good Twittering is tied to the ability to write great engaging headlines and get people wanting more.
- **Watch your grammar:** Just because Twitter is only 140 characters doesn't mean that spelling, grammar, and clarity don't matter. In fact, they matter more ...
- **Be personal:** Don't be afraid to throw in the occasional slice-of-life tweets. ... People prefer to do business with other people.
- **But not too personal:** While getting a little personal is good, remember that people are reading your tweets and perhaps using them to decide if they want to do business with you.
- Use appropriate hashtags (or make up your own): Hashtags allow you to be part of focused conversations, to track events, and really, just to show your silly side.
- Leave room for retweets: If you make your tweets too long you actually lower the chances of people retweeting you. ('Magic number' is 25 characters.)
- **Check your links:** This is huge. ... Make sure you double check all your links so that users are being sent to the right place.

Source: <http://smallbiztrends.com/2010/01/how-to-write-better-tweets.html>

## Ewitter

### How to write great tweets

> 140 characters force you to craft a message

- **Think before you tweet:** Before you tweet that link, publish that twitter comment or get into that heated debate, ask yourself if what you're about to put out there is meaningful.
- **Own your account:** If you're tweeting on behalf of a company, make sure you disclose that both in your tweets and in your profile. If you try to hide it, it will be found out. Edit your tweets:
- Learn to tease: Much of good Twittering is tied to the ability to write great engaging headlines and get pe $\mathbf p$ le wanting more. Before you hit publish, read that tweet
- Watch your grammar: Just because Twitter is only 140 characters doesn't mean that spelling, grammar, and clarity don't matter. In fact, they matter more  $\sim$ over just one (or three) more time(s) to
- Be personal: Don't be afraid to throw in the occasional splice-of-life tweets. ... People prefer to do business with other people, catch any obvious flubs or grammar
- But not too personal: While getting a little personal is good, remember that people are reading your tweets and instant using them to decide if they want to do business with you.<br>Lise appropriate hashtags (or make up your own): Hashtags allow you to be
- **Use appropriate hashtags (or make up your own):** Hashtags allow you to be part of focused conversations, to track events, and really, just to show your silly side.
- **Leave room for retweets:** If you make your tweets too long you actually lower the chances of people retweeting you. ('Magic number' is 25 characters.)
- **Check your links:** This is huge. ... Make sure you double check all your links so that users are being sent to the right place.

#### Source: <http://smallbiztrends.com/2010/01/how-to-write-better-tweets.html>

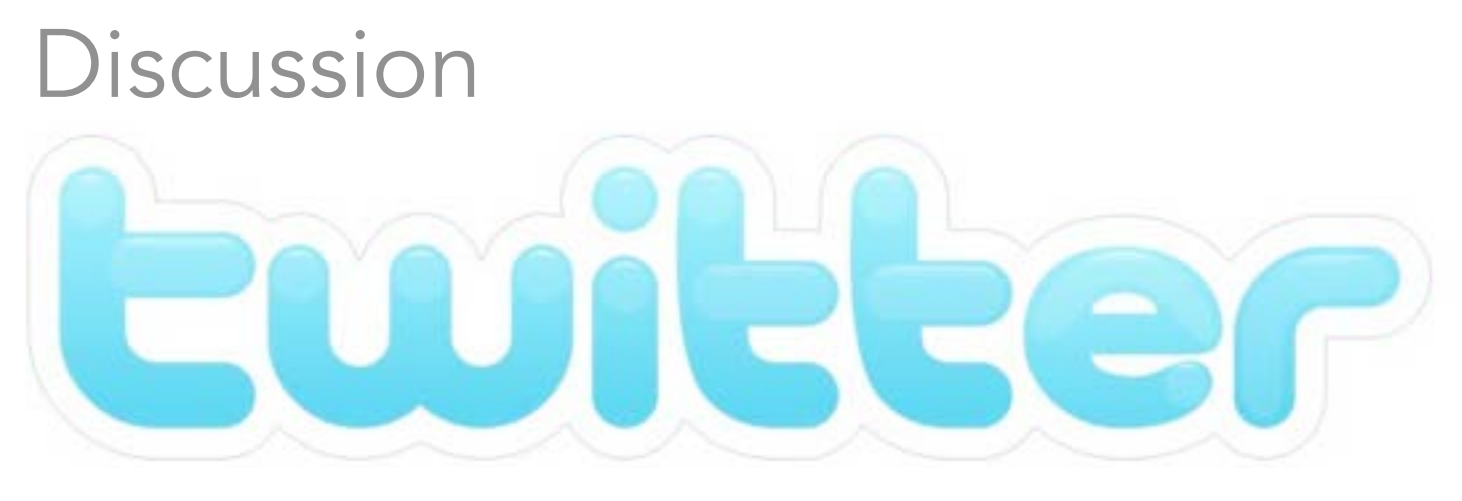

# Who do you follow?

Who are your favor Twitter accounts and why?

- How do you find good accounts to follow?
	- What makes an account good for you?
	- How often do you follow or unfollow?

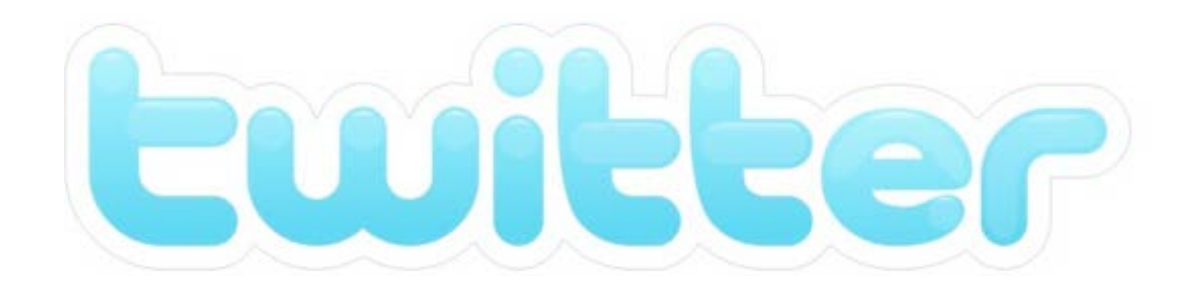

## It's more than 140

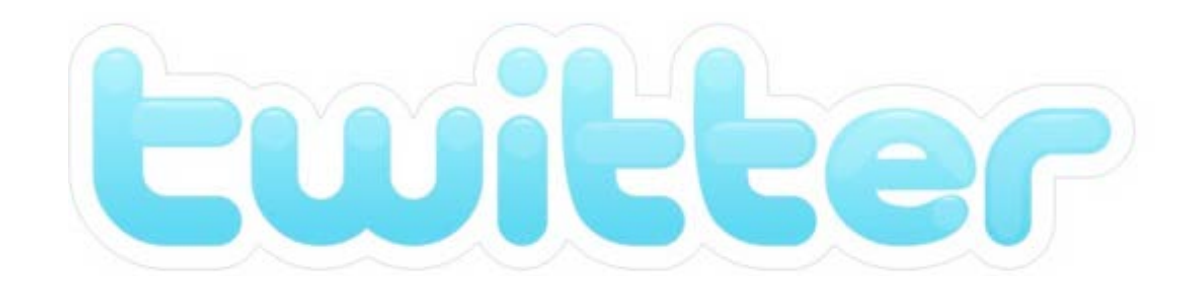

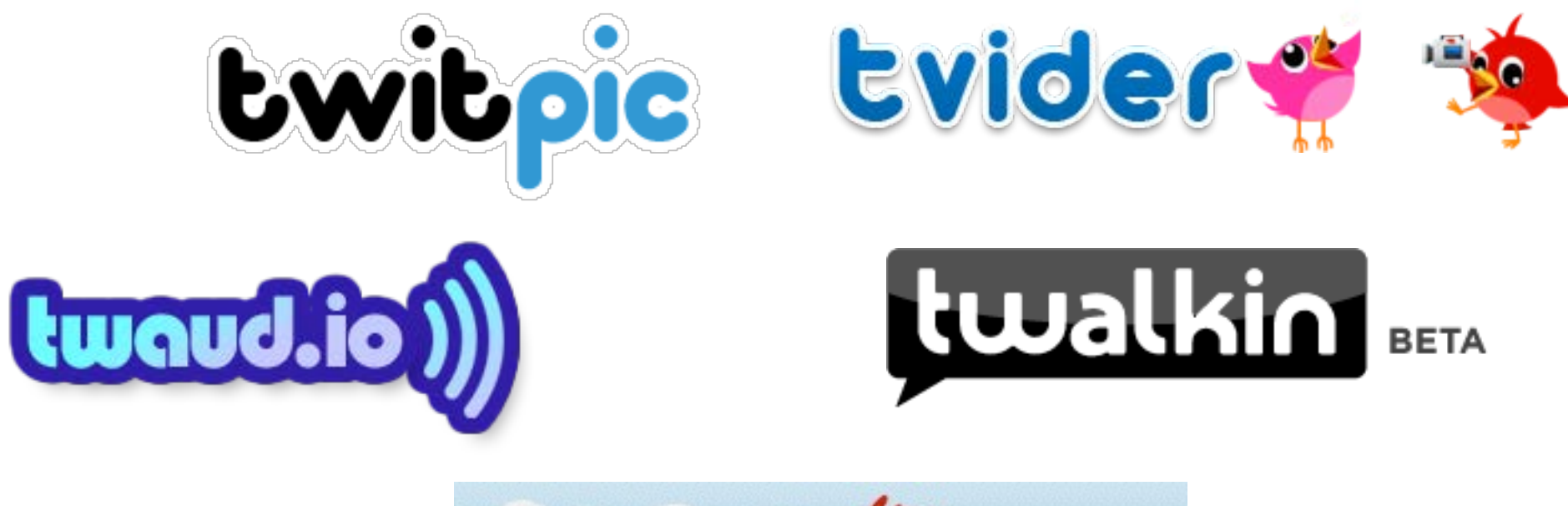

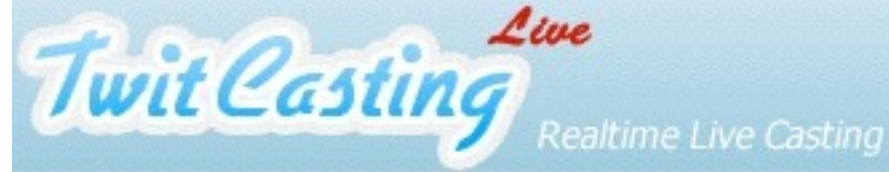

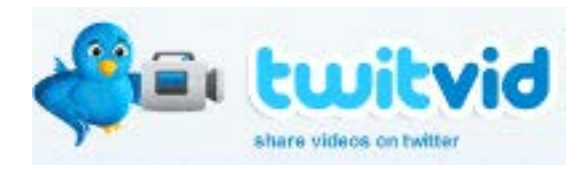

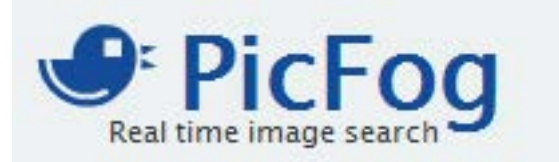

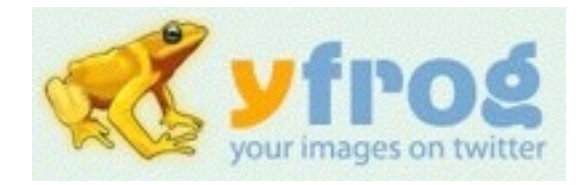

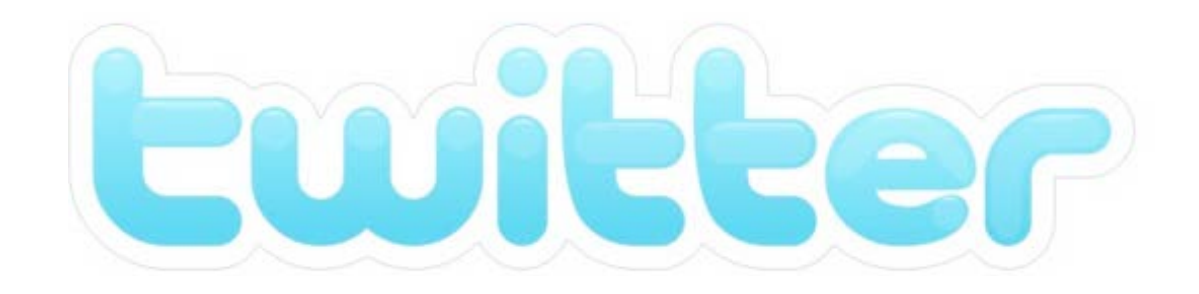

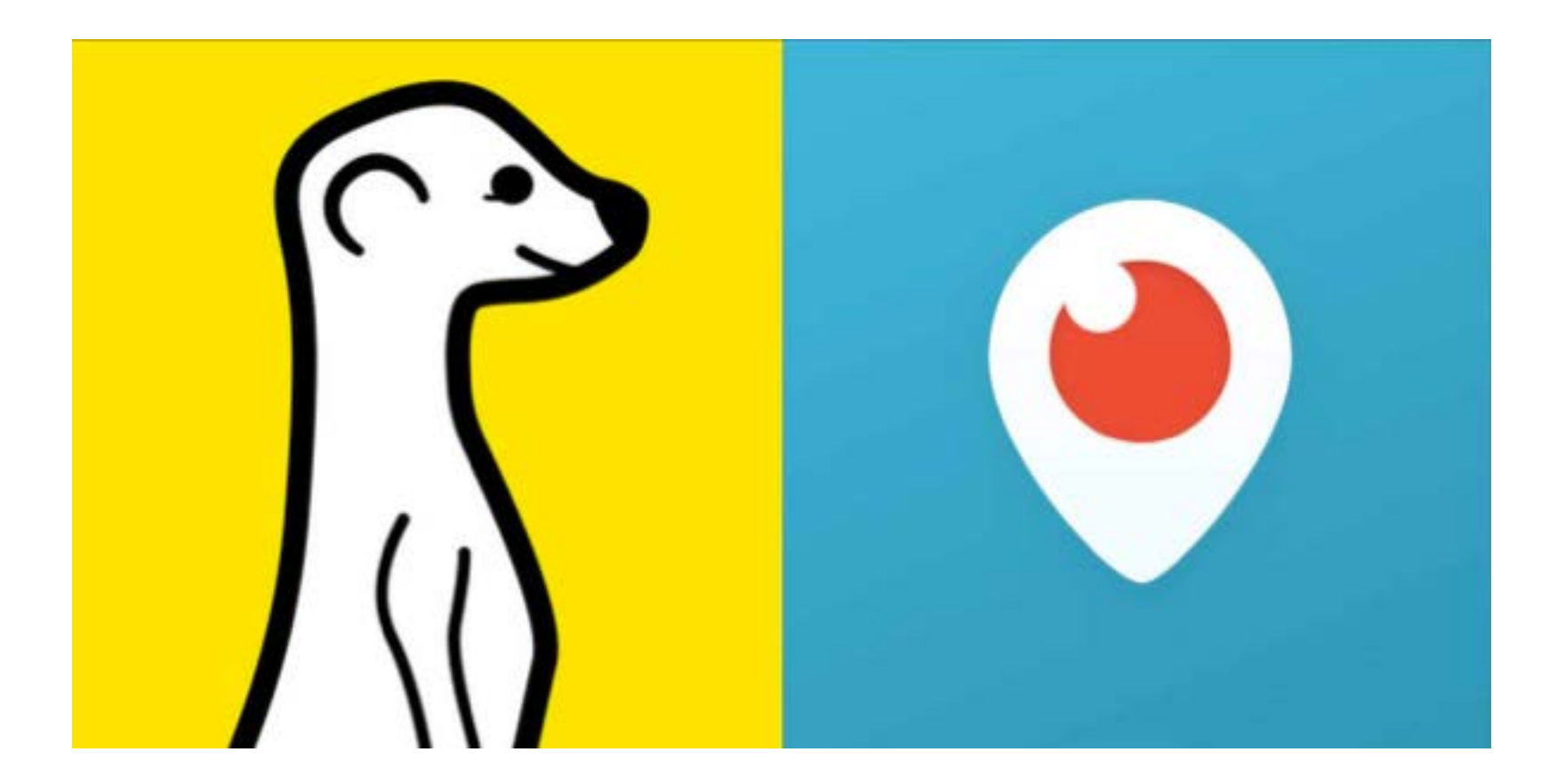

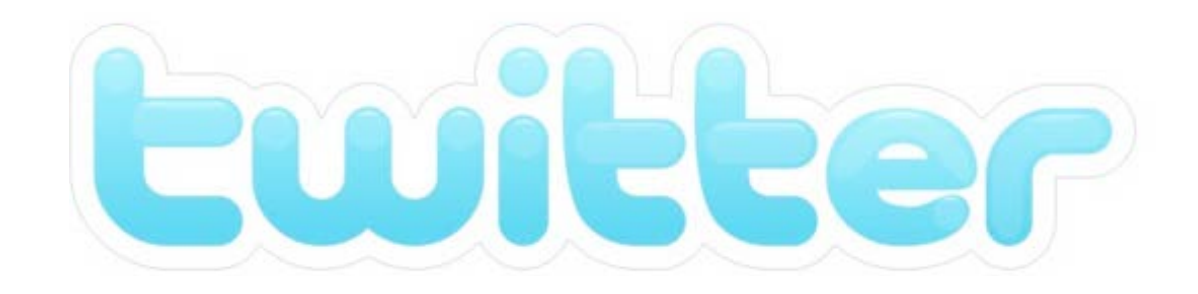

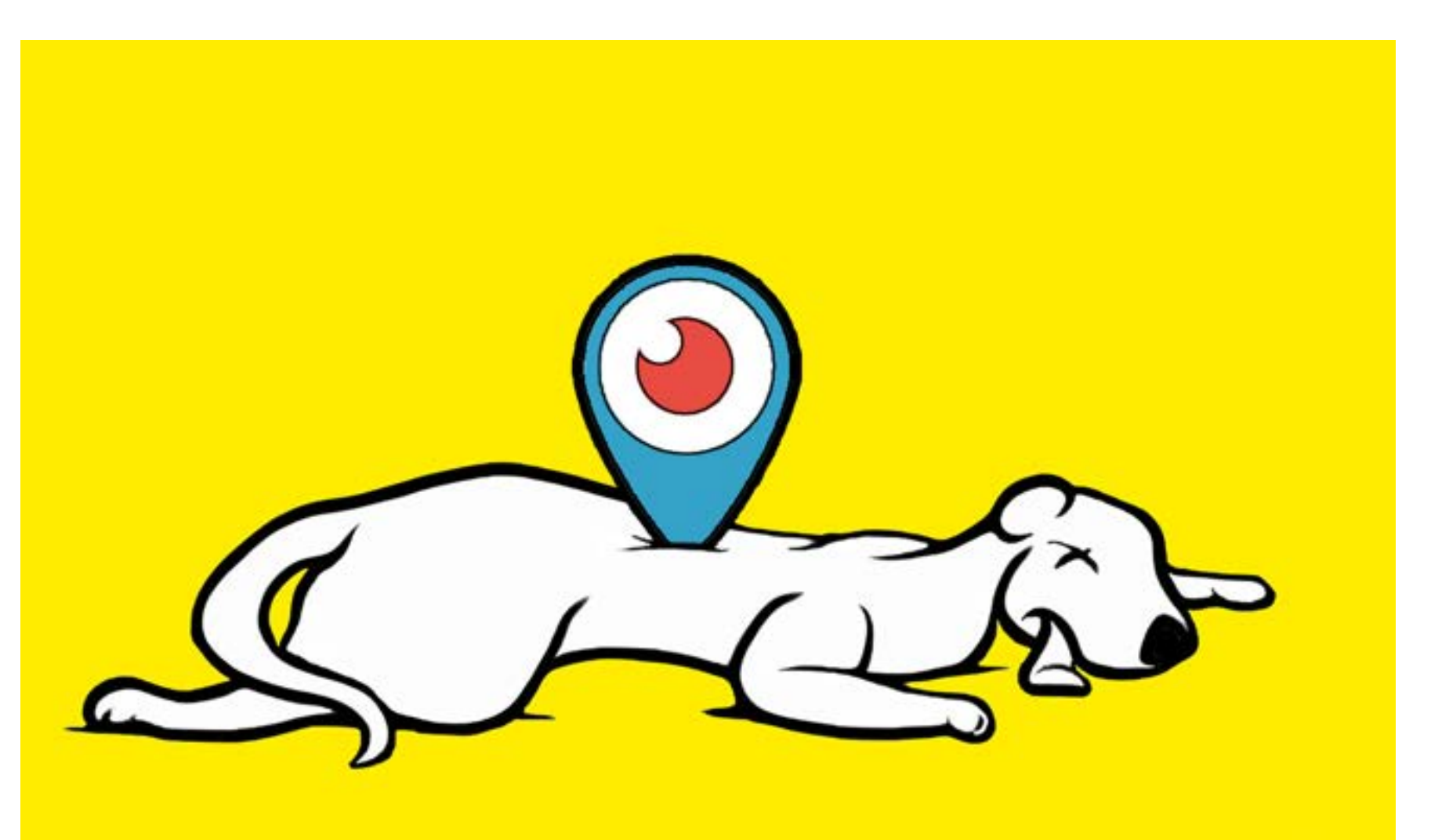

gutaht.biz.CC BY 4.0

On July 20, 2012, a mass shooting occurred at a movie theater in Aurora, CO, during a midnight screening of the film The Dark Knight Rises.

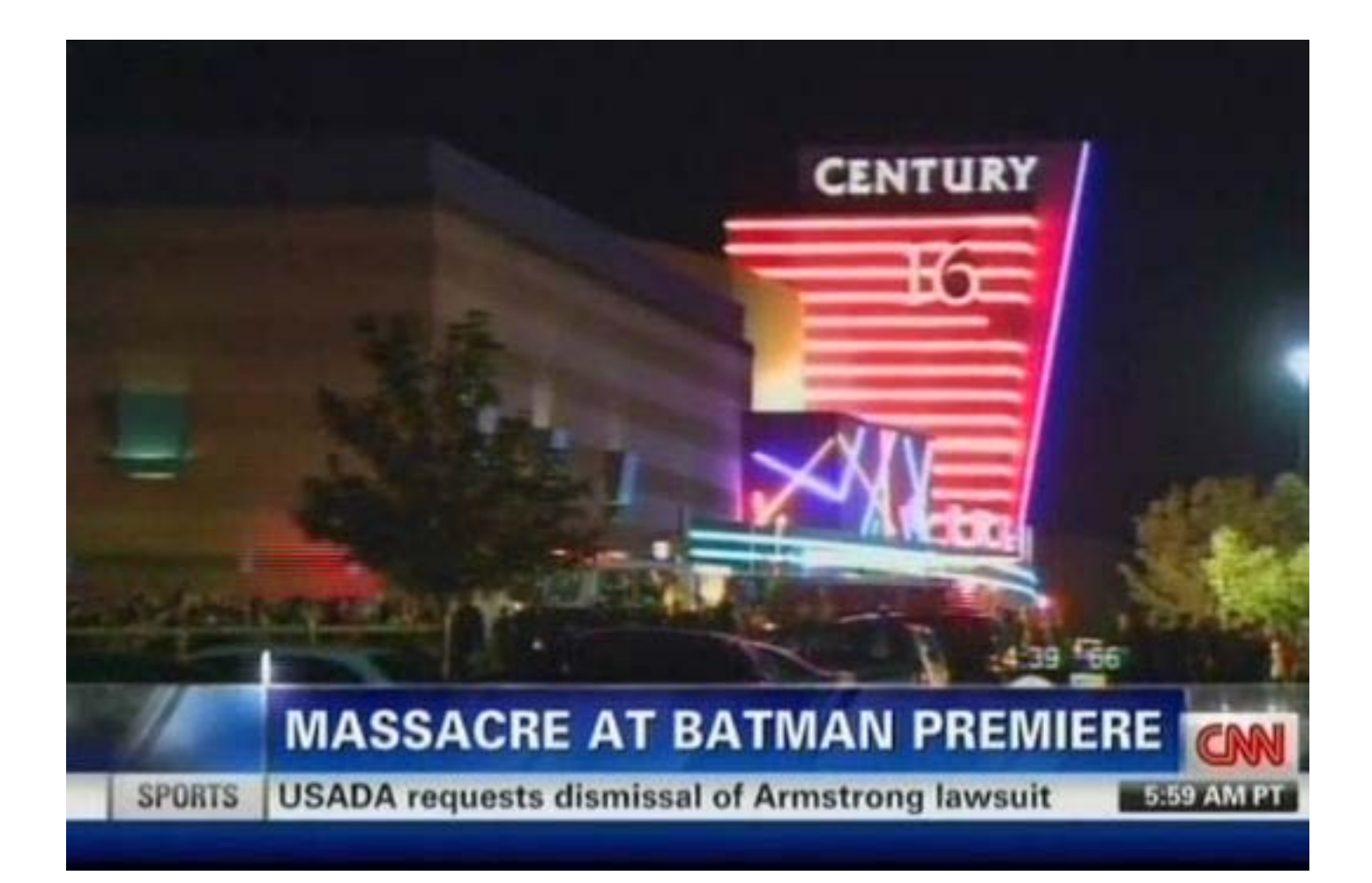

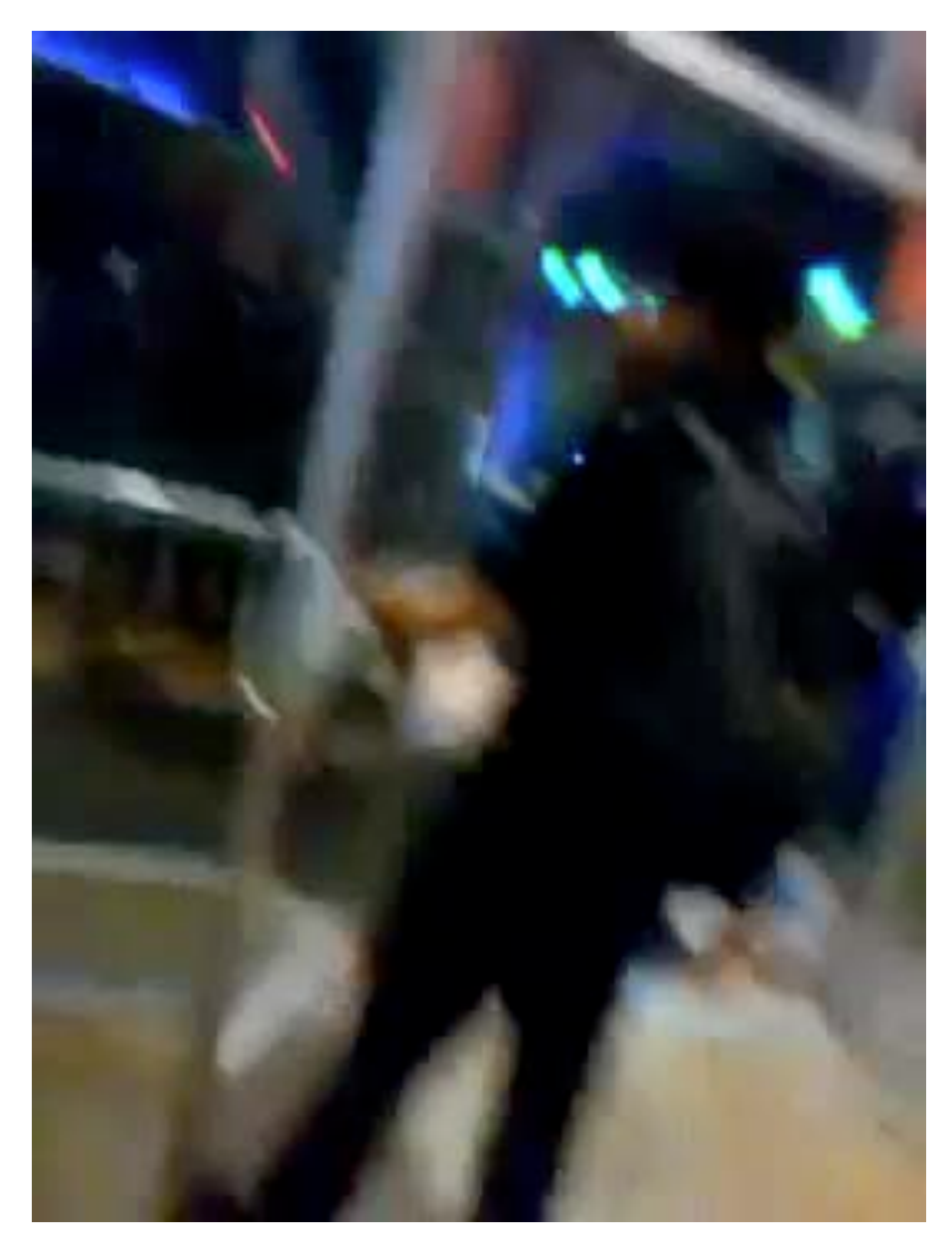

Source: YouTube | <http://www.youtube.com/watch?v=q6QPMYuyL2Q>

#### reddit NEWS comments related

#### Comprehensive timeline: Aurora Massacre (self.news)

416 submitted 4 hours ago\* by Integ3r

#### **AURORA MASSACRE: INCIDENT REPORT**

#### **Deaths Wounded Casualties**

 $12$ 38 50

Please keep them in your thoughts.

#### JOIN: #theatreshooting on irc.freenode.net

#### CHECK OUT PART 2

Reddit, I've been compiling a timeline for a while. Here it is. If you have ANY media or news whatsoever, please add it. Don't repost personal info from the scanners.

Denver resident here. Reddit, I'm doing my best to update this. Watch the live stream.

#### **ABSTRACT**

Shooting at the UA/Regal Century Cinema: map, local police scanner.

Theater 9 (epicenter), Theater 8 (some hit), Theater 16 (people heard tear gas canisters)

#### ALL TIMES IN MDT, AM

1:27: "Bring as much crime scene tape as you can"

1:28: Aurora PD merging communications with Denver PD

- 1:35: Shooter wearing green camo pants
- 1:37: bomb squad is there, bringing in K-9 units. possible other bombs
- 1:40: 18 ambulances on scene
- 1:41: 9news story posted.
- 1:42: "All ten people in the theater are black." Fatalities.
- 1:43: Report of a bomb going off in a theater.
- 1:45: Patients being transported to Denver Health
- tidly Commonded staff betaffing This is been

#### reddit NEWS comments related

#### Comprehensive timeline: Aurora Massacre (self.news)

416 submitted 4 hours ago\* by Integ3r

#### **AURORA MASSACRE: INCIDENT REPORT**

#### **Deaths Wounded Casualties**

38  $12$ 50

Please keep them in your thoughts.

#### JOIN: #theatreshooting on irc.freenode.net

#### CHECK OUT PART 2

Reddit, I've been compiling a timeline for a while. Here it is. If you have ANY media or news whatsoever, please add it. Don't repost personal info from the scanners.

Denver resident here. Reddit, I'm doing my best to update this. Watch the live stream.

#### **ABSTRACT**

Shooting at the UA/Regal Century Cinema: map, local police scanner.

Theater 9 (epicenter), Theater 8 (some hit), Theater 16 (people heard tear gas canisters)

#### ALL TIMES IN MDT, AM

1:27: "Bring as much crime scene tape as you can"

1:28: Aurora PD merging communications with Denver PD

- 1:35: Shooter wearing green camo pants
- 1:37: bomb squad is there, bringing in K-9 units. possible other bombs
- 1:40: 18 ambulances on scene
- 1:41: 9news story posted.
- 1:42: "All ten people in the theater are black." Fatalities.
- 1:43: Report of a bomb going off in a theater.

Reddit | http://www.reddit.com/r/news/comments/wv8t1/comprehensive timeline aurora massacre/

## **imgur** aurora theatre shooting

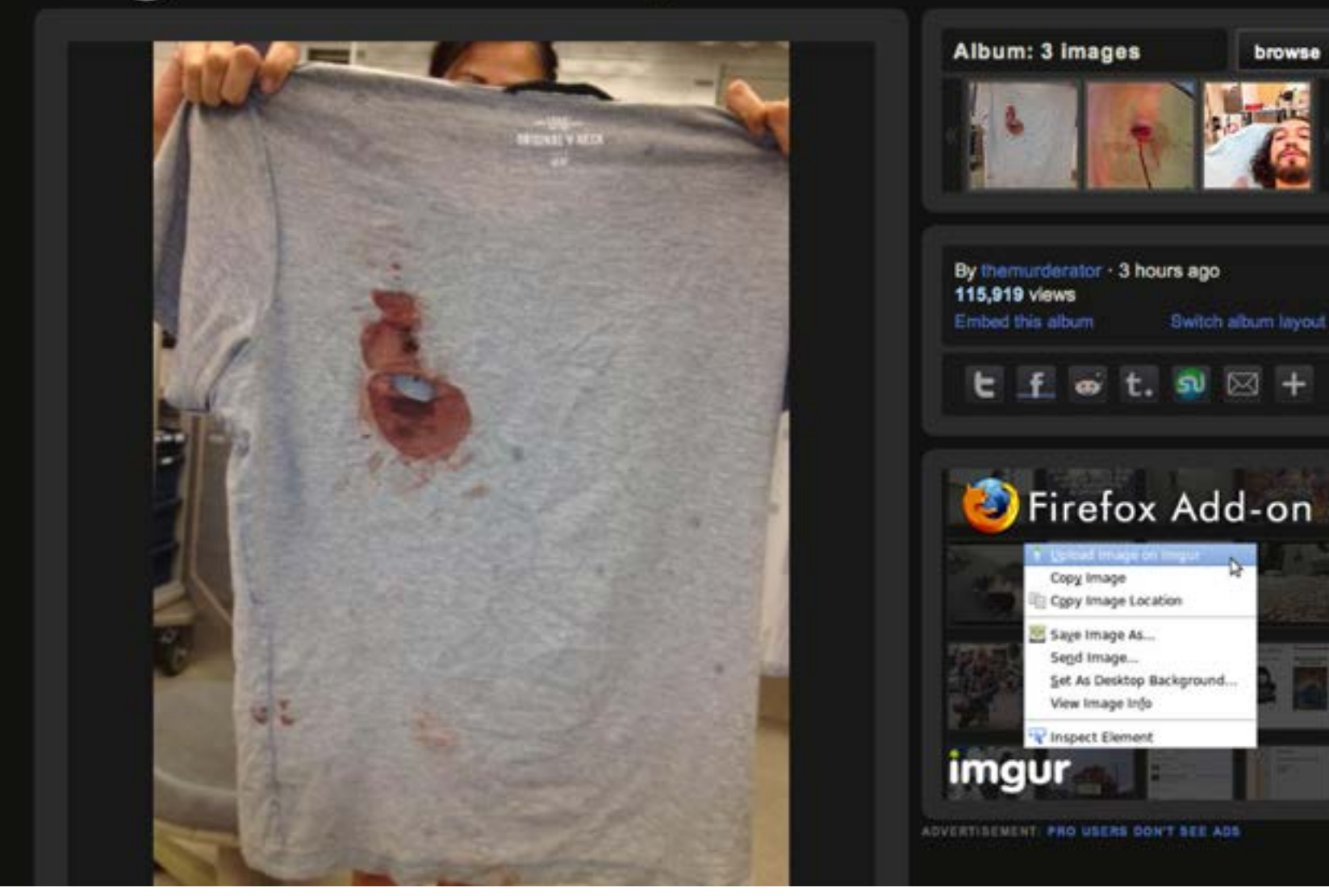

Source: imgur |<http://imgur.com/a/vtMhj>// 60,178,393 views (10/11/2012)

## imgur

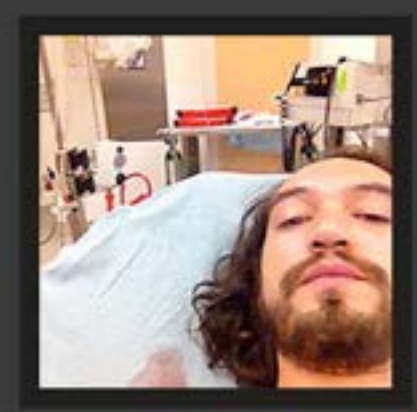

aurora theatre shooting 3 images - Jul 20, 2012 - 97732 views

2012 Imgur, LLC.

blog site stats apps feedback fag request deletion contact terms go pro api

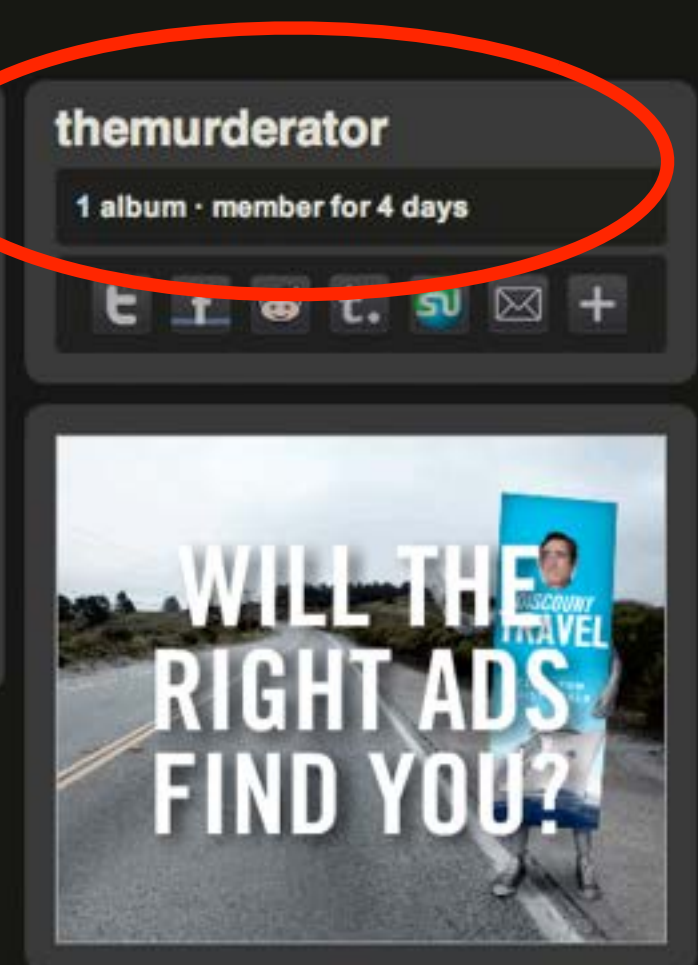

ADVERTISEMENT: PRO USERS DON'T SEE ADS

**Source: imgur |<http://themurderator.imgur.com/>**

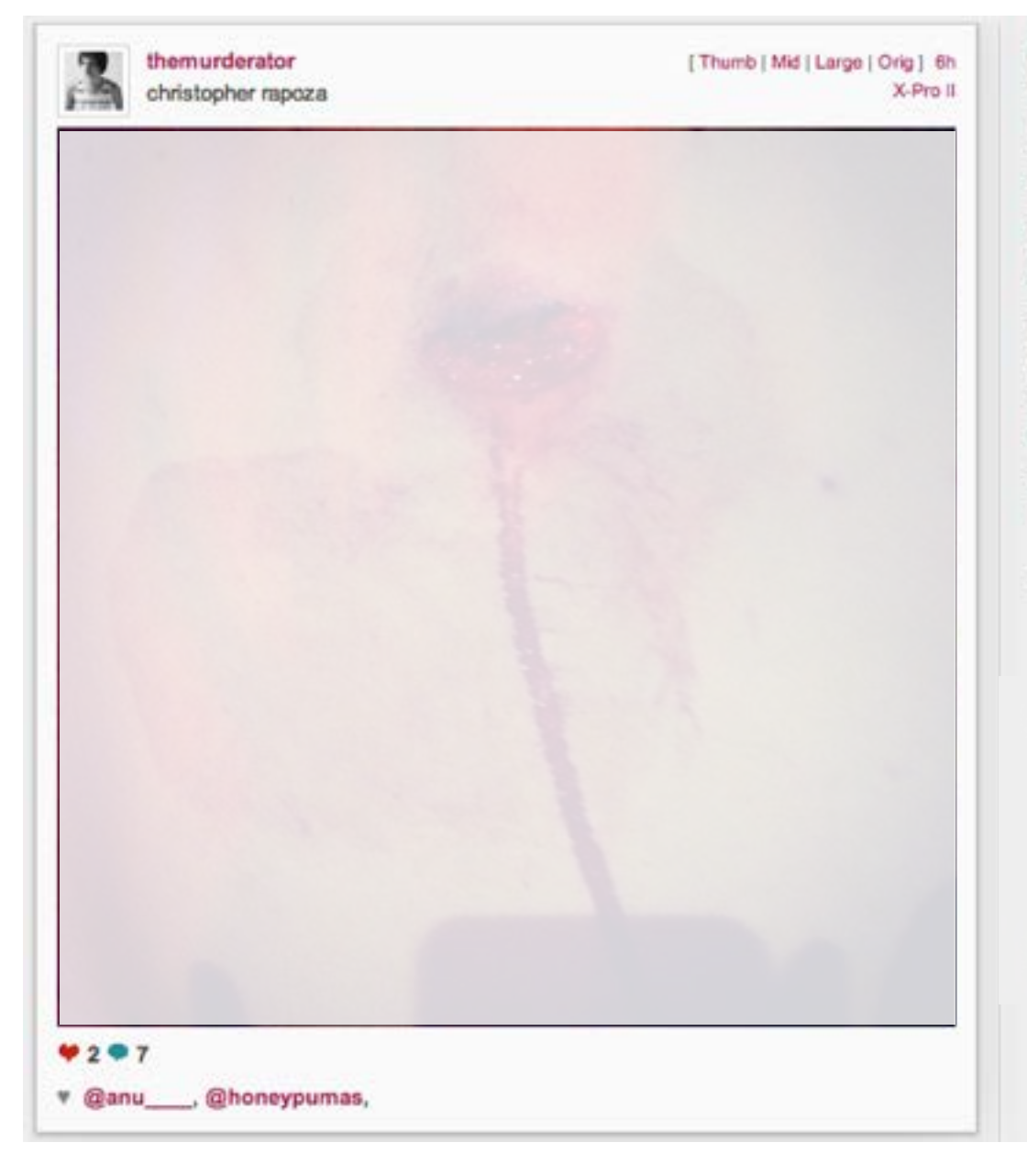

themurderator SO... THIS IS WHERE THE BULLET GRAZED **MY BACK... LONG STORY.** 6h

marikae Ummm... What? 6h

serenadherrick Holy shit 6h

anu Serious? 6h

judsonmeininger ? 6h

anu @themurderator and @perryelena. I am so grateful that you two survived this and so very sad for those who lost their lives. Xoxoxo 6h

themurderator LOOK UP THE AURORA THEATRE SHOOTING 46

diana\_cabal HOLY SHITI so glad you're ok @themurderator 3h

» LOGIN to Instagram to like or post comment on this photo!

Search for people, places and things

Q

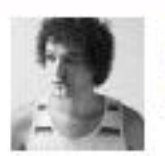

facebook

**Chris Rapoza** 6 hours ago via mobile · @

perry and i were just at a midnite showing of batman in colorado when some fucking psycho decided to open fire on the crowd. i was grazed in the back with a bullet but am fine. perry is unscathed, but unfortunately has lost her shoes, a lot of other people weren't so lucky...

i've been inspected by a number of paramedics and they've given me the okay to get to the hospital for stitches on my own, just wanted to get it out there now so that everyone knows i'm okay.

#### Share

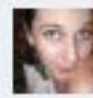

Mary Pinkerton Thank goodness you're okay!! 6 hours ago

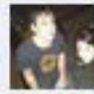

David Langva Wow. Glad you're alright. 6 hours ago

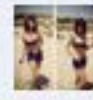

Jordan McFadden WTF?!?! 6 hours ago

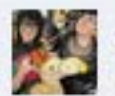

Allison Young Say wha!?! 6 hours ago

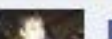

David Langya Are vou out of the mall?

## Questions?

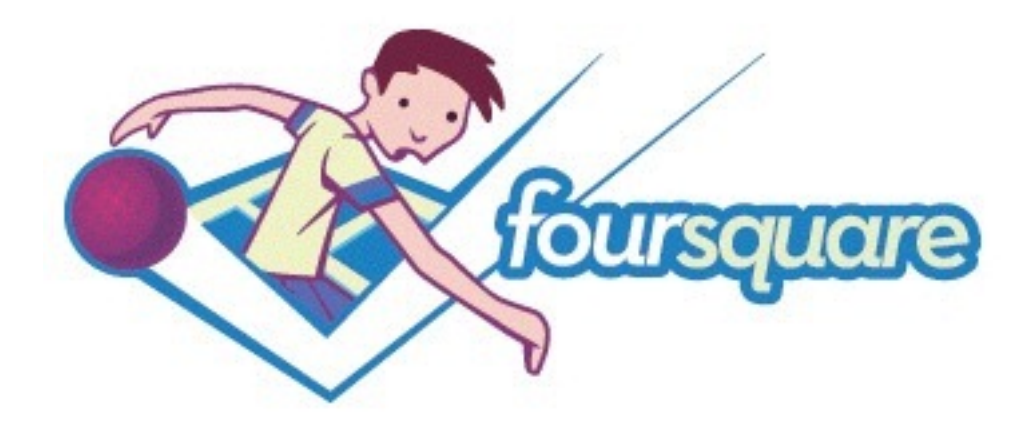

#### **Geolocation**

> Mashes up the power of your phone's GPS and social media.

#### • "Game"

> Users receive "badges" for checking in and become "mayor" of a locations.

## Is the largest of the geo-location craze

> 25 million users (9/12), "millions" of check-ins every day.

• Has revenue potential because advertising is built in

> Users become aware of deals nearby.

### ● Refer to Rule #5: Be open

> Like at the start of Twitter, don't ask why... be open to try it, experiment and move on. But, be sure to try it again before to completely give up on it.

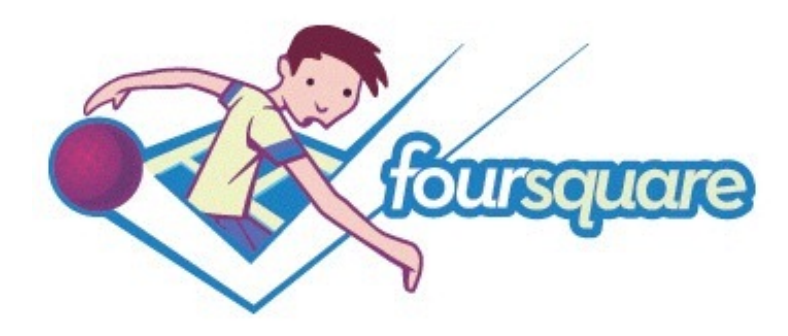

#### Reporting/Sources

Find eye-witness sources... open to talk

> If they telling the world where they are, it's like they'll talk to you about what they saw.

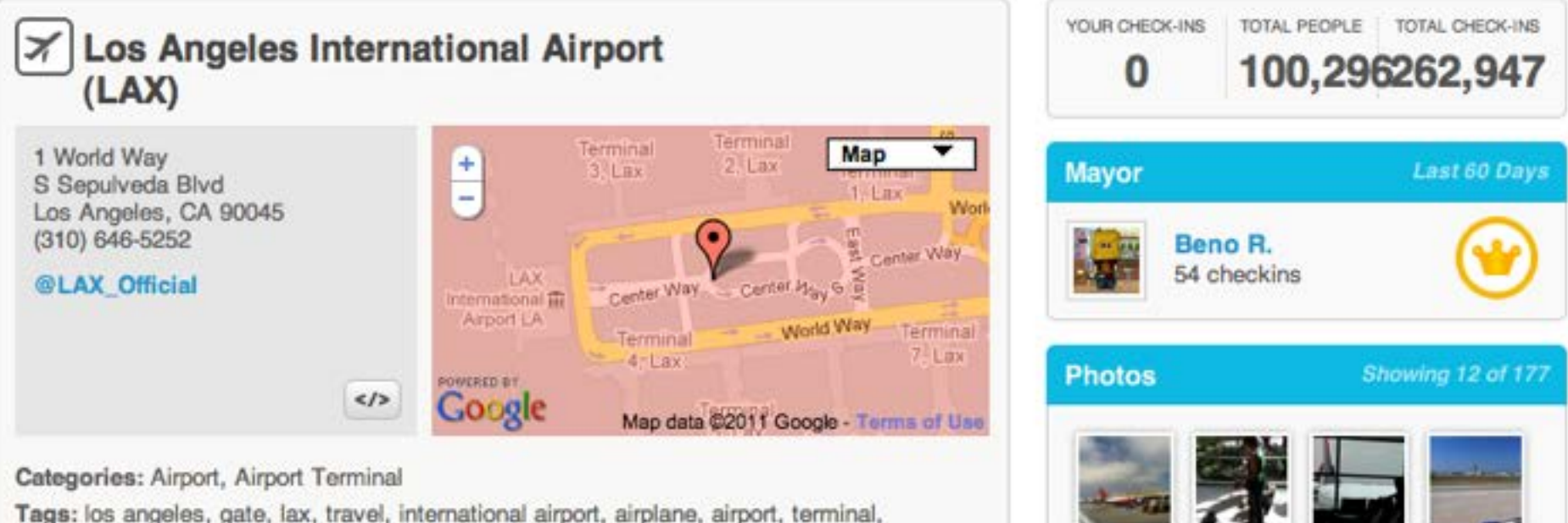

Tags: los angeles, gate, lax, travel, international airport, airplane, airport, terminal, plane, la, la airport, tsa, los angeles international airport, national, international, mallory marino, ghostjh, ghost jh

[https://foursquare.com/venue/22036](http://foursquare.com/venue/9305)

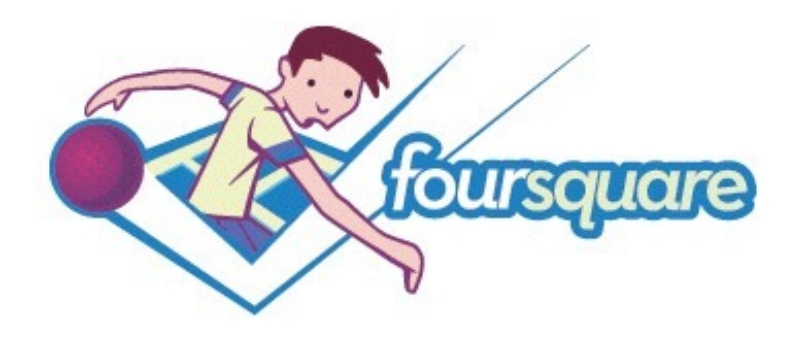

#### Reporting/Sources

Follow your sources

> Yeah, it's like stalking... but knowing what your sources are up to is part of your job.

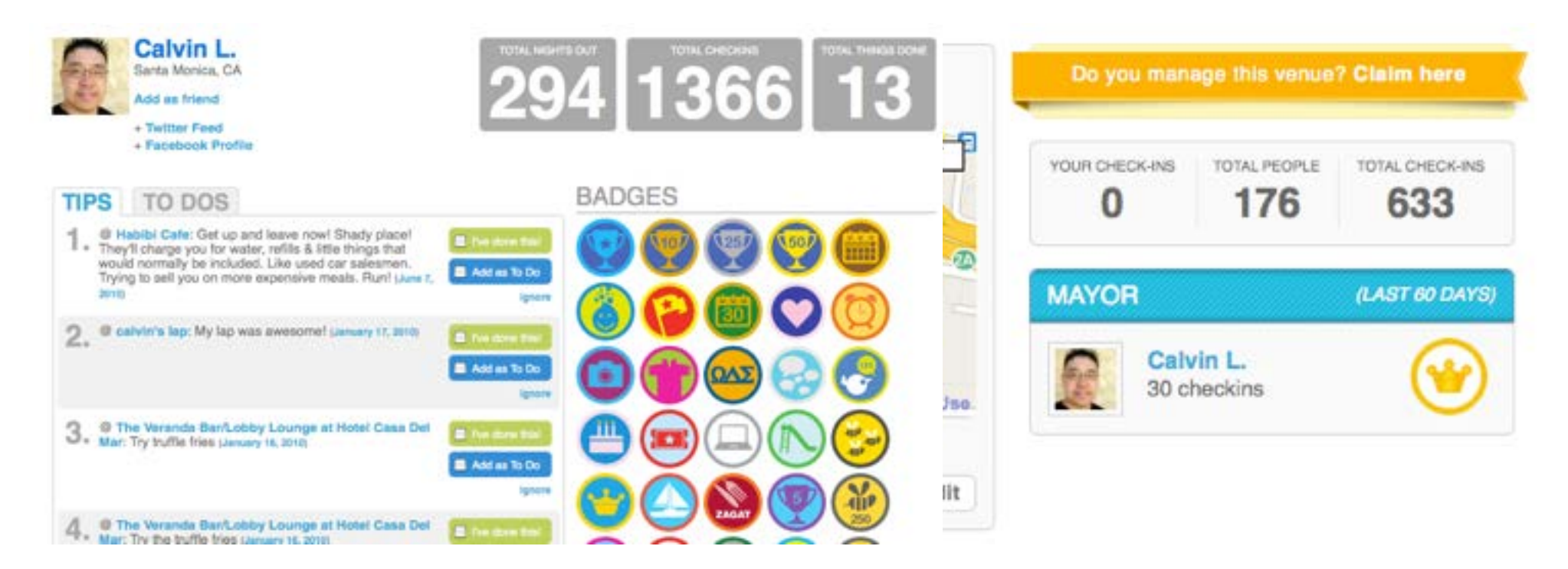

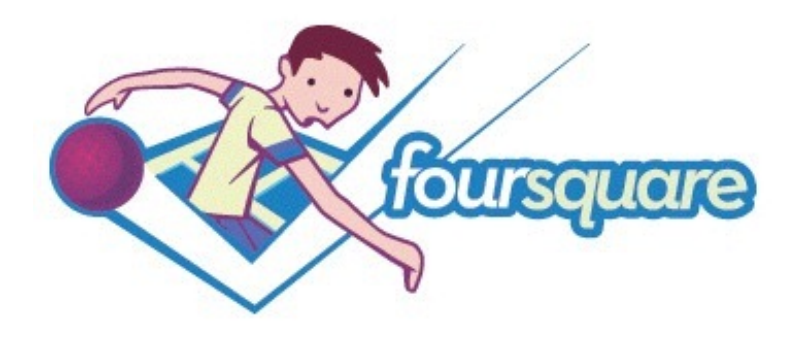

#### Reporting/Sources

### • WARNING: Remember Rule #2

> You can easily trick the system... check-ins are not facts. They are where your reporting can begin.

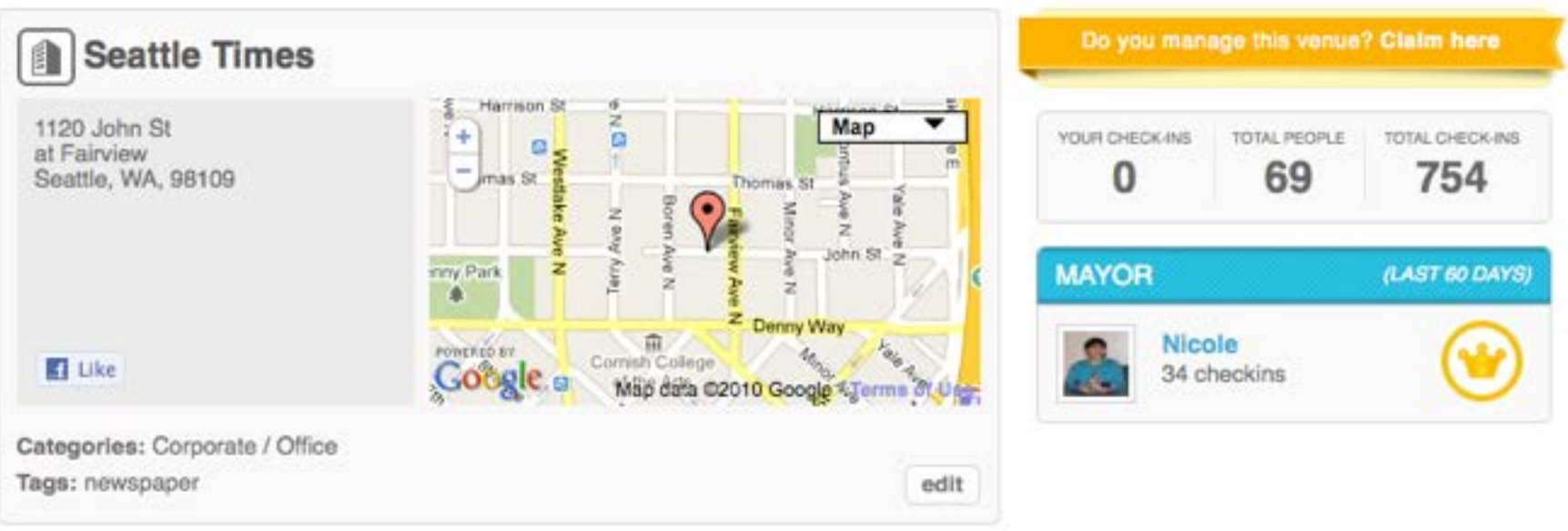

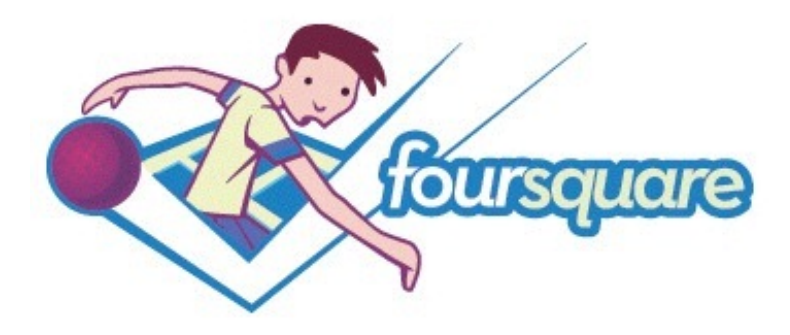

#### Crowdsourcing

• Through "tips" you can see what people are saying

> ... mainly about locations.

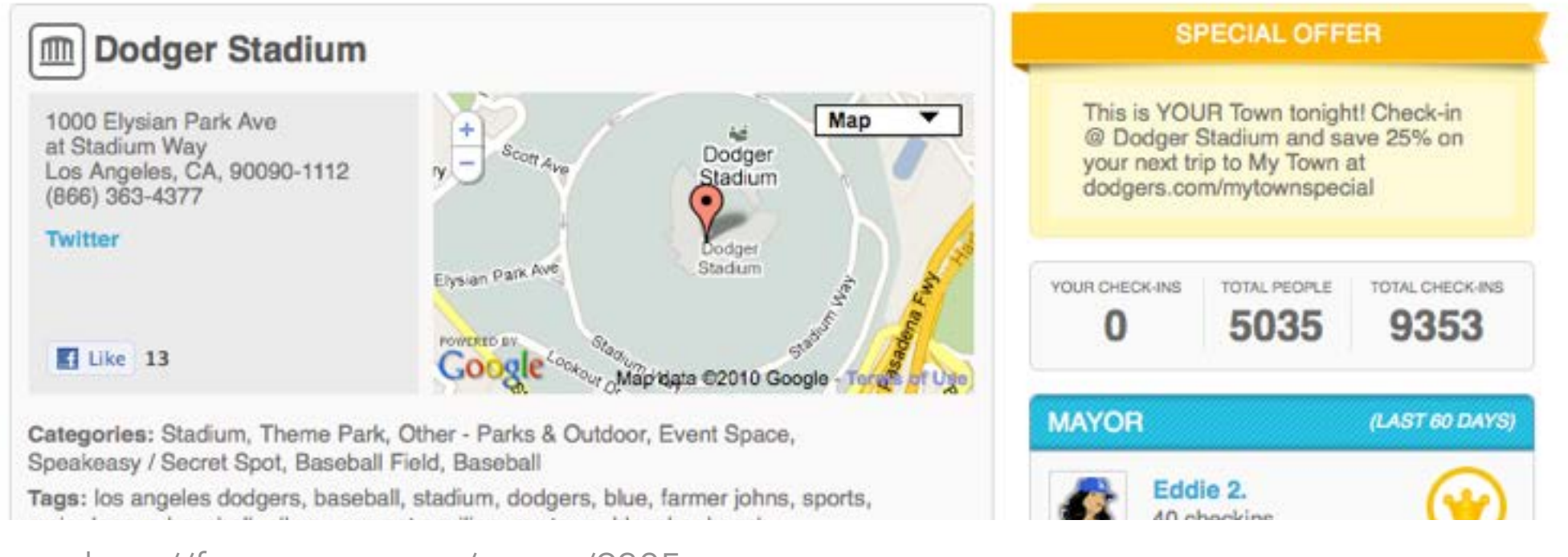

#### <http://foursquare.com/venue/9305>

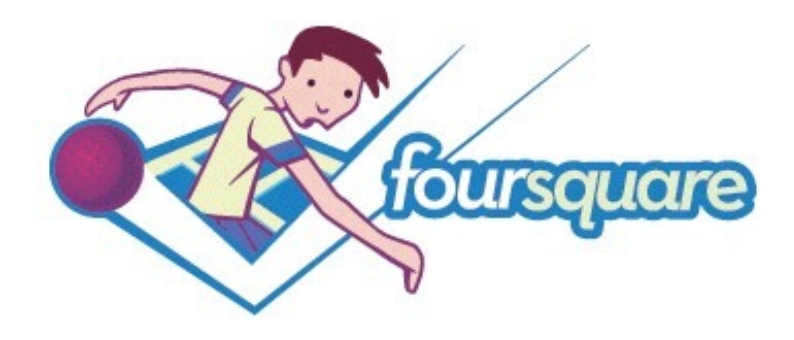

#### **Distribution**

### Give a tip

> Often, our content could make a good "tip" to locations. Add a link, but don't abuse.

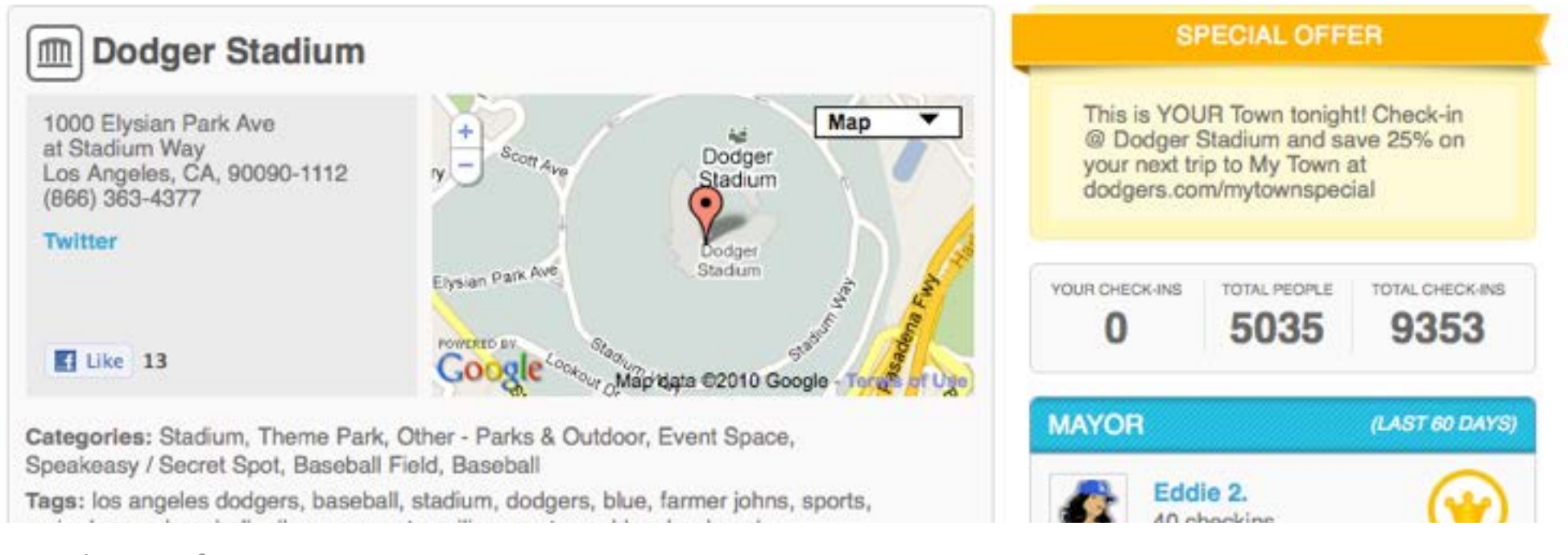

#### <http://foursquare.com/venue/9305>

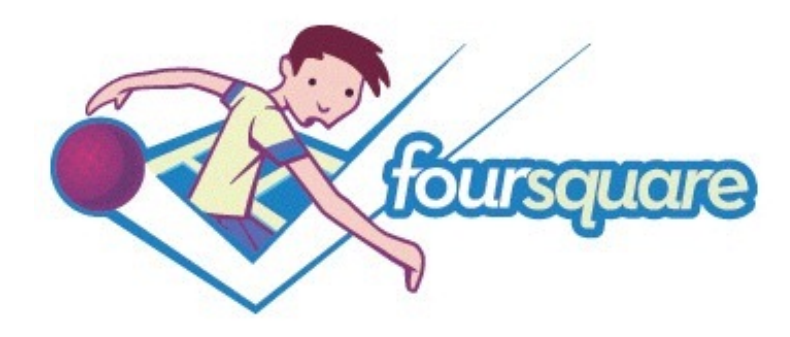

#### Distribution

#### Geolocate your stories

> When relevant create a marker to put your story in a geolocation.

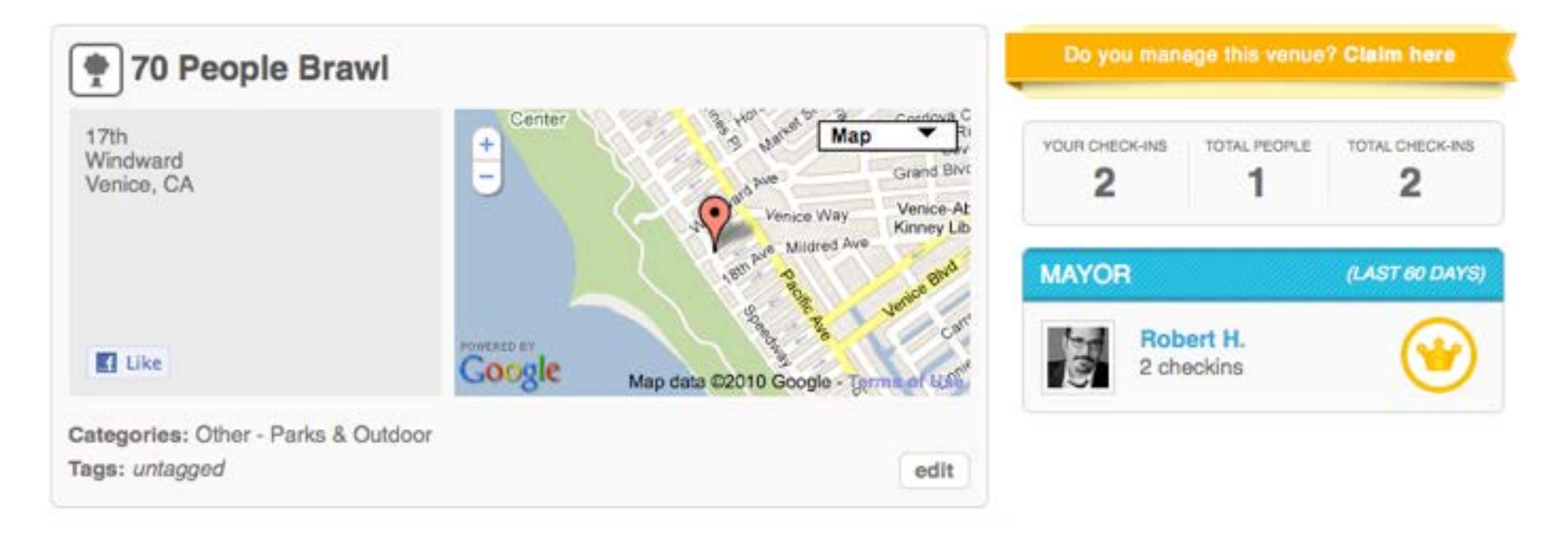

<http://foursquare.com/venue/4396991>

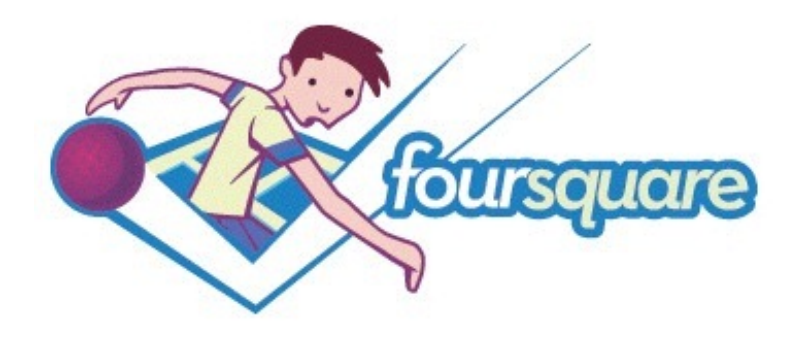

#### **Distribution**

#### Geolocate your stories

> When relevant create a marker a put your story in a geolocation.

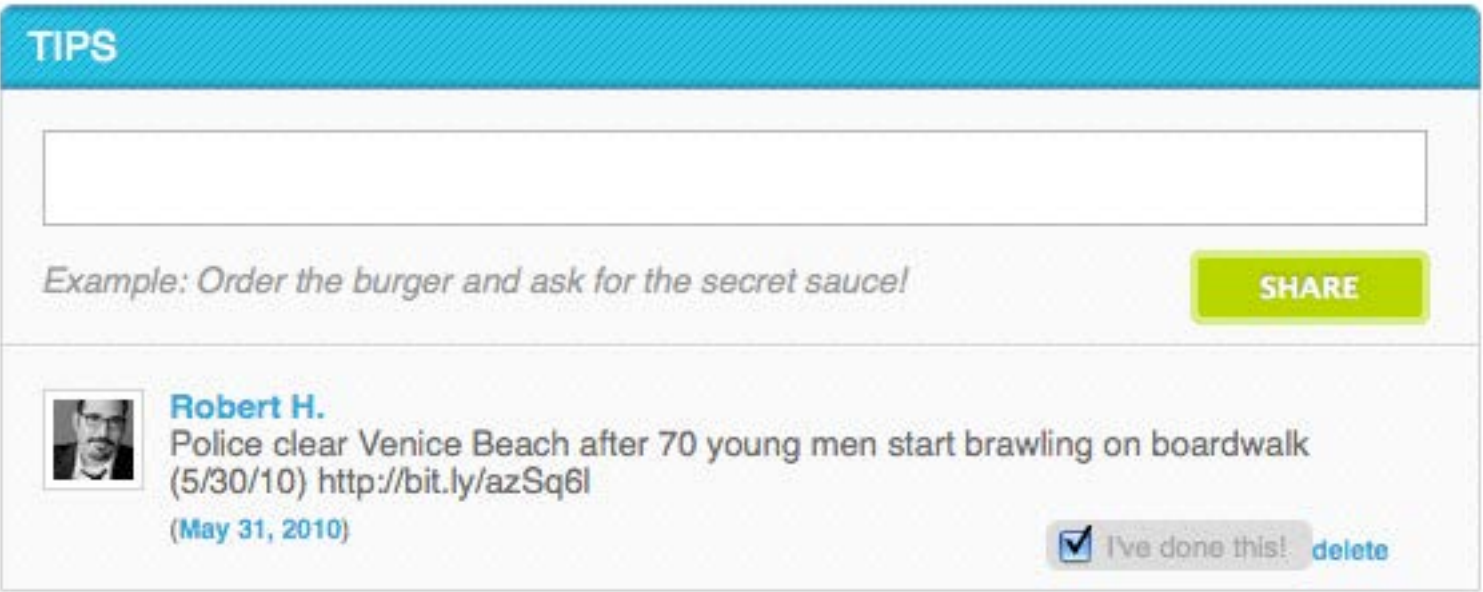

<http://bit.ly/azSq6l>

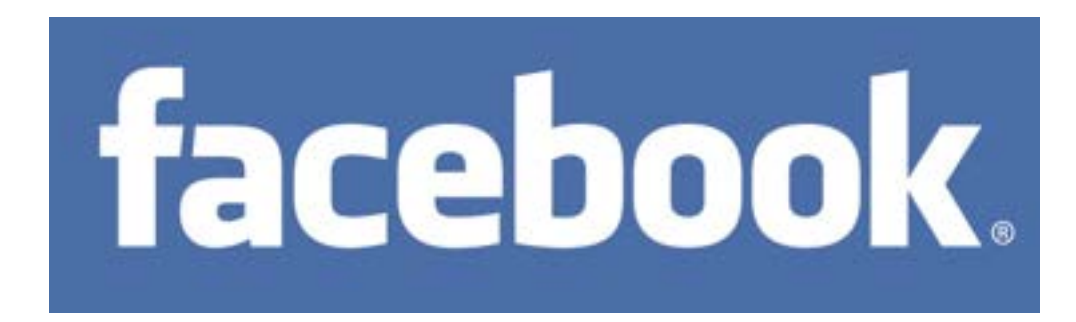

### • Largest social platform in the world

> One billion monthly active members (600M via mobile ), sharing more than 100 billion pieces of content monthly.

#### • Across the web

> It's everywhere ... Millions of sites have integrated with Facebook. There are 3.2 billion likes and comments every single day on Facebook.

#### • Advance your story

> Tap into a growing and engaged audience and make it easy for your content to be distributed across people's News Feeds.

## • Leverage Facebook's highly engaged users

> More than half return daily and the average user spends around 7 hours and 45 minutes on the site each month.

### • Closed community

> Active users, but you have to friend them to access them... well, depending on security settings.

## **facebook**

### Reporting/Sources

>See what people are saying on national debates to local events using Search ([facebook.com/search\)](http://facebook.com/search)

> Add public search results to your site with Search API

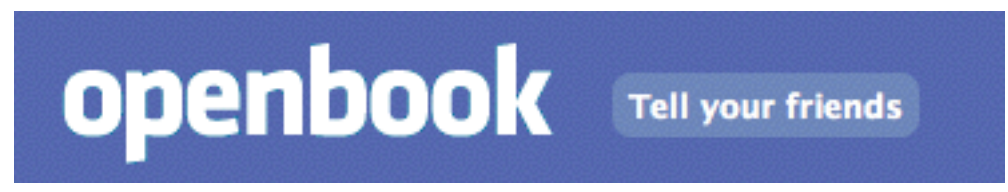

• <http://openstatussearch.com/>

## We know what you're doing...

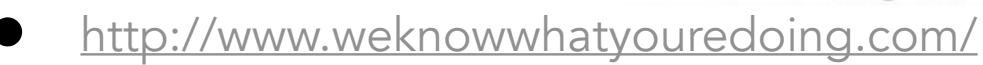

## **facebook**

### Reporting/Sources

>See what people are saying on national debates to local events using Search ([facebook.com/search\)](http://facebook.com/search)

> Add public search results to your site with Search API

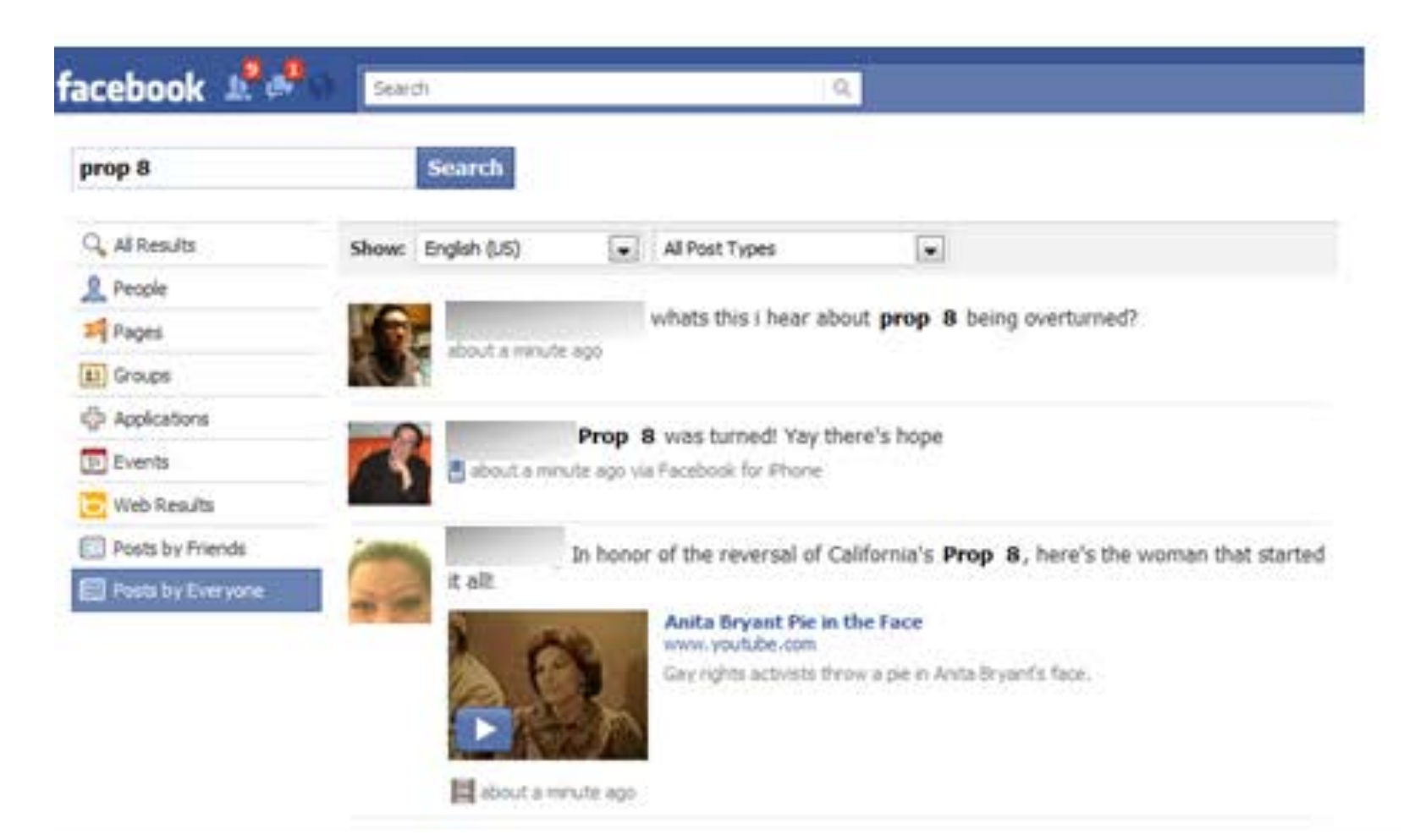

## PROTIP: Facebook recommends that you identify yourself as a "journalist," "reporter," etc. in your job title so you can be found more.

This will help your discovery/you public profile/searchability.

# **facebook**

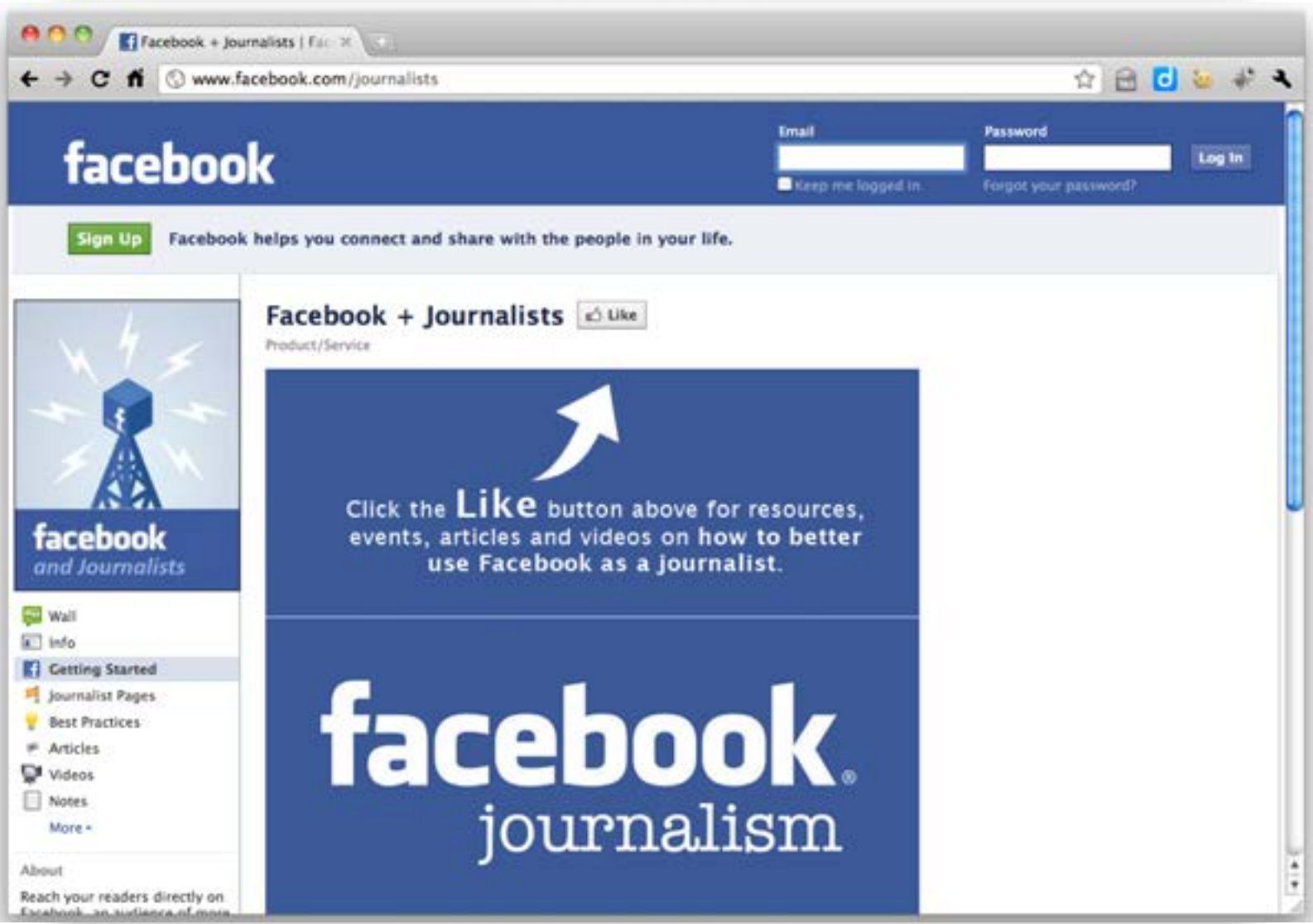

<http://www.facebook.com/journalists>

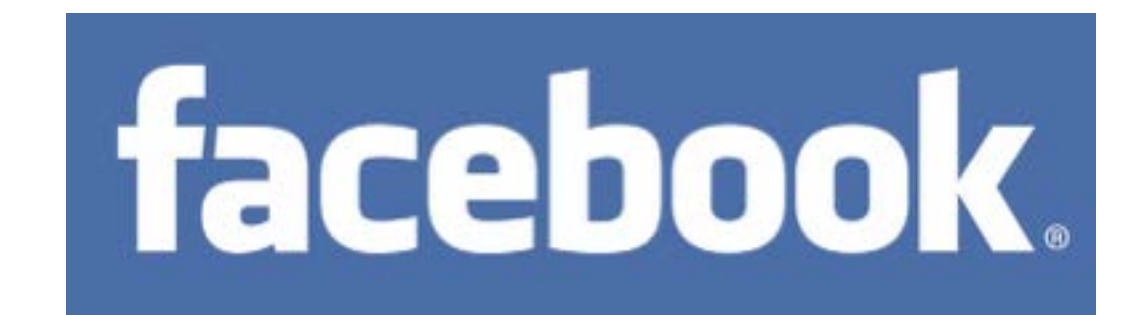

# Who do you Friend?

How do you decide who you friend?

- Who are your favor accounts and why?
- What makes an account good for you?
	- How often do you friend or unfollow?
		- Should you friend you professor?

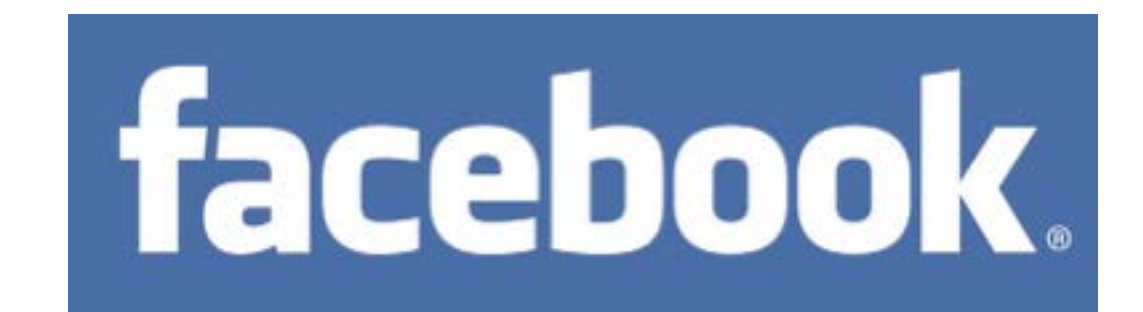

## How often do you post something on Facebook? What do you post?

What is the mix of original content and sharing?

What tone do you aim for on your profile?

What engagement do you have?

What engagement would you like to have?

# Social Media reporting

#### By BeatBlogging.org

- **Be Social** If you're going to be on social media, you should be social. This means engaging in two-way communication from the start with all social media accounts. This also means avoiding the urge to make Twitter into a glorified RSS account.
- **Transparency** Social media is a great way to humanize reporters and pull the curtain back from a news org. People and organizations that are successful with social media are almost always transparent.
- Two-way communications is a required The era of one-way media is over. The era of one-way stories is over. All content producers should be required to engage in two-way communication for their jobs. They need to take ownership of the comments after stories, posts, videos, etc.
- Build a bigger network of sources Social media can help content producers build bigger networks of sources. A bigger network directly translates into more tips, more confidential documents, etc. It also means better journalism.
- Crowdsource Working on a story? Need to find experts or people to comment? Social media is a great way to do that. Need to get people's experiences? Social media is a great way to do that too. Social media can even be used to get people to help report on a story. Our audience is a great, untapped resource.

# Seven things….

By Scott Porad, CTO of the Cheezburger Network

- $1.$  "If you don't look like a human, it's unlikely I'm going to feel compelled to interact with you."
- 2. Along those lines, let's talk about your bio: Use your real name (or at least pseudonym), link to a web page, a sentence vs. buzz words, be authentic, etc.
- $3.$  "Say something. I'm more inclined to respond to someone who tweets their thoughts as opposed to simply retweets what other people say."
- $4.$  "What makes Twitter transformational is the two-way conversation that it enables, and I find people who use it that way interesting."
- $5. \,$  Background images: "If you have spent a lot of time making a beautiful background that promotes all your virtues then I feel like you're in it more for you and less for the community.
- $6.$  "Tweet regularly. If you only tweet once ever few weeks or months, that tells me you're not really engaged with the community. ... But, if you are only a listener, then you're also a lurker and that's sort of creepy."
- 7. "Unlock your profile. If your tweets are protected, it's really hard to engage with you."

Source: [http://www.scottporad.com/2009/10/09/seven-things-that-influence](http://www.scottporad.com/2009/10/09/seven-things-that-influence-whether-or-not-i-engage-with-someone-on-twitter/)whether-or-not-i-engage-with-someone-on-twitter/

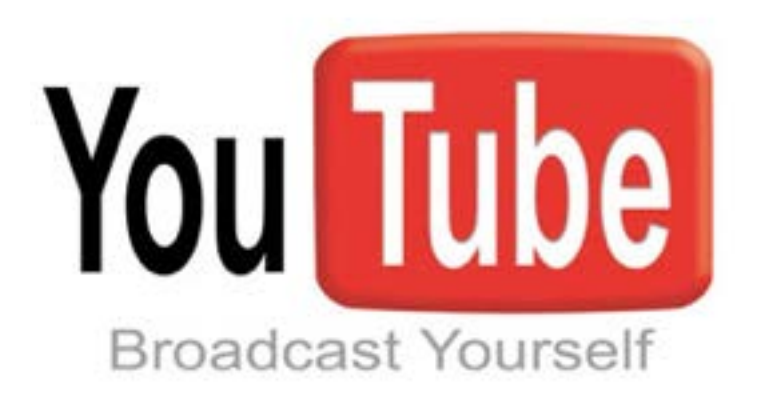

### • "Second largest search engine"

> Because it is tied with Google, all these videos will increase their visibility

## • The dominant video provider

> 100 hours of video are uploaded to YouTube every minute. (It's also the default host for iPhones and other devices.)

## • Mobile

> Mobile makes up more than 25% of YouTube's global watch time, more than one billion views a day.

### **•** Advanced search

> Use the filters to find by time, length and more. (PROTIP: Turn on the "video" layer in Google Maps to explore geographically.)

### • Visual crowd sourcing

> Interact with your audience - including having them submit questions through video. Ex:<http://www.youtube.com/republicandebate>

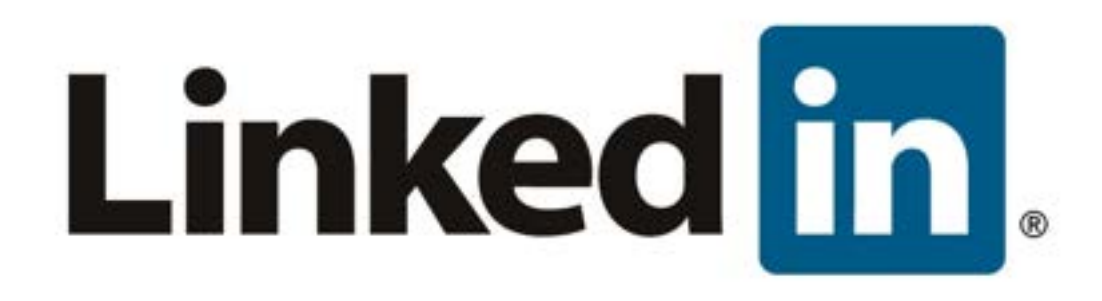

## **•** Social Networking for professionals

> 225 million professionals around the world. (May 2013)

### • Digital resume

> 42% update their information regularly.

## • Jobs, jobs, jobs

> 50% of Fortune 100 companies hire through LinkedIn.

### It's business

> Generates more leads for B2B companies than Facebook, Twitter or blogs.

#### • Content distributor

> There are more than 1.3 million unique publishers actively using the LinkedIn Share button on their sites to send content into the platform.

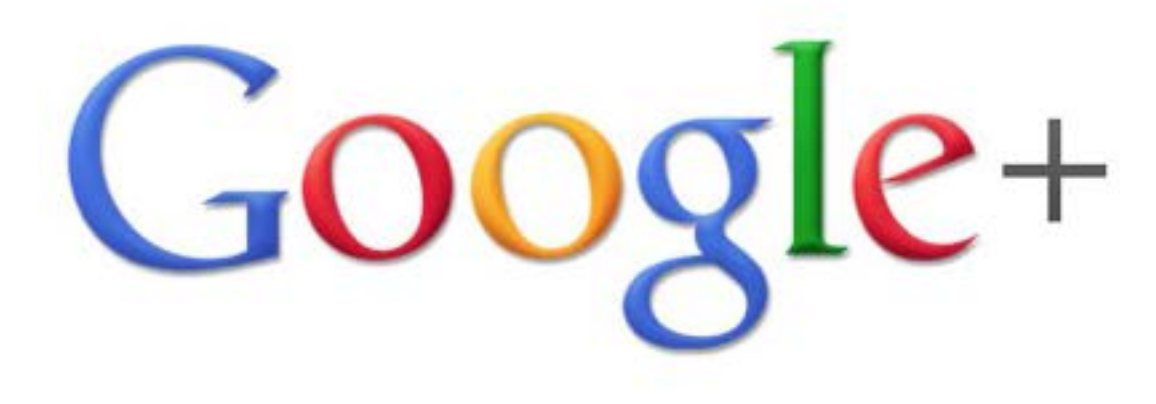

### **• Second largest Social Network**

> 343 million active users worldwide.

## • Demographics

> 70% Male/30% female, 79% between the ages of 18-34, Top occupations: Student, Software engineer, Consultant

### **•** "Active" users

> While it ranks among the highest, the activity stream often feels empty.

## • Part of a giant

> Why do we care? Because it is part of the largest search engine.

### • G+ Hangouts

> Perhaps the greatest feature, this allows for powerful engagement on different levels, including OnAir townhalls.
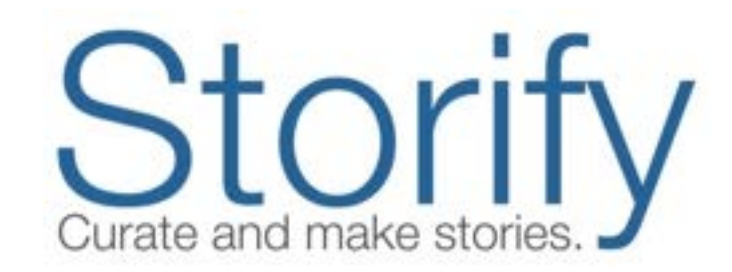

#### • Curating social media

> "Turn what people post on social media into compelling stories. You collect the best photos, video, tweets and more to publish them as simple, beautiful stories that can be embedded anywhere."

#### **•** Journo entrepreneur

> Co-founded by Burt Herman, a former Associated Press foreign correspondent.

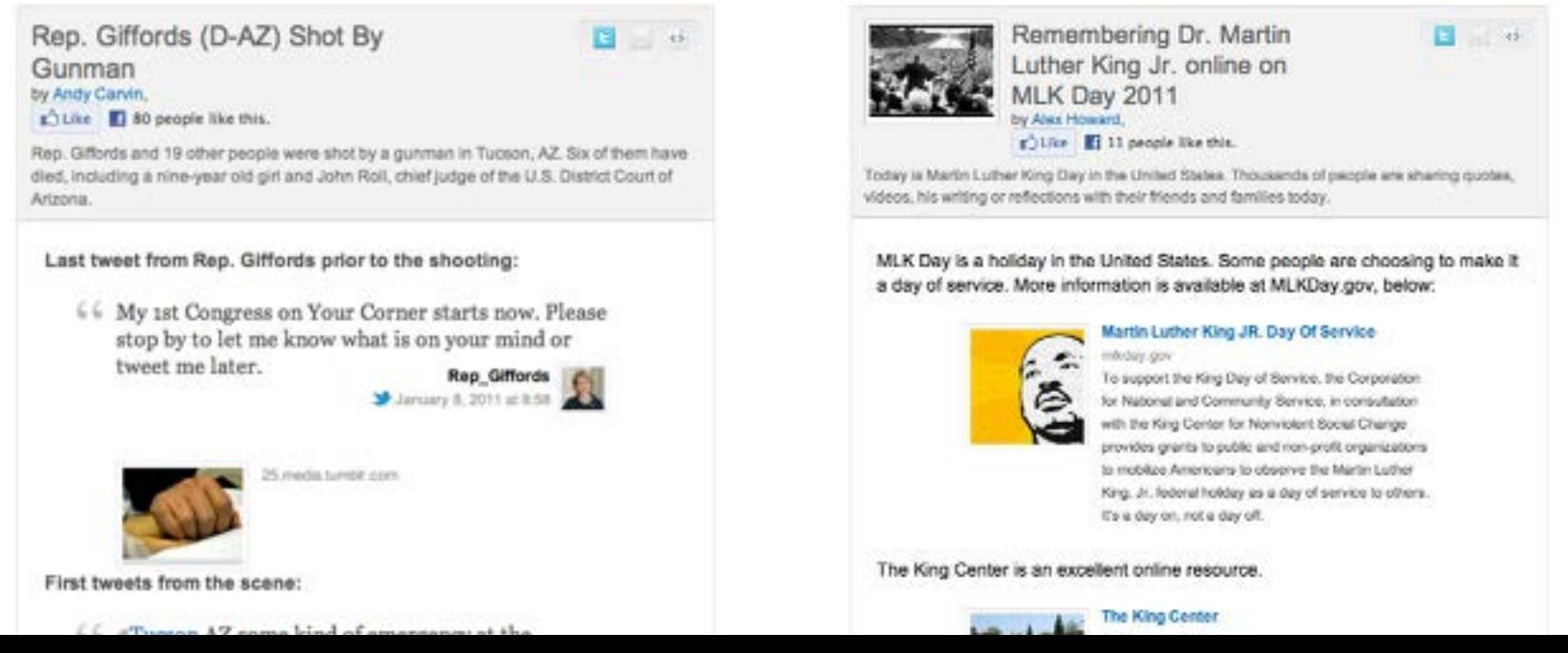

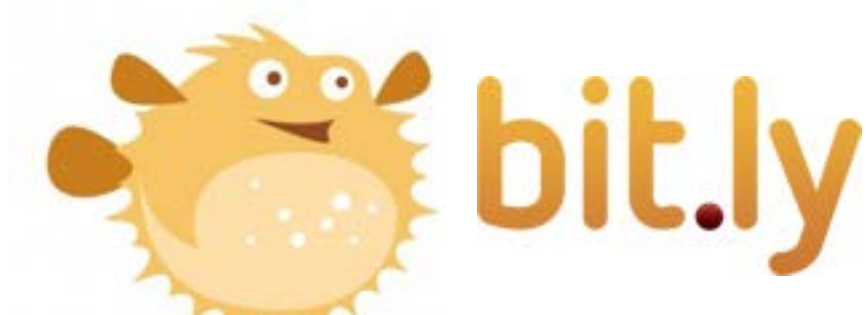

#### **• URL shortener**

> "bitly allows you to easily save and share your favorite links from around the web. … All the links you save will be accessible at any time in your bitmarks list, located underneath the 'Your Stuff' tab when logged in."

#### **Metrics**

> URLs are tracked, including number of clicks, clicks by date/time, geographic distribution and who shared it. PROTIP: Add "+" to end of any bitly for its stats. Ex:<https://bitly.com/techandtools+>

#### • Customize your bitly URL

> With a bitly account, you can change the randomized URL into a customized one. It's like a domain name: http://bit.ly/journalismsaved.

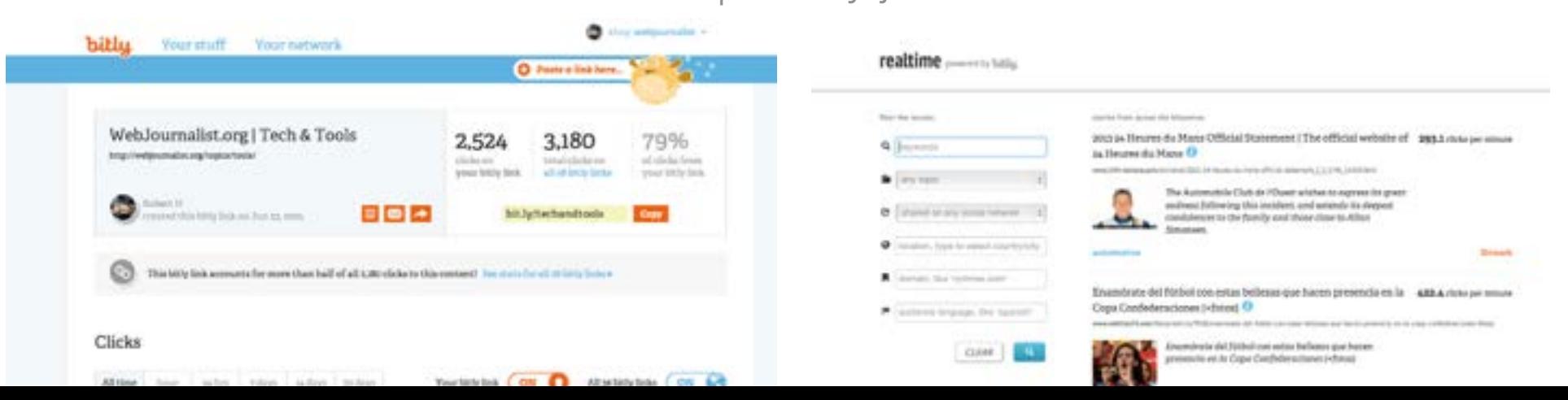

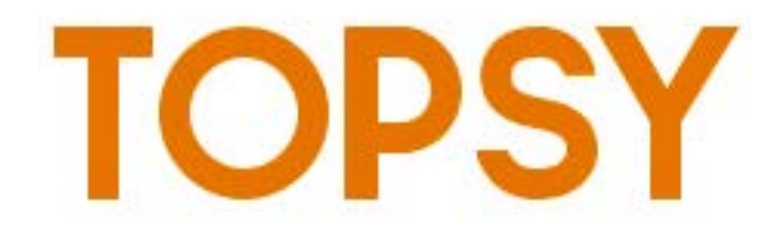

#### • Real-Time search for the social web

> From tweets to photos and more, search and see what's moving and trending in real-time.

#### **Analytics**

> You can search by domain.com, @username, or keyword.

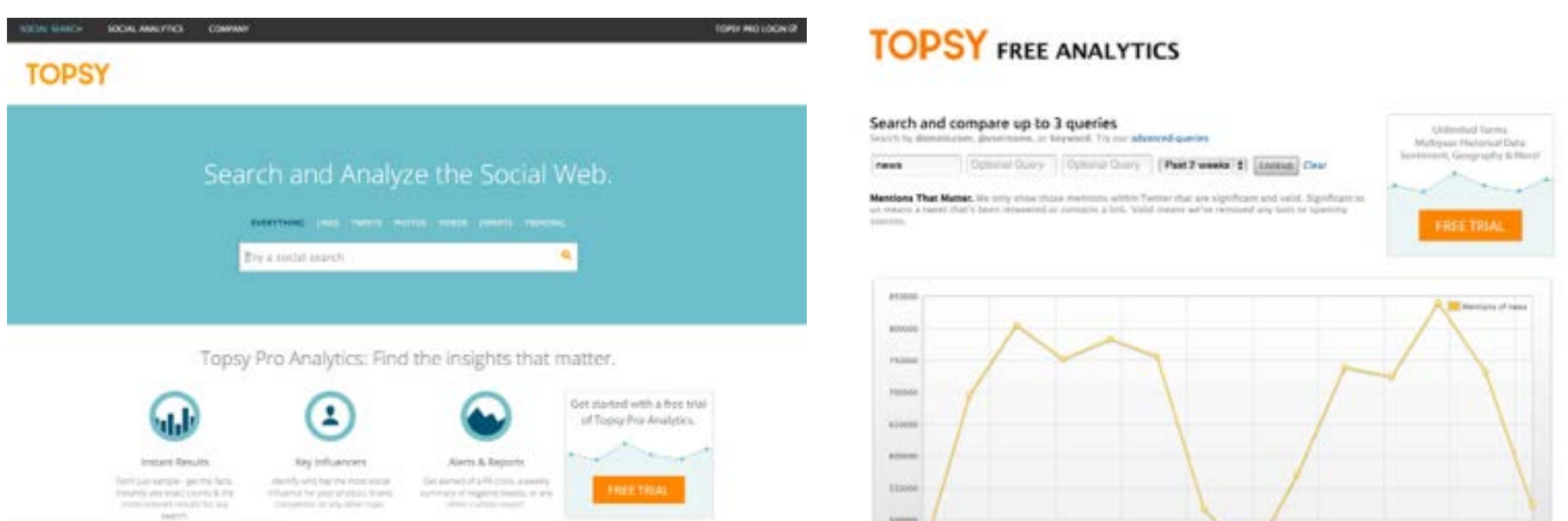

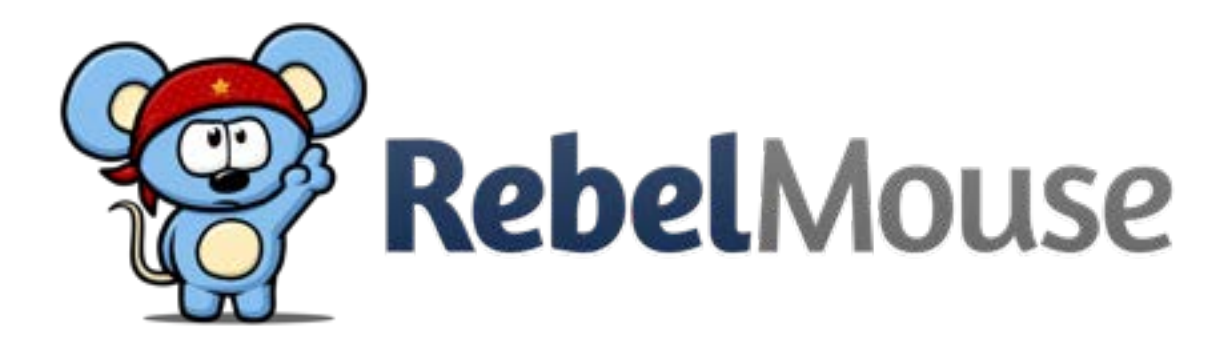

#### • Aggregate your social media

> "RebelMouse creates your social front page, building a dynamic site around what you share."

#### **Embeddable**

> While it creates a web page of their site, it is embeddable onto yours.

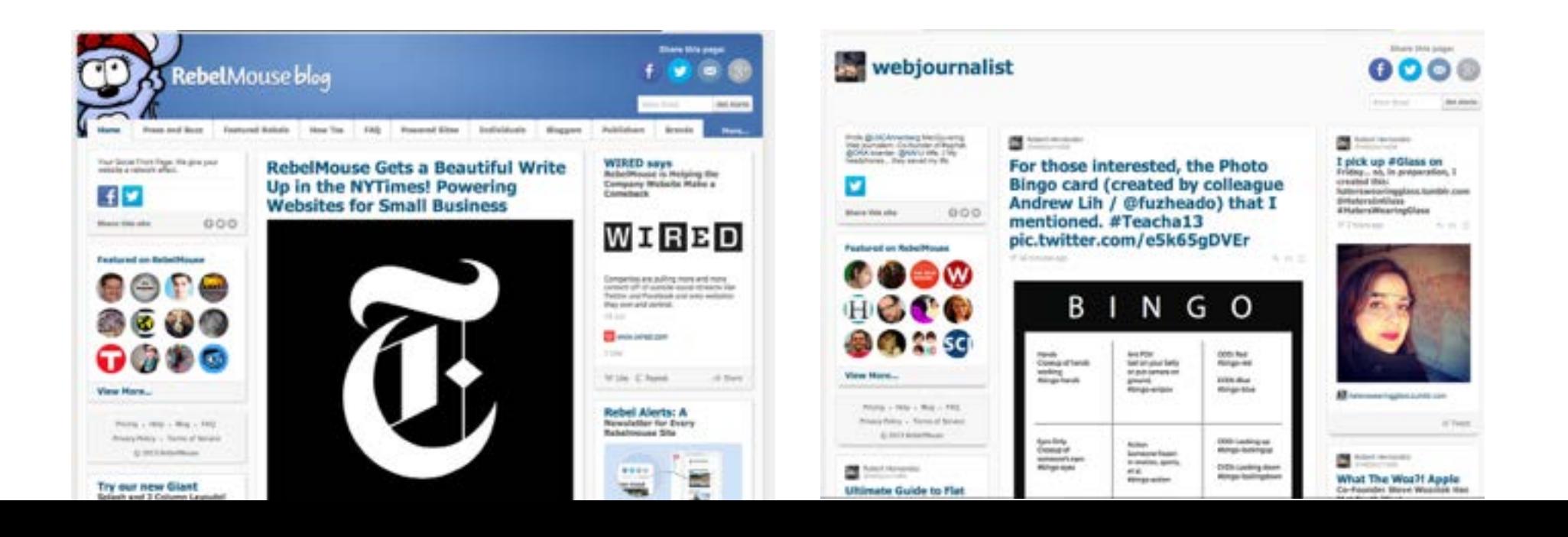

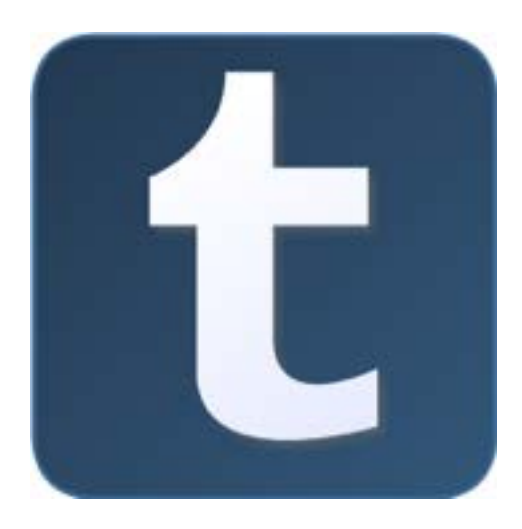

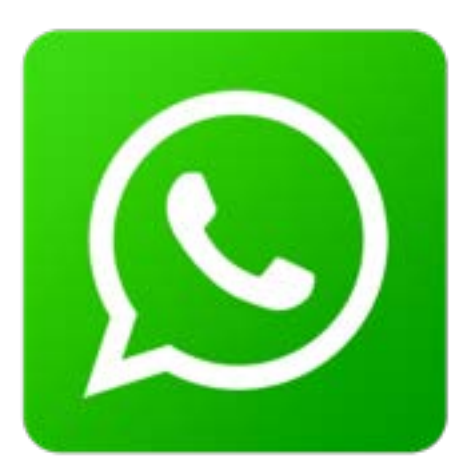

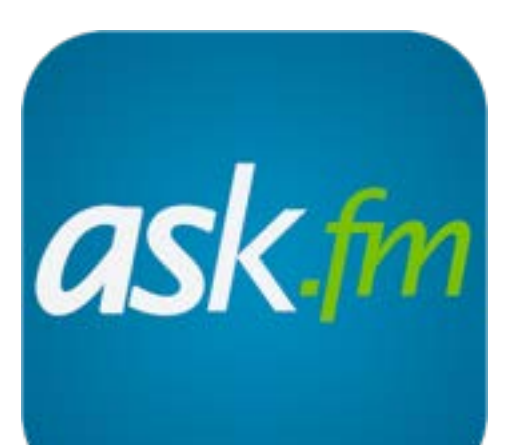

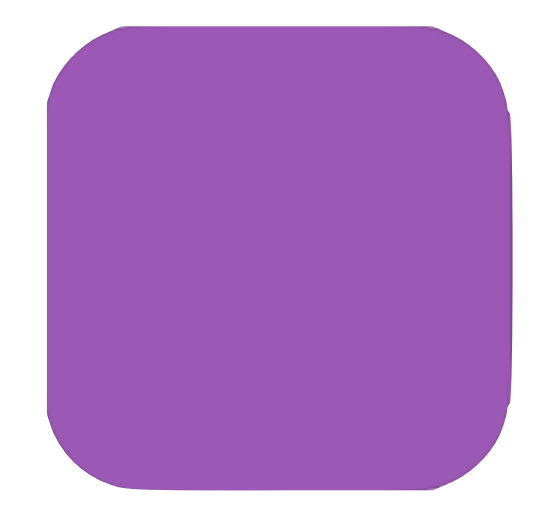

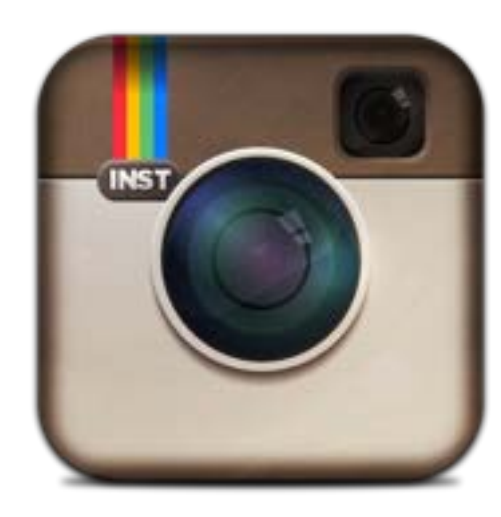

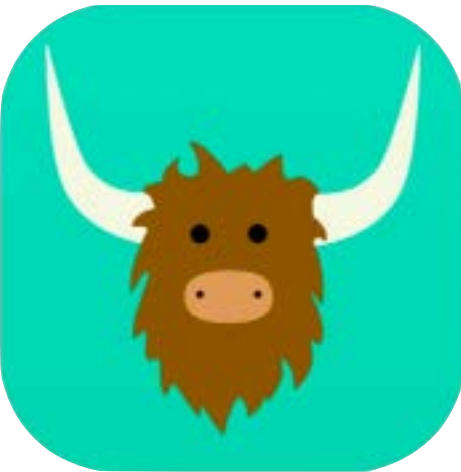

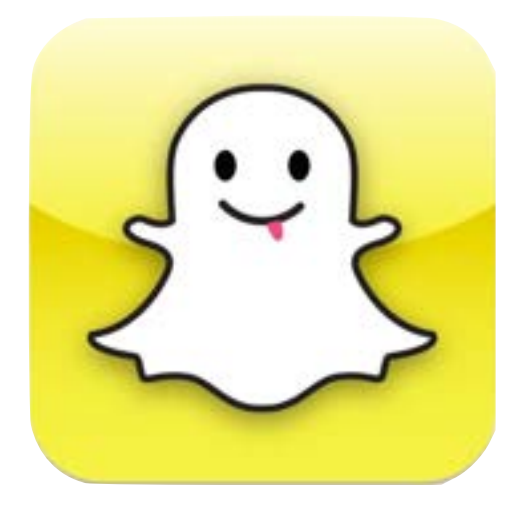

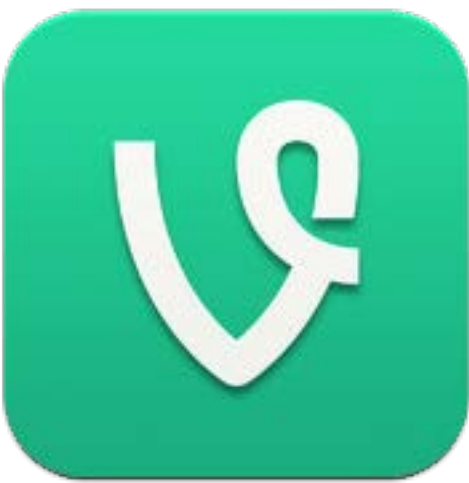

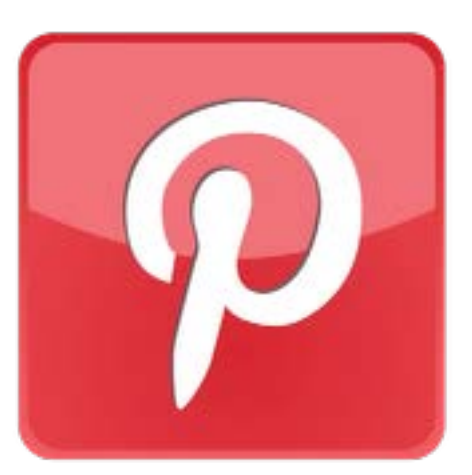

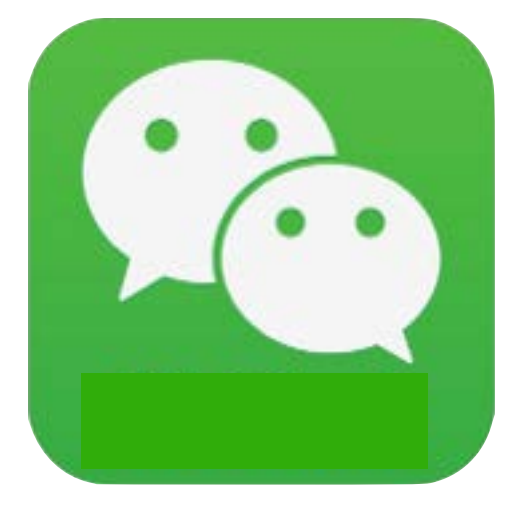

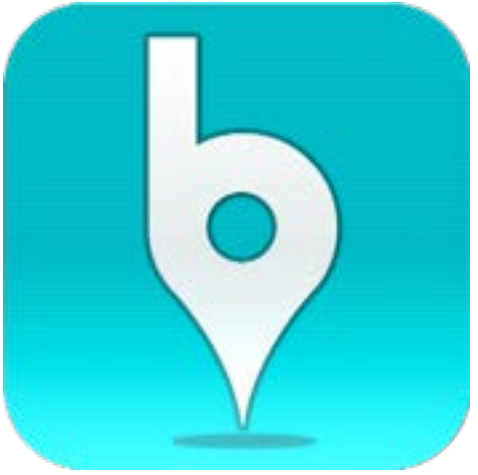

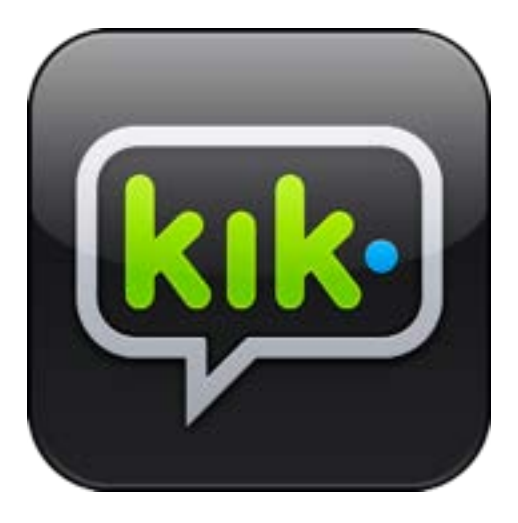

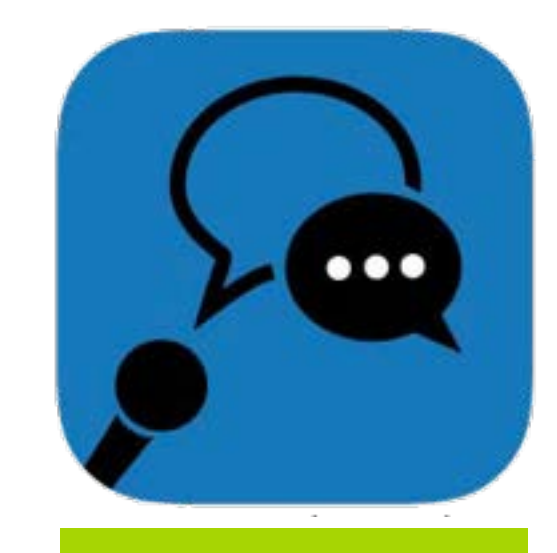

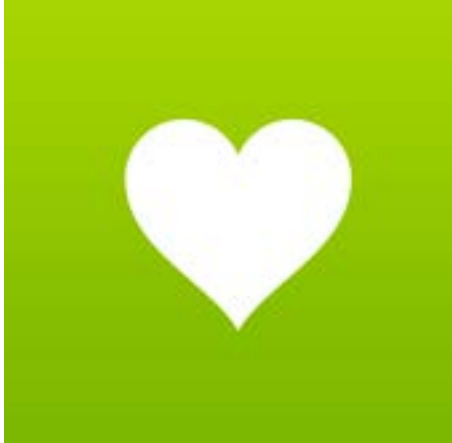

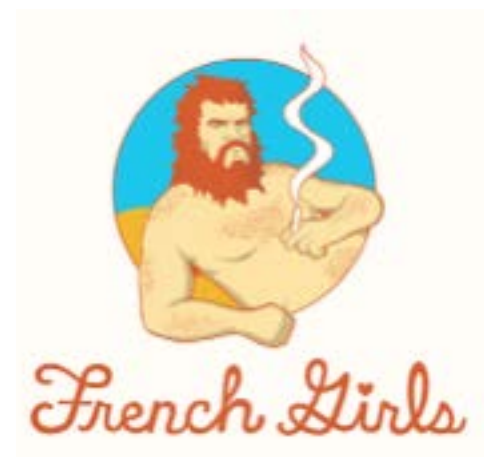

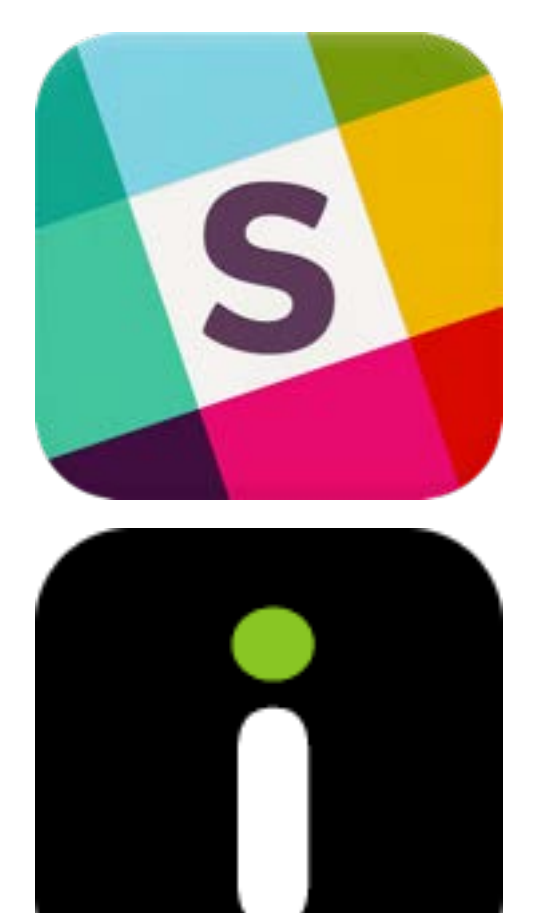

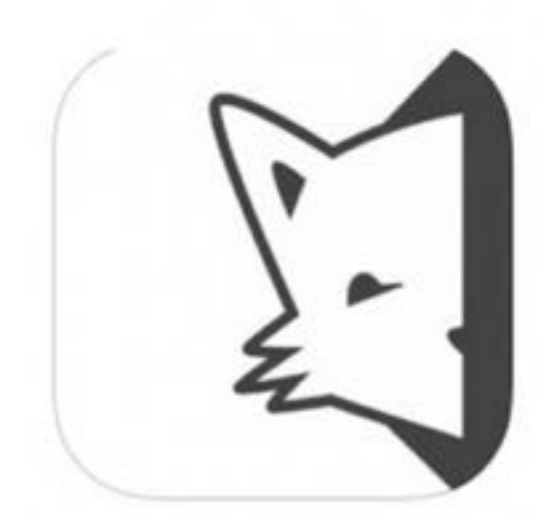

Questions?

[take a break]

# Digital Footprint

## Definition

Digital Footprints are the traces you leave behind – actively or not – when surfing and interacting on the Internet.

- **Passive** refers to data collected without your knowledge.
- **Active** refers to data posted deliberately by you to share information.

### What's that mean?

## "Never before have so many aspects of our lives been recorded, archived and searchable."

-- **Mary Madden** Senior Research Specialist Pew Internet & American Life Project

## Your life is online

## Be careful

## "Taking information out of the Internet is like trying to take pee out of a pool."

-- **Amy Bruckman** 

Associate Professor College of Computing at Georgia Tech

## Your active prints

#### • Social Networking

> Facebook, Twitter, LinkedIn, MySpace, etc.

#### • Photos and Videos

> YouTube, Vimeo, UStream, Flickr - tagged photos in Facebook

#### • Chats and comments

> Instant Messengers, forums, blog comments, e-mail

#### • Bylines

> Daily Trojan, Blogs, High School paper, Internships

#### • Write up and mentions

> Articles, memos, press releases about your latest moves

## Your passive prints

#### • Searches on search engines

> Google makes it's money by serving ads based on your searches

#### • Cloud computing

> Google Docs, Gmails, Hotmail, etc.

#### • ISP logs and cookies

> Sites know where you have been and what you've been doing

#### • Recommendations

> Netflix suggests and Amazon recommendations

## Findings from PEW research

- **47%** of adult internet users have searched for information about themselves online.
- **53%** have searched for information connected to at least one key group of people in their lives.
- **60%** say they are not worried about how much information is available about them online.
- Just **3%** of self-searchers say they make a regular habit of it and **74%** have checked up on their digital footprints only once or twice.
- **38%** of those who search for their names don't find relevant information about themselves.
- One in ten internet users have a job that requires them to self-promote or market their name online.

#### Internet transparency

"Online, your rep is quantifiable, findable, and totally unavoidable. In other words, radical transparency is a double-edged sword, but once you know the new rules, you can use it to control your image in ways you never could before."

-- Clive Thompson,

**Wired** 

**Source: Pew Internet & American Life Project http://www.wired.com/wired/archive/15.04/wired40\_ceo.html**

## I DARIE YOU.

**f** Connect with Facebook

BEST EXPERIENCED WITH HEADPHONES OR LOUD. THIS IS FOR ENTERTAINMENT PURPOSES ONLY. WE WILL NOT SAVE YOUR INFORMATION. WE WILL NOT POST WITHOUT YOUR APPROVAL. PROMISE.

**• Source: [http://www.takethislollipop.com/](http://www.youtube.com)**

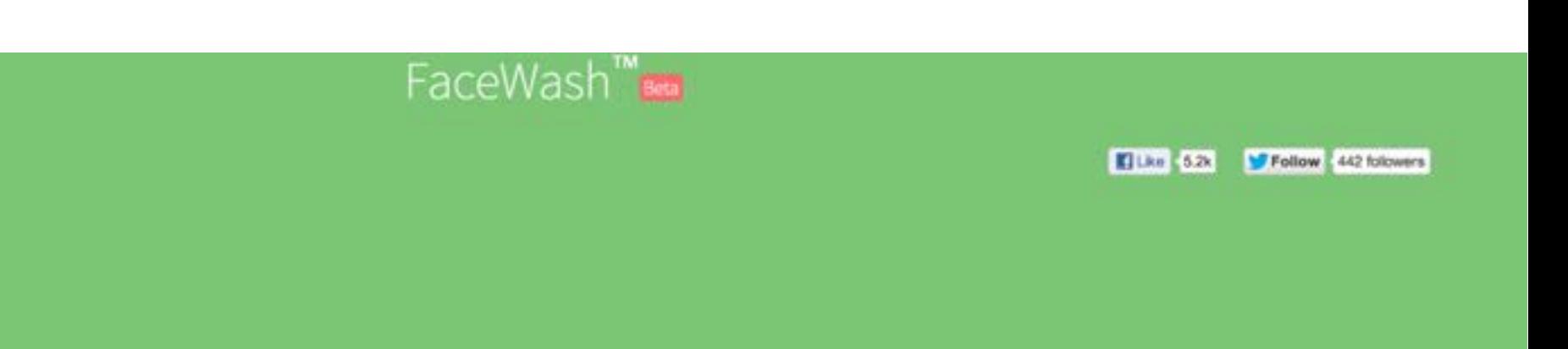

## Get started

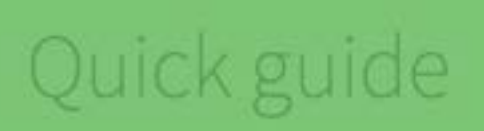

Privacy & Terms About

Contact

**• Source: <http://facewa.sh/>**

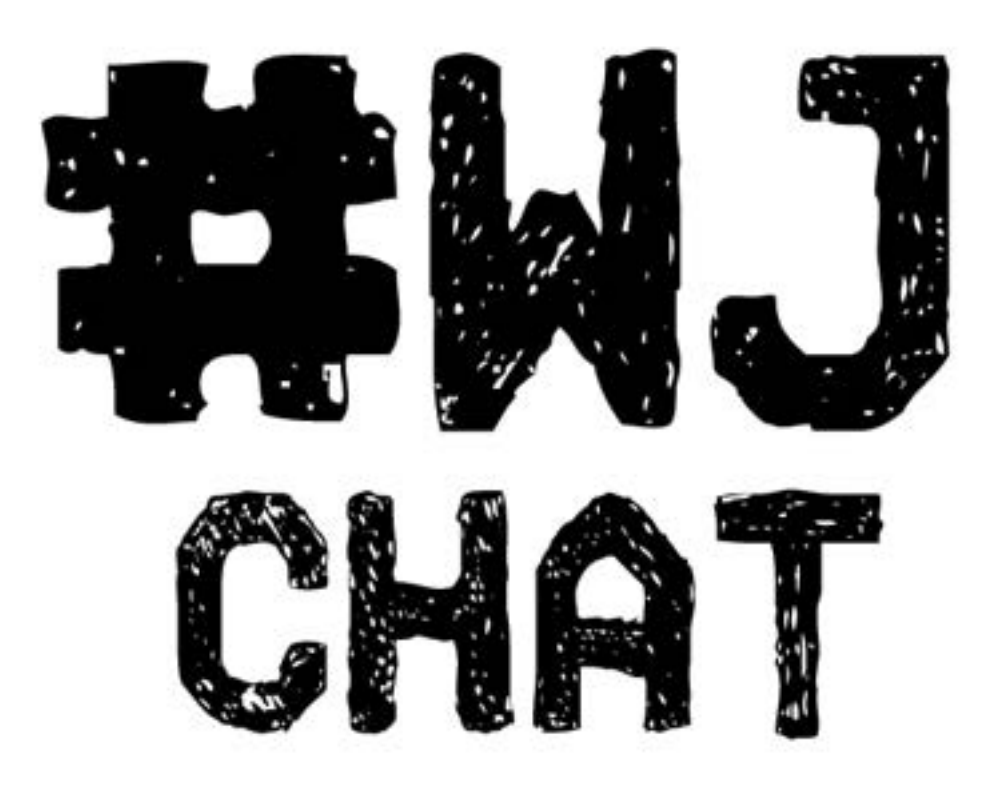

## A weekly Web Journalism chat held on Twitter **Wednesdays 5PM PT / 8PM ET**

(I have #wjchat temporary tattoos)

### Assignment #1

## **Find your digital footprint**

Use Google, Bing, YouTube, Twitter, Flickr and more to find the digital footprint of your classmate. Write a 400-word post on your findings. Post your piece onto our class site as a post AND add the URL/link to it in this comment thread.

Post your piece onto our class site.

Deadline: Tuesday, Oct. 27 Noon

Facilitated discussion

## **Kate Guarino**

????

### Next Week's Facilitated discussion

## Natalie Zhang

David Tepper Jared Servantez Matt Lemas Sarah Collins Jason Cheng Taylor Villanueva Noah Camarena

#### Associate Professor of Professional Practice Robert Hernandez

email: [r.hernandez@usc.edu](mailto:r.hernandez@usc.edu) twitter: @webjournalist 213.280.5187c | 323.761.9054 Office: 310H